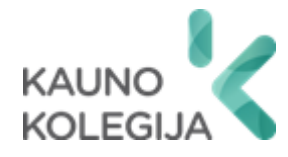

# **TECHNOLOGIJŲ FAKULTETAS INFORMATIKOS IR MEDIJŲ TECHNOLOGIJŲ KATEDRA**

Ainoras Petraška

# **SIMULIACINĖ APLINKA AKTYVIOS KIBERNETINĖS ŽVALGYBOS TYRIMAMS**

Baigiamasis darbas

Kibernetinių sistemų ir saugos studijų programos valstybinis kodas 6531BX024 Informatikos inžinerijos studijų krypties

Vadovas Paulius Baltrušaitis

Konsultantai dr. Jovita Danielytė Gintarė Jurkševičiūtė

# **TURINYS**

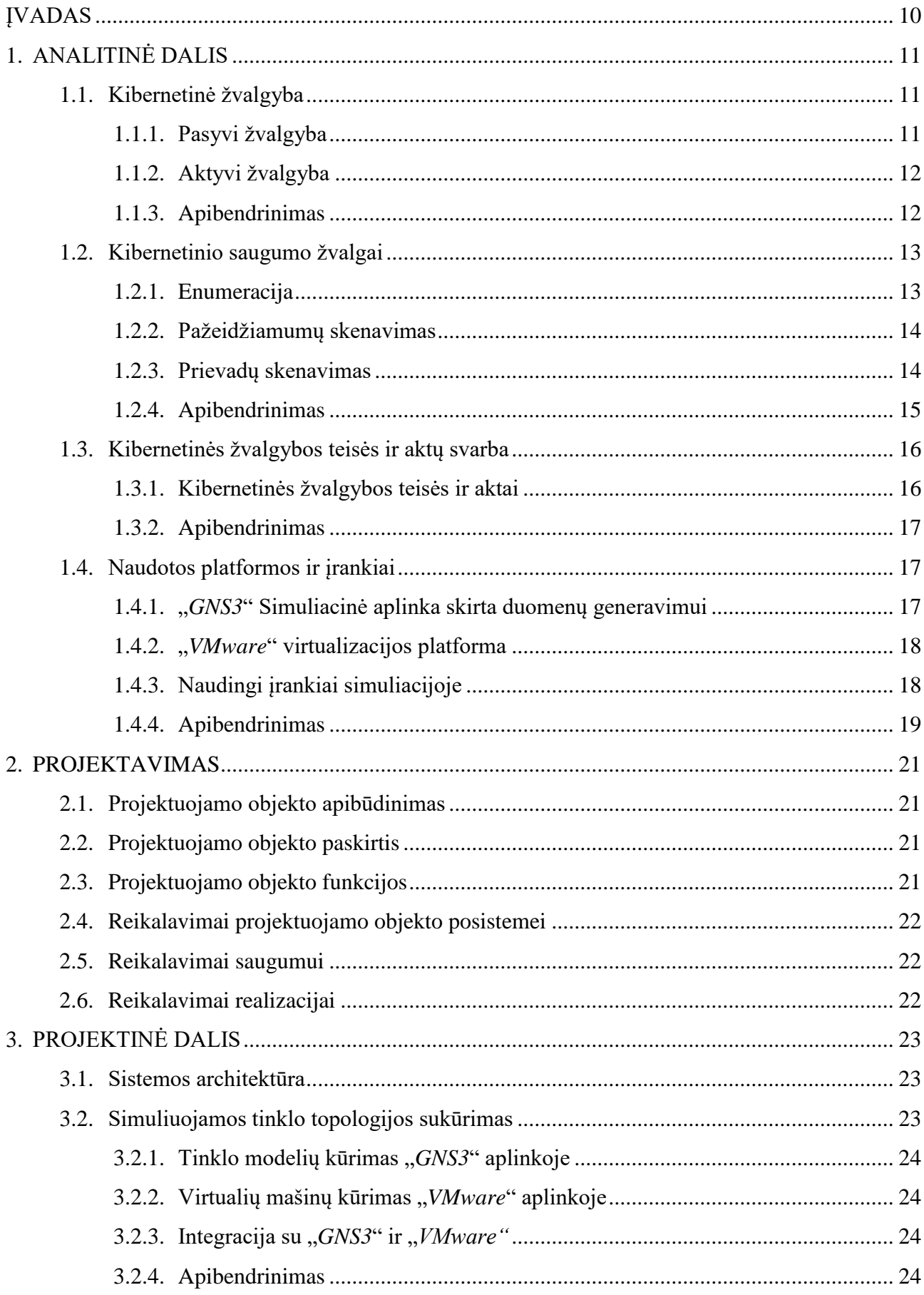

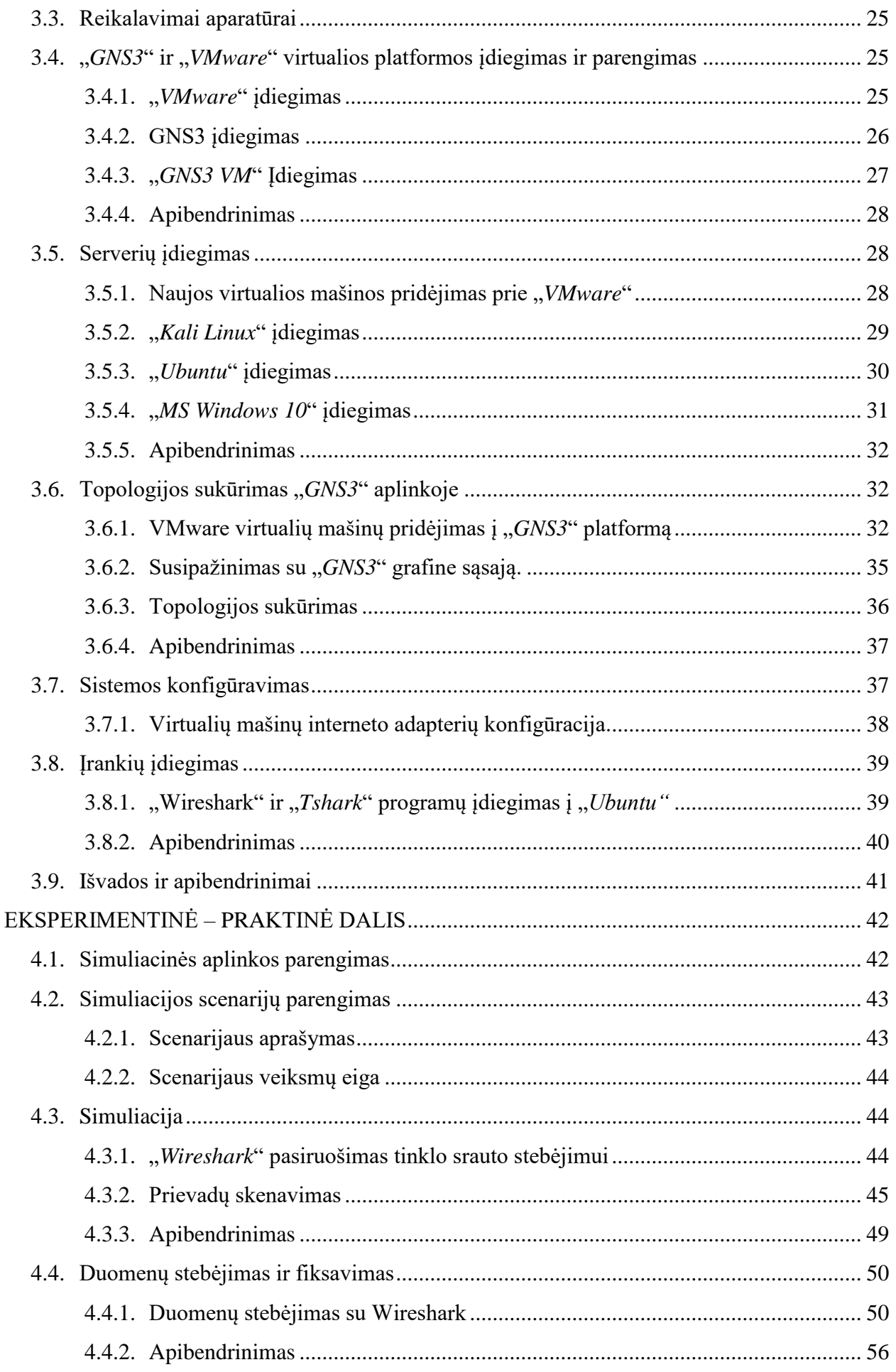

4.

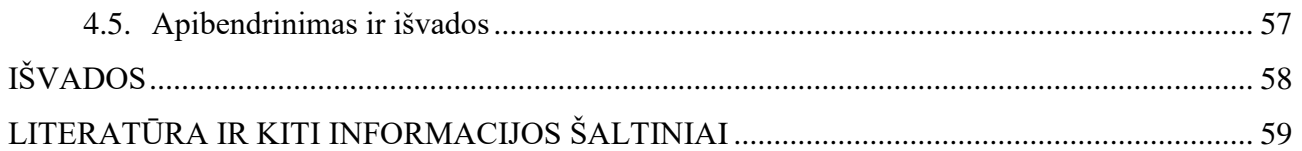

# LENTELIŲ IR PAVEIKSLŲ SĄRAŠAS

# **LENTELES**

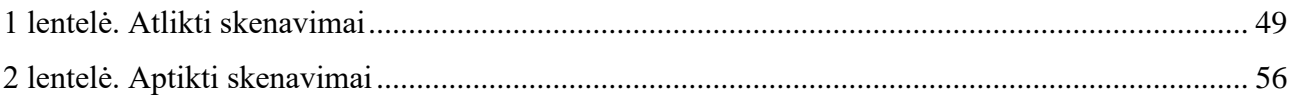

# **PAVEIKSLAI**

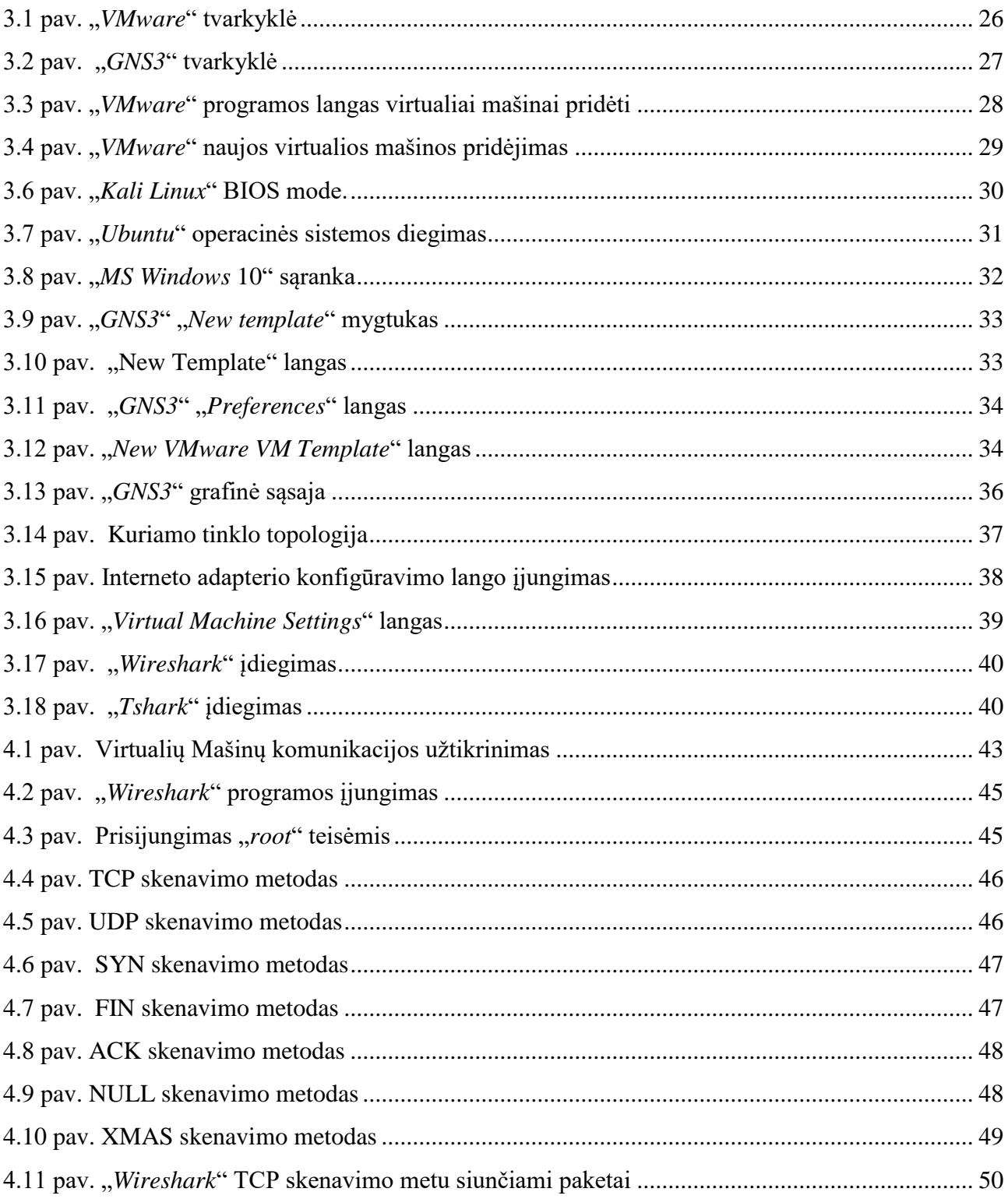

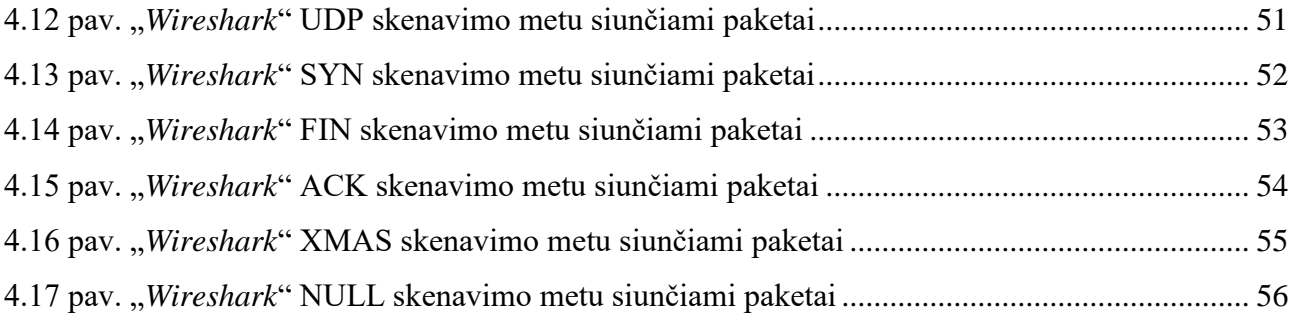

# **SĄVOKŲ SĄRAŠAS**

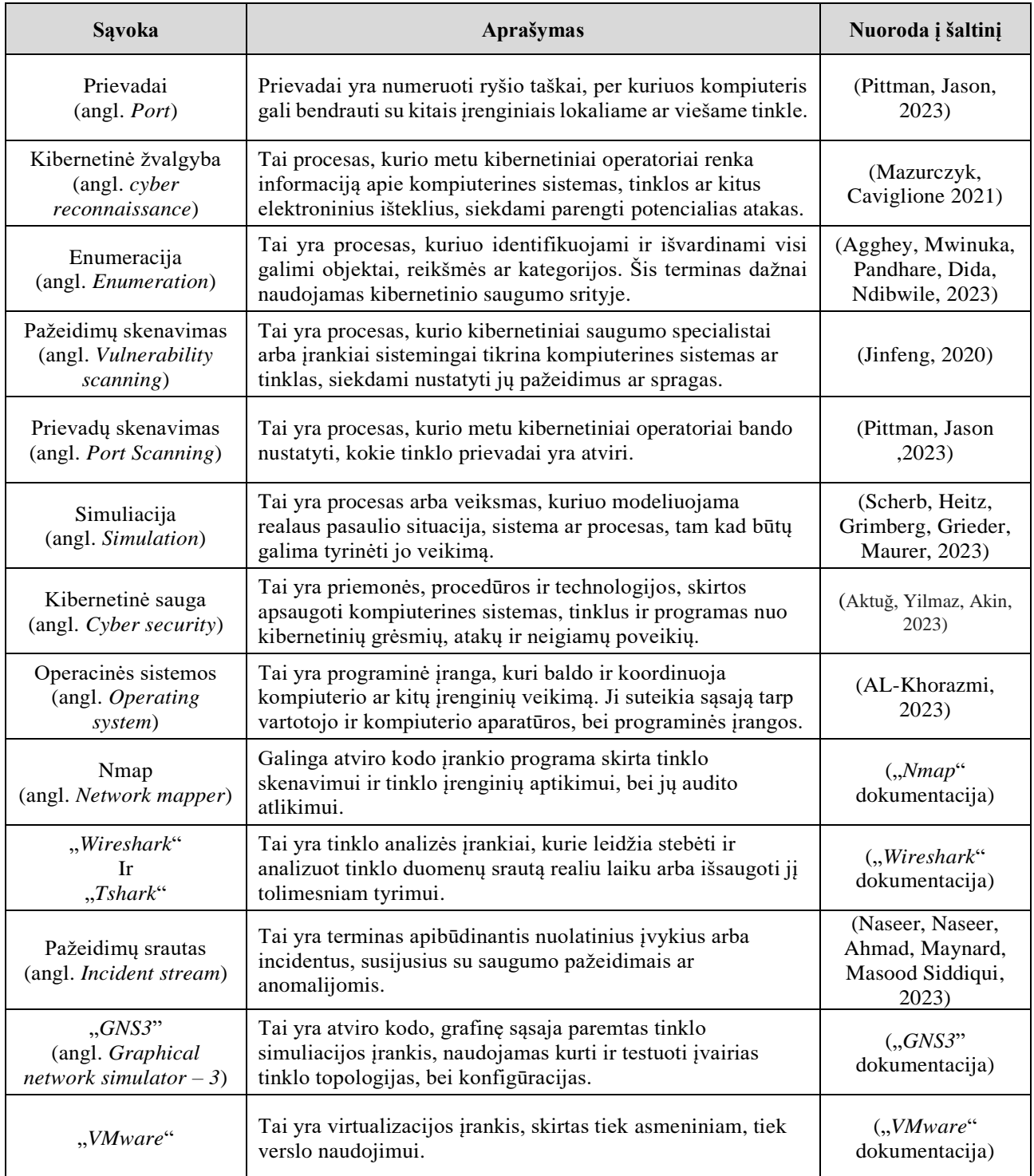

#### **SANTRAUKA**

**Autorius Ainoras Petraška.** *Simuliacinė aplinka aktyvios kibernetinės žvalgybos tyrimams.* **Baigiamasis darbas. Vadovas Paulius Baltrušaitis. Kauno kolegija, Technologijų fakultetas, Informatikos ir medijų technologijų katedra. Kaunas, 2024, 60 psl.**

Reikšminiai žodžiai: Tinklų naudojimas, kibernetinė žvalgyba, srauto generavimas, srauto analizė, grėsmių identifikavimas, srauto pažeidimai, simuliacinė aplinka.

Šiuolaikinėje informacinių technologijų eroje, vis didėja skaitmeninės paslaugos ir tinklų naudojimo mastas. Simuliacinė aplinka aktyvios kibernetinės žvalgybos tyrimams tampa svarbiu aspektu, norint užtikrinti tinklo, programų ar sistemų saugumą. Efektyvi simuliacinė aplinka aktyvios kibernetinės žvalgybos tyrimams sistema leidžia greitai identifikuoti potencialias grėsmes ir užkirsti kelia joms. Todėl ši tema yra svarbi norint užtikrinti saugesnes ir patikimesnes interneto aplinkas. Baigiamojo darbo tikslas – Išnagrinėti ir patobulinti esamus srauto generavimo ir analizės metodus ir rasti būdą, kaip efektyviau reaguoti į srauto pažeidimus. Tyrimo metu naudojami įvairūs eksperimentiniai ir analitiniai metodai, siekiant gauti patikimus rezultatus, kurių pagalba lengviau suprasime pažeidimų srauto generavimo ir analizes procesų esmę. Baigiamojo darbo problema - yra pastovus trūkumas efektyvių pažeidimų srauto analizės ir generavimo būdų sistemose. Todėl yra svarbu tobulinti metodus, kuriais reaguojame ir atpažįstame nusikalstama kibernetinę veiklą. Apibendrinant, šis baigiamasis darbas suteikia įžvalgą į pažeidimų srauto generavimo ir analizės svarbą. Išnagrinėjus tyrimo rezultatus, galima drąsiai teigti, kad pažeidimų srauto valdymas yra būtinas, norint užtikrinti tinklų saugumą ir stabilumą. Tai yra svarbi tema visai visuomenei.

#### **SUMMARY**

**Author Ainoras Petraška.** *Simulation Environment for Research of Active Reconnaissance.* **Graduation Thesis. Supervisor Paulius Baltrušaitis. Kauno kolegija HEI, Faculty of Technologies, Department of Informatics and Media Technologies. Kaunas, 2024, 60 pages.** Keywords: Network usage, active reconnaissance, traffic generation, traffic analysis, identification of potential threats, traffic violations, simulation environment.

In the modern era of information technology, the scale of digital services and network usage is continuously increasing. A simulation environment for research of active reconnaissance becomes a crucial aspect in ensuring the security of networks, applications and/or systems. An effective breach traffic generation and analysis systems allows for the rapid identification of potential threats and preemptive action against them. Therefore, this topic is essential for ensuring safer and more reliable internet environments. The objective of this thesis is to examine and improve existing methods of traffic generation and analysis, and to find more effective ways to respond to the traffic breach. Various experimental and analytical methods are employed during the research to obtain reliable results, which will facilitate a better understanding of the essence of traffic breach generation and analysis processes. The problem addressed in this thesis is the persistent lack of effective methods for traffic breach analysis and generation systems. Therefore, it is crucial to enhance the methods by which we respond to and identify criminal cyber activities. In summary, this thesis provides insight into the importance of breach traffic generation and analysis. Upon reviewing the research results, it can be confidently stated that managing breach traffic is essential for ensuring the security and stability of networks. This is a significant topic for society as a whole.

### **ĮVADAS**

<span id="page-9-0"></span>Simuliacinė aplinka aktyvios kibernetinės žvalgybos tyrimams tampa vis svarbesniu kibernetinės saugos aspektu, nes kibernetinis nusikalstamumas visad kyla, dėl pastovaus kibernetinių nusikaltėlių tobulėjimo. Ši analizė leidžia suprasti naujas grėsmes, spragas ir tendencijas, o tai padės užkirsti kelią ateityje kylančioms infrastruktūros, bei duomenų saugumo pažeidimams. Generuojant ir analizuojant pažeidimų srautus galima įgyvendinti efektyvias strategijas, kurios ateityje užkirs kelią kibernetinio saugumo spragoms. Taigi, pažeidimų srauto generavimas, bei analizė yra esminis įrankis padedantis kovoti prieš kibernetinius nusikaltimus.

**Darbo problema** – pastovus trūkumas kibernetinių pažeidimų duomenų, kad būtų galima pritaikyti mašininį mokymąsi efektyviam pažeidimų identifikavimui ir prevencijai. Todėl yra svarbu tobulinti metodus, kuriais generuojame ir analizuojame pažeidimų srautą.

**Darbo objektas –** Aktyviosios kibernetinės žvalgybos simuliacija.

**Darbo tikslas –** simuliacinės aplinkos sukūrimas aktyvios kibernetinės žvalgybos duomenų generavimui ir analizei.

#### **Darbo uždaviniai:**

1. Išanalizuoti kibernetinių žvalgybinių atakų procesu ir naudojamas priemones.

2. Įvertinti virtualių aplinkų galimybes, šiuos procesu simuliuoti ir rinkti duomenis.

3. Suprojektuoti simuliacinę platformą aktyviosios kibernetinės žvalgybos simuliavimui ir duomenų srauto fiksavimui.

4. Platformą išbandyti atliekant aktyviosios kibernetinės žvalgybos simuliacijas.

**Darbo metodai –** nagrinėjant šią temą atliksiu išsamią mokslinės literatūros analizę apie pažeidimų srauto generavimą ir analizę. Tai apims platų mokslinių straipsnių, knygų, konferencinių pranešimų ir kitų šaltinių analizę.

#### **Darbo struktūra apims šiuos elementus:**

1. Įvadas – pristato darbo temą, tikslus ir svarbiausias idėjas

2. Analitinė dalis – ši dalis skirta duomenų ir mokslinės literatūros analizei, bei interpretacijai.

3. Projektavimas – Šioje dalyje buvo suprojektuota simuliacinė aplinka atlikti kibernetiniai žvalgybai.

4. Simuliacija – tai yra kūrybinis procesas, kuriuo modeliuojama tam tikra veikla kompiuteriniu būdu.

5. Išvados – tai pagrindinės mintys ir rezultatai, kuriuos padariau remdamasis savo analize ir tyrimu.

# **1. ANALITINĖ DALIS**

<span id="page-10-0"></span>Pažeidimų srauto analizė ir generavimas yra vieni iš esminių kibernetinės žvalgybos procesų etapų. Šiame skyriuje aptarsime kas yra kibernetinė žvalgyba ir kaip pasinaudojant aktyvia ir pasyvia žvalgyba sugeneruojamas ir analizuojamas pažeidimų srautas, bei kaip gauti duomenys interpretuojami, kokiais įrankiais naudojamasi, kaip aptikti "Žvalgus" ir užkirsti kelią jų veiksmams.

#### **1.1. Kibernetinė žvalgyba**

<span id="page-10-1"></span>Kibernetinė žvalgyba – procesas, kurio pagalba yra stebimas ir analizuojamas internetinėje erdvėje vykstantis informacijos srautas siekiant aptikti galimas tinklo silpnybes ar spragas kuriomis galėtų pasinaudoti kenkėjai. Šis procesas apima duomenų rinkimą, analizę, informaciją, vertinimą ir sprendimų priėmimą siekiant įsilaužti į sistemas, tinklus ir kitus su internetu susijusius išteklius. Pagrindinis kibernetinės žvalgybos tikslas yra paveikti tinklą arba asmenį neigiamai, siekiant pažeisti žmogaus ar įmonės duomenų saugumą, prieinamumą, vientisumą ir konfidencialumą. Tačiau svarbu paminėti, kad kibernetinė žvalgyba gali būti naudojama ir gerais tikslais, jei tai atliekama savo tinkle, įmonėje, infrastruktūroje siekiant išsiaiškinti savo tinklo spragas ir trūkumus, siekiant apsisaugoti nuo nusikalstamos kibernetinės veiklos. Kibernetinė žvalgyba yra skirstoma į pasyviąja ir aktyviąją (Mazurczyk, Caviglione, 2021).

#### **1.1.1. Pasyvi žvalgyba**

<span id="page-10-2"></span>Pasyvi žvalgyba – duomenų rinkimas, stebėjimas be isikišimo i srauta. Irankiai kaip "*Wireshark*" arba "*tcpdump*" padeda stebėti tinklo srautą. Remiantis gautais duomenimis galima identifikuoti pasikeitimus, pastebėti spragas ir pagal tai pradėti spręsti kokie pirmi žingsniai bus įsilaužiant. Naudojant pasyviąją kibernetinę žvalgybą galima gauti informaciją apie tinklų architektūrą ir tai panaudoti įsilaužiant. Taip pat kibernetiniai nusikaltėliai gali panaudoti pasyviąja žvalgyba siekdami išvengti aptikimo, nes priešingai nei aktyvioji žvalgyba, naudojant tam tikrus pasyvius metodus nepaliekama pėdsakų. Vis dėl to svarbu paminėti, kad kibernetinė žvalgyba gali būti naudinga netik kibernetiniams nusikaltėliams, bet ir geros valios žmonėm, siekiantiems užtikrinti kibernetinį saugumą. Tad svarbu, kad organizacijos naudotų veiksmingas saugumo strategijas ir apsisaugotų nuo bet kokių potencialių grėsmių.

### **1.1.2. Aktyvi žvalgyba**

<span id="page-11-0"></span>Aktyvioji žvalgyba – yra procesas, kurio metu įgyvendinami tiesioginiai veiksmai siekiant įsilaužti į tinklą ir greitai sukelti grėsmę asmenims ar organizacijomis. Priešingai pasyviajai žvalgybai, aktyvioji žvalgyba įsikiša tiesiogiai į kibernetinę erdvę. Aktyvioji žvalgyba yra labai svarbi kibernetinio saugumo strategijos dalis. Keletas būdų kaip aktyvioji žvalgyba gali pakenkti žmogui ar organizacijai:

• Privatumo pažeidimas – gali sukelti žalą asmeninei laisvei ir saugumui, surinkus duomenis apie asmenį ar organizaciją, kurios prieštarauja privatumo principams.

• Neteisėti stebėjimai ir atakos – kibernetinę žvalgybą galima panaudoti neteisėtiems stebėjimams ar atakoms, kurios vėliau gali sukelti ar destabilizuoti sistemą bei jos veiklą savo puolimais.

• Sukčiavimai ir įsilaužimai – kenkėjai pasinaudoję aktyviąja žvalgyba gali išgauti informacija iš asmenų ir tai vėliau panaudoti kaip savo tikslams.

• Duomenų manipuliavimas – aktyviosios žvalgybos pagalba, žvalgai gali manipuliuoti svarbius duomenis, juos pakeisti, ištrinti, kas galiausiai gali turėti labai daugi neigiamų padarinių.

• Sistemos pažeidžiamumo išnaudojimas – galima išsiaiškinti sistemų versijų spragas ar silpnybes ir jas naudoti, kas galiausiai leidžia įsibrauti į tinklą ir atlikti kenksmingus veiksmus.

Svarbu paminėti, kad aktyvioji kibernetinė žvalgyba tinkle palieka pėdsakus, naudojant tinkamomis priemonėmis galima laiku jai užkirsti tam kelią.

#### **1.1.3. Apibendrinimas**

<span id="page-11-1"></span>Kibernetinė žvalgyba tai yra procesas, kuriuo stebimas ir analizuojamas internetinėje erdvėje vykstantis informacijos srautas. Kibernetinės žvalgybos tikslas – aptikti galimas tinklo silpnybes ar spragas, kurias gali panaudoti kenkėjai ir taip paveikti tinklą ar asmenį neigiamai pažeisdami duomenų konfidencialumą, vientisumą ir prieinamumą.

Kibernetinė žvalgyba skirstoma į pasyviąja ir aktyviąją. Pasyvioji žvalgyba apima duomenų stebėjimą ir rinkimą be įsikišimo į srautą. O aktyvioji žvalgyba, priešingai pasyviajai, įsikiša tiesiogiai į kibernetinę erdvę. Aktyvioji žvalgyba palieka pėdsakus, naudojant tinkamas priemones galima užkirsti tam kelią.

### **1.2. Kibernetinio saugumo žvalgai**

<span id="page-12-0"></span>Kibernetinio saugumo žvalgai – tai yra asmenys arba grupės, kurios dažnai naudoja savo žinias siekiant nelegaliai gauti duomenis iš kitų asmenų ar organizacijų. Juos galima pavadinti kibernetiniais nusikaltėliais. Žvalgų dažnai naudojamos technikos yra:

1. Enumeracija (angl. *Enumeration*) – kenkėjai dažnai naudoja tokius įrankius kaip "*SMBenum*", "*SNMPwalk*", kad gautų svarbius duomenis kaip vartotojų prisijungimus, paskyras (Mwinuka, Pandhare, Dida ir Ndibwile, 2021).

2. Pažeidžiamumų skenavimas (angl. *Vulnerability scanning*) – tokių įrankių kaip "*OpenVAS*" ir "*Nessus*" pagalba kenkėjai aptinka spragas programinėse įrangose ir nustatymuose. Šis etapas yra labai svarbus norint surasti silpnybes, kurios galėtų būti išnaudojamos (Jinfeng, 2020).

3. Prievadų skenavimas (angl. *Port Scanning*) – pasinaudojus įrankiais "*Nmap*", "*Masscan*", "*ZMap*" galima skenuoti norimą tinklą, taikinį. Tada išsiaiškinti atvirus prievadus ir kokias paslaugas jie naudoja. Ši informacija padeda žvalgui suprasti tinklą ir apsispręsti kaip bandyti įsilaužti.

# **1.2.1. Enumeracija**

<span id="page-12-1"></span>Viena iš technikų, kuria gali pasinaudoti kibernetiniai žvalgai yra enumeracija. Tai yra procesas, kuriuo stengiamasi surinkti informacija apie sistemas, jų komponentus ir jų konfigūracijas. Tai apima tokias veiklas, kaip pažeidžiamų prievadų nustatymą, operacinių sistemų ypatybes, failų ar direktorijų sąrašus, peržiūrą.

Enumeracija dažniausiai būna pirmas kibernetinių nusikaltėlių žingsnis, nes tai jiems leidžia greitai ir lengvai surinkti daug tikslios informacijos apie tinklą ir nustatyti jo spragas, bei atakos taikinius. Svarbu paminėti, kad tuo galima pasinaudoti ir etiniai hakeriai. Gali atlikti pažeidimų skenavimą, aplikacijų testavimą ir netgi patys bandyti įsilaužti, kad ateityje užkirstų kelią potencialiems įsilaužimams, taip labiau sustiprinant tinklo apsaugą.

Keli plačiai naudojami enumeracijos įrankiai yra "*SMBenum*", "*SNMPwalk*". Šių įrankių paskirtis yra panaši, abu skirti išrinkti informaciją iš sistemų. "*SMBenum*" naudojamas sistemoms kurios naudoja SMB (angl. *Server Message Block*) protokolą ir leidžia gauti spausdinimo paslaugų sąrašus ir grupių naudotojų duomenis. O "*SNMPwalk*" naudojamas išgauti sistemų informaciją apie įrenginių konfigūraciją, prieinamumą, tinklo srautą ar kitą svarbia tinklo veiklos informaciją. Šie įrankiai gali būti naudojami tiek teisėtai siekiant atlikti sistemų administravimą ir stebėjimą, tiek neteisėtai, atliekant kibernetinius išpuolius.

#### **1.2.2. Pažeidžiamumų skenavimas**

<span id="page-13-0"></span>Pažeidžiamumų skenavimas tai procedūra, kuria kibernetiniai nusikaltėliai siekia nustatyti potencialius saugomo pažeidžiamumus kompiuteriniuose tinkluose ar sistemose. Šio proceso metu nusikaltėliai naudoja specializuotus įrankius ar programinę įrangą siekdami rasti pažeidžiamus taškus. Jei tai pavyksta, tai galima panaudoti planuojant įsilaužimą ir vykdyti kibernetines vagystes, kurios gali pažeisti duomenų konfidencialumą.

Keli plačiai pažeidžiamumų skenavimo įrankiai yra "*OpenVAS*" ir "*Nessus*". Abu įrankiai yra panašūs, pagrindinė jų paskirtis – aptikti pažeidžiamumus. Įrankis "*OpenVAS*" yra populiarus dėl savo atviro kodo pobūdžio, kuris leidžia bendruomenei prisidėti prie vystymosi ir atnaujinimo. O "*Nessus*" yra plačiai naudojamas, nes turi plačia pažeidžiamumų duomenų bazę ir gali atlikti gilias skenavimo procedūras, taip pat suteikia išsamias ataskaitas, bei rekomendacijas dėl pažeidimų pašalinimo. Šie įrankiai yra naudingi tiek etiniams hakeriams, tiek kibernetiniams nusikaltėliams.

#### **1.2.3. Prievadų skenavimas**

<span id="page-13-1"></span>Trečias būdas dažnai naudojamas kibernetiniai žvalgybai yra – prievadų skenavimas. Šio proceso metu dažnai naudojami įrankiai toki kaip: "*Nmap"*, "*Mascan"* ir "Zmap". Prievadų skenavimo tikslas yra atrasti atvirus tinklo prievadus ar sistemas. Jei prievadai yra atviri, dažniausiai yra pažeidžiami, kuo ir pasinaudoja įsibrovėliai (Pittman, 2023).

#### **Skenavimo metodai:**

**TCP Scan** – tai vienas iš paprasčiausių būdų nustatyti ar tam tikras prievadas yra atviras ar ne. Svarbu stebėti sąsajų būsenos laukus, kurie nurodo sąsajos būseną. Pavyzdžiui, jei kontrolinis laukas "S" (angl. *Synchronizing*) tai rodo, kad pradedamas naujas ryšys, o jeigu "A" (angl. *Acknowledgment*) tai rodo, kad tinklas atsako į SIN paketą. Atliekant šį skenavimą, kompiuteris bando užmegzti TCP ryšį su kiekvienu prievadu, jei pavyksta reiškia, kad prievadas yra atviras.

**UDP Scan** – UDP skenavimas naudoja UDP (angl. *User Datagram Protocol*) paketus norint nustatyti ar prievadas yra atviras. Taip pat svarbu stebėti atsakymo būsenos laukus, kurie nurodo kaip serveris reaguoja į skenavimo paketus. Pavyzdžiui, jei gaunamas "*ICMP Host Unreachable"* pranešimas, galima suprasti, kad iškyla problemų su pasiekiamumu, jei gaunamas "*ICMP Port Unreachable*" galima manyti, kad prievadas yra uždaras.

**SYN Scan** – SYN skenavimas yra subtilesnis būdas norint nustatyti ar tam tikras prievadas yra atviras. Šis skenavimo būdas dažnai yra naudojamas norint nustatyti ar konkretus TCP prievadas yra atviras. Jis yra daug greitesnis, kadangi bandoma užmegzti ryši tik su vienu prievadu, Taip pat šis būdas yra efektyvus, nes nereikia užmegzti pilno ryšio, o pakanka tik pradinio prisijungimo.

Skenavimo metu kompiuteris išsiunčia SYN (angl. *synchronize*) paketą į tam tikrą prievadą ir laukia atsakymo. Jei atsakymas gaunamas su SYN/ACK (angl. *synchronize/acknowledge*) paketu, tai rodo, kad prievadas yra atviras. Jei gaunamas RST (angl. *reset*) paketas, tai rodo, kad prievadas yra uždaras.

**FIN Scan** – šis skenavimo metodas yra pagrįstas FIN (angl. *finish*) TCP paketais. Jis yra siunčiamas tada, kai klientas nori užbaigti ryšį su serveriu. Šio paketo pagalba galima išbandyti ar serveris tinkamai reaguoja į ryšio baigimo užklausas ir ar tinkamai veikia ugniasienės taisyklės. Skenuojantis kompiuteris siunčia FIN paketą i tikslinį prievadą. Jei gaunamas RST paketas, tai reiškia, kad prievadas yra uždarytas. O jei negaunamas atsakymas tai reiškia, kad prievadas yra atviras.

**ACK Scan** – ACK skenavimas naudoja TCP ACK (angl. *acknowledge*) paketus nustatymui. ACK paketai padeda užtikrinti patikimą duomenų perdavimą tarp kliento ir serverio. Gaunant ACK patvirtinimą žinoma, kad duomenys buvo gauti be jokių problemų. Šiuo skenavimo būdu galima patvirtinti, kad serveris tinkamai reaguoja į patvirtinimus. Panašiai kaip ir su FIN Paketais, jei gaunamas RST paketas, tai rodo, kad prievadas yra uždaras. O jei negaunamas atsakymas, tada reiškia, kad prievadas yra uždaras.

**NULL Scan** – NULL skenavimo metodas yra paremtas tuščiu TCP paketu, kuriame nėra jokių nustatymų, tai leidžia tyrinėti kaip serveris reaguoja į tokį paketą. Šį paketą kai kurios IDS (intruzijų aptikimo sistemos) gali aptikti kaip potencialų įsilaužimą ir neleisti vykdyti šio skenavimo. Jei išsiuntus NULL paketą gaunamas atsakymas "*ICMP Port Unreachable*" arba "*TCP RST*" tai reiškia, kad prievadas yra uždarytas. O jeigu gaunamas "*No response*" tai gali rodyti, kad prievadas yra atviras.

**XMAS Scan** – šis skenavimo metodas siunčia TCP paketą, kuriame yra nustatytos visos TCP žymės – FIN, PSH ir URG. Šis būdas dažniausiai naudojamas norint nustatyti ar konkretus TCP prievadas yra atviras, uždaras ar filtruojamas, tai vienas iš būdų išbandyti saugumo spragas arba tinklo konfigūraciją. Kaip ir NULL paketas, šis paketas gali būti aptiktas aptikimo sistemų ir blokuojamas. Jei atgal gaunamas RST paketas, tai rodo, kad prievadas yra uždaras, jei negaunama jokio atsakymo, tada reiškia, kad prievadas yra atviras.

#### **1.2.4. Apibendrinimas**

<span id="page-14-0"></span>Kibernetinio saugumo žvalgymas yra procesas, kuriuo asmenys ar grupės siekia gauti nelegalią informaciją iš kitų asmenų ar organizacijų. Pagrindinės technikos, kurias jie naudoja yra: Enumeracija, pažeidžiamumų skenavimas ir prievadų skenavimas.

Enumeracija yra informacijos surinkimo procesas apie sistemas, jų komponentus ir konfigūracijas. Šis žingsnis dažnai būna atliekamas pirmas, kadangi galima lengvai ir greitai susirinkti daug informacijos apie tinklą ir nustatyti jo spragas, bei pirmus atakos taikinius.

Pažeidžiamumų skenavimas yra procedūra, kurią kibernetiniai nusikaltėliai naudoja norėdami nustatyti galimus pažeidžiamumus kompiuteriniuose tinkluose. Jie panaudoja specializuotus įrankius ir programinę įranga siekiant atrasti pažeidžiamus tinklo taškus.

Prievadų skenavimas yra dar vienas iš būdas, kuris yra dažnai naudojamas kibernetiniai žvalgybai. Tai leidžia efektyviai aptikti atvirus tinklo prievadus ar sistemas. Specializuoti įrankiai palengvina ši procesą ir taip pat leidžia pasirinkti skirtingus metodus kaip tai atlikti. Keli skenavimo metodai yra TCP, UDP, SYN, FIN, ACK ir NULL skenavimai.

Kibernetinio saugumo žvalgymas yra svarbus procesas, norint sužinoti tinklo silpnybes ir spragas. Tačiau tuo gali pasinaudoti tiek etiniai hakeriai, tiek kibernetiniai nusikaltėliai, tad svarbu kad organizacija būtų sąmoninga apie savo tinklo pažeidžiamumus ir imtųsi priemonių siekiant apsaugoti savo tinklą.

#### **1.3. Kibernetinės žvalgybos teisės ir aktų svarba**

<span id="page-15-0"></span>Kibernetinė žvalgyba yra esminė šiuolaikinio saugomo dalis, ji yra skirta identifikuoti ir apsaugoti asmenis ar organizacijas nuo kibernetinių grėsmių. Aiškūs reisiniai rėmai ir reguliavimas yra svarbu, kad būtų užtikrinta teisėta ir proporcinga veikla, kuri apsaugotų asmenų ir organizacijų privatumą ir užkirstų kelią piktnaudžiavimui. Teisės aktai nustato taisykles ir apibrėžia atsakomybę už neteisėta veiklą. Tai padeda kurti ir sustiprinti saugią, bei patikimą kibernetinę erdvę.

#### **1.3.1. Kibernetinės žvalgybos teisės ir aktai**

<span id="page-15-1"></span>Kibernetinė žvalgybos teisės ir aktai priklausomai nuo šalies gali daug kur skirtis, nes visos šalys turi skirtingas politikas ir įstatymus reguliuojančius kibernetinės žvalgybos privatumą. Kibernetinės žvalgybos teisės aktai yra svarbūs reguliuojant ir užtikrinant tinkamą kibernetinės erdvės veiklą bei saugumą. Tai apima kelis esminius aspektus. Pirma, tai nustato griežtus reikalavimus apsaugai ir aiškiai apibrėžia kaip turi būti saugoma, renkama ar naudojama asmeninė informacija. Antra, tai teisinis pagrindas turi būti tvirtai įtvirtintas, kad kibernetinė žvalgyba būtų vykdoma tik su reikiamais teisėsaugos įgaliojimais ar leidimais. Trečia, kai kurie aktai taip pat numato priemones kibernetinių atakų prevencijai ir aptikimui, reikalaujant, kad viešosios valstybės įmonės ar organizacijos įsidiegtų tam tikras priemones pažeidimų aptikimui. Galiausiai, aktai padeda apsaugoti intelektinę nuosavybę nuo kibernetinės saugos žvalgybos, bei pavogimo. Valstybės įstatymų ir aktų nesilaikymas gali sukelti daug blogų padarinių ir už tai gali grėsti baudžiamoji atsakomybė ar teisiniai ginčai (Raul, 2019).

#### **1.3.2. Apibendrinimas**

<span id="page-16-0"></span>Kibernetinės žvalgybos teisių ir aktų svarba negali būti pervertinta. Tai padeda užtikrinti saugią kibernetinę erdvę, bei padeda apsaugoti piliečių bei organizacijų teises nuo kibernetinių nusikaltimų. Kibernetinės žvalgybos teisės ir aktai skirtingose šalyse gali labai skirtis, nes kiekviena šalis turi savo įstatymus, politikas ir teisės aktus, reguliuojančius kibernetinės žvalgybos privatumą. Nepaisant šių skirtumų, svarbu atsižvelgti į šalies teisės aktus ir tinkamai užtikrinti kibernetinės erdvės veiklą ir saugumą. Nesilaikant valstybės įstatymų ir aktų gali kilti rimtų pasekmių įskaitant baudžiamąją atsakomybę ar teisinius ginčus. Todėl svarbu, kad organizacijos ir asmenys, būtų tinkamai informuoti apie savo šalies kibernetinio saugumo teises ir aktus.

#### **1.4. Naudotos platformos ir įrankiai**

<span id="page-16-1"></span>Siekiant taisyklingai susigeneruoti ir išsianalizuoti pažeidimų srautą buvo naudojamos "*GNS3*" ir "*VMware*" platformos kartu su šiais įrankiais:

- 1. "*Kali Linux" "VMware"* sukurta virtuali mašina su įvairiais įrankiais.
- 2. *"Nmap"* Tinklo skeneris.
- 3. "*Wireshark"* paketų analizavimas, tinklo srauto stebėjimas.
- 4. "*Tshark*" Paketų kopijavimas.

5. "*Ubuntu*" – "*VMware*" sukurta virtuali mašina naudojama tinklo skenavimui ir analizavimui.

6. "*MS Windows 10"* – "*VMware"* sukurta virtuali mašina naudojama kaip taikinys.

#### **1.4.1. "GNS3" Simuliacinė aplinka skirta duomenų generavimui**

<span id="page-16-2"></span>Platforma "*GNS3* (angl. *Graphical Network Simulator 3*)" – atviro kodo simuliacijos įrankis. Jis leido lengvai kurti kompleksinius kompiuterinius tinklus virtualioje aplinkoje ir juos testuoti. Šis įrankis yra plačiai naudojamas tarp informatikos specialistų norint išsitestuoti naujus tinklo dizainus ar konfigūracijas, bei veikimą nenaudojant fizinės tinklo įrangos. Pagrindinės "*GNS3*" funkcijos ir savybės yra:

• Tinklo topologijos kūrimas – "*GNS3*" vartotojams leidžia lengvai kurti, testuoti ir simuliuoti įvairias tinklo topologijas, jas testuoti naudojant įvairias virtualias mašinas, komutatorius ir maršrutizatorius, bei kitus įrenginius.

Virtualių įrenginių palaikymas – "*GNS3*" palaiko daug skirtingų operacinių sistemų. Leidžia įtraukti virtualius maršrutizatorius, komutatorius, bei pačias virtualias mašinas kaip "Linux" ar "*MS Windows 10"* į tinklo simuliacijas.

Realaus laiko stebėjimas ir analizė – "GNS3" leidžia vartotojams stebėti virtualių įrenginių veikimą realiu laiku, jas konfigūruoti, testuoti ir vertinti jų veikimą, bei efektyvumą.

• Išplėstinė konfigūracija bei integracija – "*GNS3*" leidžia naudoti įvairias išplėstines funkcijas ir įrankius tokias kaip "*Wireshark*" ar "*Docker*" kas leidžia sukurti daug sudėtingesnes tinklo topologijas ar aplinkas.

"*GNS3*" yra galinga ir pažangi atviro kodo platforma, kuri puikiai tinka simuliacijom, testavimui, bei mokinimuisi IT specialistams ("GNS3" dokumentacija).

# **1.4.2. "VMware" virtualizacijos platforma**

<span id="page-17-0"></span>Platforma "*VMware*" yra viena iš pažangiausių virtualizavimo platformų. Ji leidžia vartotojams ar organizacijoms kurti virtualias mašinas tokias kaip "*Linux*" savo kompiuteryje ar serveryje. Ši virtualizacijos sistema suteikia didelį lankstumą ir efektyvumą organizacijoms, bei asmenims, leidžianti kurti ir valdyti virtualias mašinas. Ši platforma puikiai tinka simuliuoti kibernetinę žvalgybą saugumo tyrimams ("*VMware*" dokumentacija).

# **1.4.3. Naudingi įrankiai simuliacijoje**

<span id="page-17-1"></span>Šioje simuliacijoje buvo panaudoti toki įrankiai kaip "*Wireshark*", "*Tshark*", "*Nmap*". Šie įrankiai yra tobuli norint išsitestuoti ir geriau suprasti sukurtą tinklą. Platus funkcijų pasirinkimas leidžia laisvai skenuoti norimus tinklo aspektus, gautus rezultatus išsisaugoti atskirame CSV faile ir greitai, bei efektyviai juos išsianalizuoti. Šių įrankių pagalba buvo sukurtas pažeidimų srautas. Pagrindinės šių įrankių funkcijos:

"*Nmap* (angl. *Network Mapper*)" įrankis. Tai yra galingas atviro kodo įrankis. Kuris yra naudojamas skenuoti tinklą. Šis įrankis administratoriams ir saugumo specialistams leidžia lengvai ištirti tinklą, aptikti daug įvairios informacijos, identifikuoti įrenginius bei įvertinti tinklo saugumą. Kelios iš svarbiausių "*Nmap*" savybių:

• Prievadų skenavimas.

- Operacinių sistemų aptikimas.
- Paslaugų identifikavimas.
- Skriptų variklis.
- Skirtingi skenavimo variantai.

"*Nmap*" įrankis turi ir daugiau naudingų funkcijų, jas galima rasti "*Nmap*" dokumentacijoje. Pagrindinė simuliacijai naudojama "*Nmap*" funkcija buvo prievadų skenavimas. Buvo naudojami septyni skenavimo būdai: "TCP scan", "UDP scan", "SYN scan", "FIN scan", "ACK scan", "NULL scan" ir "XMAS scan". Šių skenavimo būdų savybes buvo aprašytos analizės skyriuje "1.2.3. Prievadų skenavimas" ("*Nmap*" dokumentacija).

"*Wireshark*" įrankis. Tai yra labai populiarus atviro kodo tinklo analizės įrankis, kuris leidžia stebėti ir analizuoti tinklo srautą realiu laiku. Šio įrankio pagalba galima detaliai tirti visus praeinančius paketus, iš jų išsirinkti daug svarbios informacijos, tokios kaip paketo šaltinį, paskirties vietą, protokolą ir t.t. "*Wireshark"* leidžia gautus rezultatus filtruoti taip, kad būtų atvaizduojami tik aktuali informacija – tai leidžia efektyviai dirbti. Šis įrankis turi grafinę vartotojo sąsają taip palengvindamas darbą kiekvienam savo vartotojui ("*Wireshark*" dokumentacija).

"*Tshark*" įrankis. Šis įrankis yra skirtas analizuoti ir kompiuterinius tinklus. Šis įrankis yra "*Wireshark*" komandinės eilutės versija, tai leidžia naudoti tas pačias funkcijas kaip ir "*Wireshark*" tačiau be grafinės sąsajos. Tai yra labai naudinga naudojantis Linux sistemomis.

"Kali Linux" operacinė sistema tai yra atviro kodo "Linux" distribucija, kurioje buvo sudiegta daug įvairių įrankių skirtų kibernetinio saugumo specialistams, bei tinklo testuotojams. Vienas iš pagrindinių "*Kali Linux"* tikslų yra suteikti vartotojams platų pasirinkimą tinklo testavimui, saugumui ir atkūrimui. Ši operacinė sistema yra paremta "*Debian Linux*" sistema, todėl paveldi labai daug jo funkcijų (Tigner, Wimmer ir Rebman, 2021).

"*Ubuntu*" yra dar viena atviro kodo operacinė sistema. Ši operacinė sistema pasižymi paprastu naudojimu ir dažnai yra renkamasi pradedančiųjų naudotojų. "*Ubuntu*" naudoja savo tvarkyklę, vadinamą "apt", tai leidžia lengvai valdyti programas, jas atnaujinti, instaliuoti. Ši operacinė distribucija yra naudojama tiek komerciniam naudojimui, tiek asmeniniam ("Ubuntu" dokumentacija).

## **1.4.4. Apibendrinimas**

<span id="page-18-0"></span>Šiame skyriuje buvo aptarta naudotų platformų ir įrankių įvairovė skirta kibernetinės žvalgybos simuliacijoms ir saugumo tyrimams atlikti. Pagrindinės naudotos platformos buvo "*GNS3*" ir "*VMware*", kurios suteikė galimybė kontroliuoti ir valdyti virtualias tinklo aplinkas, bei įrenginius. Įvairių įrankių, tokių kaip "*Kali Linux*", "*Ubuntu*", "*Nmap*", "*Wireshark*", "*Tshark*" ir "*MS Windows*" naudojamas leido efektyviai atlikti tinklo skenavimus, paketų analizė ir įvairius saugumo testus.

"GNS3" leidžia kurti sudėtingas tinklo topologijas ir jas stebėti realiu laiku virtualioje aplinkoje, taip pat topologijoje esančius įrenginius konfigūruoti, testuoti ir stebėti jų veikimą. "*VMware*" platforma suteikia lankstumą ir efektyvumą kuriant ir valdant virtualias mašinas, kurių pagalba buvo galima naudoti įvairius įrankius, kurių pagrindinė paskirtis buvo tinklo srauto analizė. Šie įrankiai ir platformos buvo esminiai norint simuliuoti kibernetinės žvalgybos veiklą.

#### **2. PROJEKTAVIMAS**

<span id="page-20-0"></span>Šioje dalyje aprašoma sistemos architektūra, aprašomas simuliuojamo tinklo topologijos sudarymas, reikalavimai aparatūrai, realizacijai. Buvo aprašytos objekto funkcijos, jis apibūdinamas, jo paskirtis, bei reikalavimai saugumui.

#### **2.1. Projektuojamo objekto apibūdinimas**

<span id="page-20-1"></span>Šiame darbe buvo projektuojamas tinklas, kurio pagalba buvo galima lengvai simuliuoti tinklo skenavimus, atlikti bandymus, testavimus ir taip sugeneruoti pažeidimų srautą. Gautus rezultatus išanalizuoti, taip surasti tinklo pažeidžiamumus ir šia gautą informaciją panaudoti ateityje, užkertant kelią kibernetiniams nusikaltėliams.

#### **2.2. Projektuojamo objekto paskirtis**

<span id="page-20-2"></span>Šio projekto paskirtis – užkirsti kelią kibernetiniams nusikaltimams analizuojant sugeneruotą pažeidimų srautą. Šio projekto pagalba buvo galima atlikti įvairius testavimus, išbandyti skirtingus įsilaužimo metodus ir iš jų gauti rezultatus, kuriuos vėliau bus galima panaudoti mašininiam mokymui, ar simuliaciją naudoti kaip virtualią laboratoriją įvairiems bandymams.

#### **2.3. Projektuojamo objekto funkcijos**

<span id="page-20-3"></span>Projektuojamo objekto funkcijos:

1. Tinklo skenavimas įvairiais metodais. Naudojama "*Kali Linux*" operacinė sistema, kurioje yra daug įvairių tinklo skenavimo įrankių, jų pagalba buvo nuskaitomi prievadai, aptinkamos pažeidimų vietos, spragos.

2. Tinklo duomenų rinkimas. Naudojantis įrankiais "*Wireshark"* ir "Tshark" buvo gauta daug informacijos apie tinklo srautą, siunčiamus ir gaunamus paketus.

3. Duomenų analizė ir virtualizacija siekiant aptikti neįprastus ar potencialius pavojingus srautus ar srauto anomalijas.

4. Sukurtos tinklo topologijos simuliavimas.

#### **2.4. Reikalavimai projektuojamo objekto posistemei**

<span id="page-21-0"></span>Atsižvelgiant į tai, kad viskas buvo vykdoma virtualioje aplinkoje, svarbu užtikrinti, kad informacinės posistemės buvo suderintos su šia aplinka. Būtina užtikrinti, kad visi duomenys būtų apsaugoti nuo netikėtų duomenų praradimų, todėl buvo svarbu kurti atsargines kopijas, kad praradus duomenis, juos būtų galima atkurti. Taip pat svarbu, kad duomenys būtų greitai ir efektyviai analizuojami ir gaunami, kad būtų galima greitai ir efektyviai reaguoti į kibernetinius srautus.

# **2.5. Reikalavimai saugumui**

<span id="page-21-1"></span>Generuojant ir analizuojant pažeidimų srautus, svarbu atsižvelgti į saugumą. Tai apima duomenų saugumą, sistemos atkūrimo galimybes, apsaugą nuo kenkėjiško kodo.

Buvo užtikrintas duomenų konfidencialumas, vientisumas ir prieinamumas. Būtina užtikrinti, kad visi surinkti duomenys buvo saugomi ir nepasiekiami neautorizuotiems asmenims, tai apima duomenų šifravimą ir galimybę kontroliuoti prieigą prie jų.

Svarbu turėti sistemos atkūrimo galimybes, kad būtų galima atkurti sistemą po įvairių bandymų, bei testavimo, kad prieš tai atlikti bandymai neįtakotų naujo bandymo rezultatų. Taip pat svarbu turėti duomenų atkūrimo būdus, kad nebūtų netyčia prarasti visi duomenys.

Svarbu apsaugoti ir savo kompiuterį nuo kenkėjiškų programų, kodo, kad atliekami bandymai nebūtų įtakojami ar duomenys pasisavinami pašalinių.

Taigi, viską apibendrindamas galiu drąsiai teigti, kad saugumo užtikrinimui būtina užtikrinti generuojamų ir analizuojamų duomenų konfidencialumą, vientisumą ir prieinamumą.

#### **2.6. Reikalavimai realizacijai**

<span id="page-21-2"></span>Realizuojant šį projektą, svarbu užtikrinti, kad kompiuteris, kuriame kuriamas tinklas testavimams atlikti atitiktų aparatūrinės posistemės reikalavimus. Tinklas buvo sukurtas taip, kad būtų galima lengvai konfigūruoti virtualią aplinką ir tinklo skenavimus, tai gali apimti virtualių mašinų valdymą, bei konfigūravimą. Svarbu, kad kompiuteris, kuriame atliekamos simuliacijos tūrėtų pakankamai fizinių resursų, kad viskas vyktų sklandžiai ir efektyviai. Reikia užtikrinti, kad analizuojami duomenys buvo efektyviai surenkami duomenų analizei ir tinkamai saugomi. Taip pat tinklas buvo sukurtas taip, kad būtų užtikrintas jo pasiekiamumas ir patikimumas. Naudinga jei tinklą galima stebėti ir konfigūruoti realiu laiku.

# **3. PROJEKTINĖ DALIS**

<span id="page-22-0"></span>Šioje dalyje pateikiama sistema, kokias platformas ji naudoja, jų integracija. buvo sukurta tinklo topologija, jos paruošimas, bei programų sudiegimas. Aprašoma kaip buvo paruoštos virtualios mašinos simuliacijos naudojimui, įrankių įdiegimas ir jų konfigūracija, kad jos galėtų laisvai komunikuoti tarpusavyje.

#### **3.1. Sistemos architektūra**

<span id="page-22-1"></span>Ši architektūra rėmėsi dviem pagrindiniais elementais – "*GNS3*" ir "*VMware*" platformomis. "*GNS3*" aplinka buvo naudojama kurti ir moduliuoti tinklus. Ji suteikė galimybę konfigūruoti tinklo įrenginius. "*VMware*" – virtualizuoti serverius ir kompiuterius, šios virtualios mašinos buvo naudojamos kaip sistemos dalys, kuriose buvo vykdomos kibernetinės žvalgybos operacijos. Šiame projekte buvo svarbus integracijos taškas, kuris leido "*GNS3*" aplinkai lengvai bendrauti su "*VMware*" aplinkos virtualiomis mašinomis. Ši architektūra buvo grindžiama esamų platformų funkcionalumu, siekiant užtikrinti efektyvią kibernetinės žvalgybos simuliaciją. Sistemos architektūros funkcijos:

1. "*GNS3*" ir "*VMware*" integracija – "*GNS3*" buvo naudojamas simuliuoti tinklo įrenginius ir jų sąveiką, o "*VMware*" buvo skirta virtualizuoti serverius ir jų kompiuterius.

2. Tinklo modeliavimo aplinka – "*GNS3*" suteikė aplinką, kurią buvo galima lengvai kurti ir konfigūruoti, keičiant topologijos išdėstymą, bei keičiant įrenginių nustatymus ir kt. Svarbu paminėti, kad ši aplinka leido testuoti ir simuliuoti kibernetinę žvalgybą skirtinguose tinklo elementuose.

3. Virtualios mašinos "*VMware*" aplinkoje – "*VMware*" platforma leido lengvai kurti ir valdyti virtualias mašinas, susidiegti norimas operacines sistemas, kurios atitiko poreikius. Šios virtualios mašinos buvo naudojamos kaip pagrindinės sistemos dalys, kurių pagalba buvo atliekama kibernetinę žvalgyba ir testuojamas tinklas.

4. Integracijos taškai – šie taškai buvo reikalingi tam, kad "*GNS3*" sukurti tinklo modeliai lengvai bendrautų su "*VMware*" virtualiomis mašinomis.

## **3.2. Simuliuojamos tinklo topologijos sukūrimas**

<span id="page-22-2"></span>Buvo sukurta simuliuojama ir konfigūruojama tinklo topologija, kuri buvo naudojama kibernetinės žvalgybos tinklų simuliavimui. Tai svarbus žingsnis. Leidžiantis atlikti išsamesnę kibernetinės žvalgybos analizė ir testavimą.

#### **3.2.1. Tinklo modelių kūrimas "GNS3"** aplinkoje

<span id="page-23-0"></span>Pasinaudojus "*GNS3*" platforma, buvo sukurta virtuali tinklo topologija, kuri atitiko realaus pasaulio infrastruktūros elementus. Pati topologija buvo kuriama ganėtinai paprasta, buvo naudojamas vienas maršrutizatorius, keli serveriai ir kelios darbo vietos, šių objektų pagalba buvo galima atlikti tinklo skenavimus ir bandymus. Kiekvienas įrenginys buvo konfigūruojamas atitinkamai, kad galėtų komunikuoti tarpusavyje.

### **3.2.2. Virtualių mašinų kūrimas "VMware" aplinkoje**

<span id="page-23-1"></span>"*Wware*" platformoje buvo sukuriamos virtualios mašinos su "Kali Linux" ir "Ubuntu" operacinėmis sistemomis. Šios operacinės sistemos svarbios, nes jos yra pritaikytos tinklo skenavimui ir stebėjimui. Jas buvo lengva valdyti. Vos tik įsidiegus virtualias mašinas, jos iškart turėjo daug naudingų tinklo skenavimo įrankių, tokių kaip "*Nmap*", "*Wireshark*" ir t.t. Svarbu paminėti, kad trūkstamus įrankius į šias operacines sistemas buvo lengva susidiegti ir pradėti naudoti. Be šių operacinių sistemų, bei įrankių skenuoti tinklą būtų sudėtinga ir būtų buvę sunkiau sugeneruoti ir išanalizuoti pažeidimų srautą.

# **3.2.3. Integracija su "GNS3"** ir "*VMware*"

<span id="page-23-2"></span>Buvo svarbu užtikrinti, kad simuliacijoje sukurtos virtualios mašinos su "*VMware*" ir tinklo įrenginiai sukurti su "*GNS3*" gali tarpusavyje lengvai sąveikauti ir komunikuoti, leisdami vykdyti kibernetinę žvalgybą, jos operacijas, bei testavimus tinklo topologijoje. Buvo atliekamas paprastas testavimas, siekiant įsitikinti, kad įrenginiai esantys tinklo topologijoje gali susisiekti. Buvo konfigūruojami tinklo adapteriai, kad viskas sklandžiai susijungtų į tinklą ir veiktų tarpusavyje.

#### **3.2.4. Apibendrinimas**

<span id="page-23-3"></span>Viską apibendrinant, buvo sukurta tinklo topologija pasinaudojant "*VMware*" ir "*GNS3*" platformomis. Buvo užtikrinta šių platformų integracija, tai yra, kad platformos galėtų lengvai sąveikauti tarpusavyje. Su "*VMware*" pagalba buvo sukurtos virtualios mašinos su "Kali Linux" ir "*Ubuntu*" virtualiomis mašinomis, kad būtų galima lengviau atlikti kibernetinę žvalgyba ir generuoti, bei analizuoti pažeidimų srautą sukurtoje topologijoje.

# **3.3. Reikalavimai aparatūrai**

<span id="page-24-0"></span>Šiam projekto vykdymui buvo reikalingas ganėtinai galingas kompiuteris, buvo svarbu, kad kompiuteris atitiktų šiuos reikalavimus:

1. Kompiuterio procesorius – turėjo būti pajėgus vykdyti virtualizacijos operacijas efektyviai, kad būtų užtikrintas efektyvus tinklo skenavimas ir duomenų analizavimo veiksmingumas.

2. Didelis atminties kiekis – buvo naudingas didesnis kiekis RAM atminties, kad viskas veiktų sklandžiai ir būtų galima vienu metu įsijungti kelias virtualias mašinas.

3. Tinkama saugykla – buvo naudinga turėti daugiau vietos duomenims saugoti, taip pat užtikrinti aukštą įrašymo greitį, kad duomenų operacijos būtų efektyvios.

4. Geras tinklo ryšys – kompiuteris turėjo užtikrinti greitą ir stabilų tinklo ryšį, kad būtų galima nenutrūkstamai atlikti bandymus, bei testavimus.

Svarbu buvo įsitikinti, kad virtualizuota aplinka buvo tinkamai sukonfigūruota ir optimaliai išnaudojo kompiuterio resursus. Patogu buvo jei vienu metu buvo galima įsijungti kelias virtualias mašinas, kad būtų galima stebėti jų tarpusavio veikimą. Šiuo atveju vienu metu buvo įjungtos "*Kali Linux", "MS windows 10*" ir "Ubuntu" virtualios mašinos.

# **3.4. "***GNS3***" ir "***VMware***" virtualios platformos įdiegimas ir parengimas**

<span id="page-24-1"></span>Prieš pradedant simuliacijas, buvo svarbu įsitikinti, kad "*GNS3"* ir "*VMware"* platformos buvo tinkamai įdiegtos ir parengtos naudojimui. "*GNS3*" ir "*VMware*" platformos buvo įdiegtos ir paruoštos asmeniniame kompiuteryje, kuris buvo naudojamas kibernetinės žvalgybos simuliavimui ir tinklo kūrimui. Tai užtikrinau įvykdydamas toliau pateiktus žingsnius.

#### **3.4.1. "VMware" įdiegimas**

<span id="page-24-2"></span>"*VMware*" platforma buvo parsisiųsta iš oficialios svetainės. Svetainėje buvo pasirinkta "*VMware*" versija pagal operacinę sistemą ir kompiuterio pajėgumą, buvo atsisiųsta tvarkyklė ir atidaryta.

"*VMware*" tvarkyklės langas (3.1 pav.).

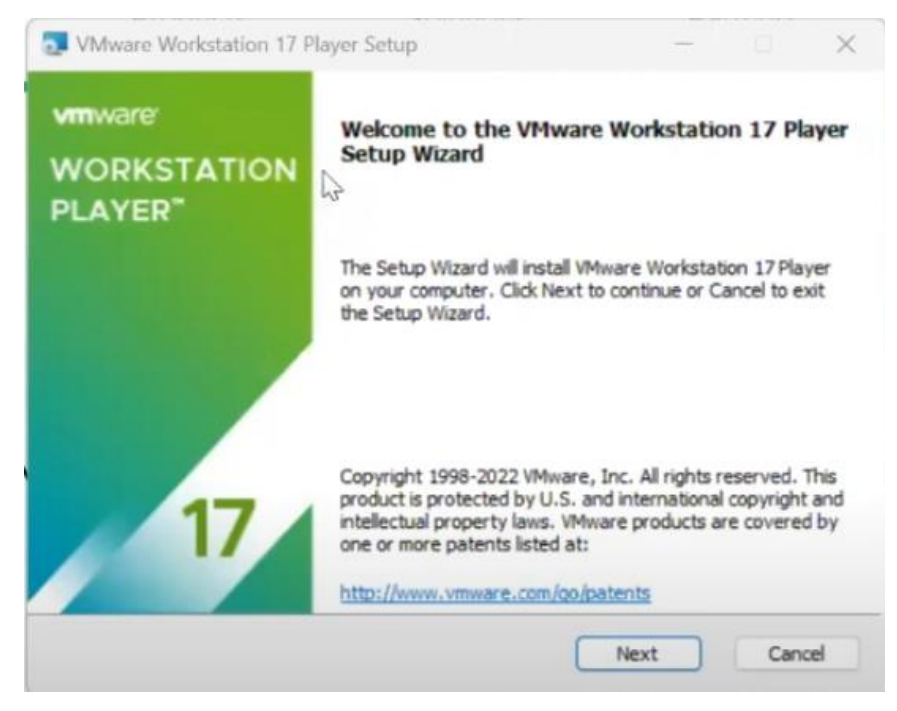

**3.1 pav. "***VMware***" tvarkyklė**

Buvo praeita visi jos žingsniai, tai yra, buvo pasirinkta reikalingi įrašymo nustatymai, atsižvelgiant į asmeninio kompiuterio pajėgumą, operacinę sistemą ir kitus svarbius aspektus. Tada buvo palaukiama kol "*VMware*" platforma įsirašė. Tada buvo galima pradėti naudoti "*VMware*" platformą.

#### <span id="page-25-1"></span>**3.4.2. GNS3 įdiegimas**

<span id="page-25-0"></span>"GNS3" platforma buvo parsisiųsta iš oficialios svetainės. Svetainėje buvo pasirinkta "GNS3" versija pagal operacinę sistemą ir kompiuterio pajėgumą, buvo atsisiųsta tvarkyklė ir atidaryta.

"*GNS3*" tvarkyklės langas (3.1 pav.).

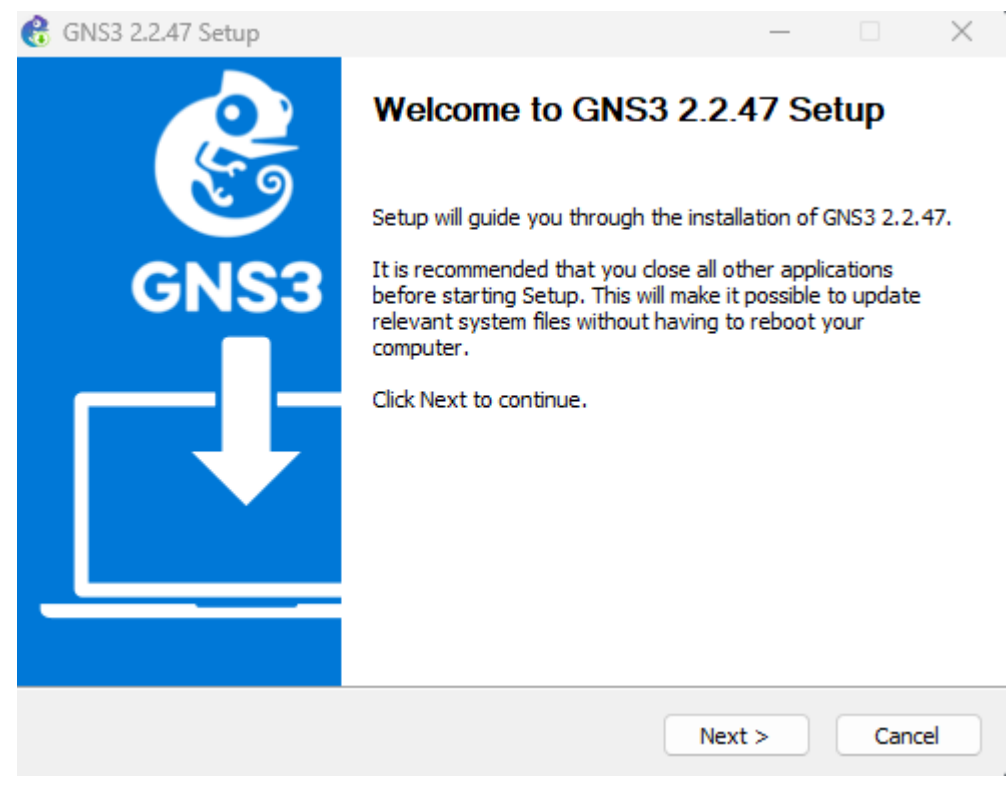

**3.2 pav. "***GNS3***" tvarkyklė**

Buvo praeita visi jos žingsniai, tai yra, buvo pasirinkta reikalingi įrašymo nustatymai, atsižvelgiant į asmeninio kompiuterio pajėgumą, operacinę sistemą ir kitus svarbius aspektus. Tada buvo palaukiama kol "*GNS3*" platforma įsirašė. Tada buvo galima pradėti naudoti "*GNS3*" platformą.

# <span id="page-26-1"></span>**3.4.3. "GNS3 VM" Įdiegimas**

<span id="page-26-0"></span>Įsirašius "*GNS3*" ir "*VMware*" platformas svarbu įsirašyti ir "*GNS3 VM*", kad "*GNS3*" platforma palaikytų "*VMware*" platformą ir galėtų tarpusavyje sąveikauti be problemų. Norėdami tai padaryti, pradžioje parsisiunčiame "*GNS3 VM*" failą iš oficialios "*GNS3*" svetainės. Šis failas buvo parsisiųstas "*rar*" tipo archyvas, kurį išsiarchyvuojame. Tai atlikę atsidarome "*VMware*" programą ir pasirenkame "*Open a Virtual Machine*" kaip parodyta 3.3 paveiksle, kur nurodomas atitinkamas mygtukas.

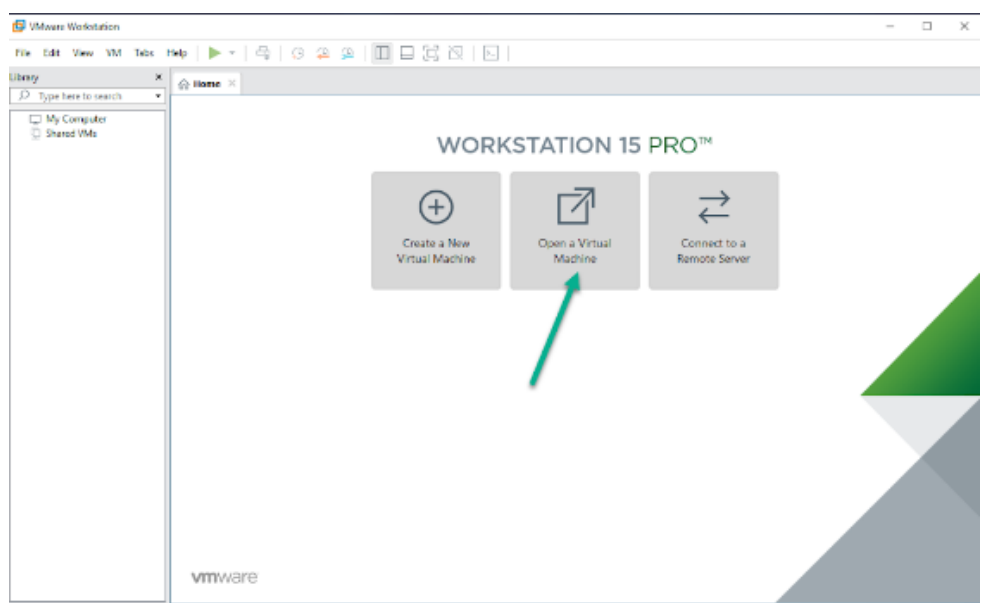

<span id="page-27-3"></span>**3.3 pav. "***VMware***" programos langas virtualiai mašinai pridėti**

Paspaudus "*Open a Virtual Machine*" pasirenkame direktoriją, kurioje buvome išsiarchyvavę "ar*GNS3 VM*" failą ir pasirenkame jį. Tada spaudžiame "*Import*" ir palaukiame, kol "*VMware*" įkels "*GNS3 VM*". "*GNS3 VM*" integravimas atliktas, galima pradėti naudotis "*GNS3*" ir "*VMware*" platformomis.

#### **3.4.4. Apibendrinimas**

<span id="page-27-0"></span>Į asmeninį kompiuterį buvo įdiegta "*GNS3*" ir "*VMware*" platformos, kuriose buvo galima atlikt įvairius tinklo testavimus ir bandymus. Į "*GNS3*" pridėjau "*GNS3 VM*", kad "*GNS3"* platforma palaikytu "*VMware*" virtualias mašinas.

#### **3.5. Serverių įdiegimas**

<span id="page-27-1"></span>Šiam projektui buvo įdiegti trys virtualūs serveriai "*VMware*" platformoje. Šie serveriai naudojo skirtingas operacines sistemas – "Kali Linux", "Ubuntu", "MS Windows".

# **3.5.1.** Naujos virtualios mašinos pridėjimas prie "*VMware*"

<span id="page-27-2"></span>Prieš įdiegiant virtualią mašiną, "*VMware*" platformoje turime ją pridėti. Tai buvo padaryta atsidarius "*VMware*" programą ir paspaudus "*New Virtual Machine...*" žiūrėti paveikslą (3.4).

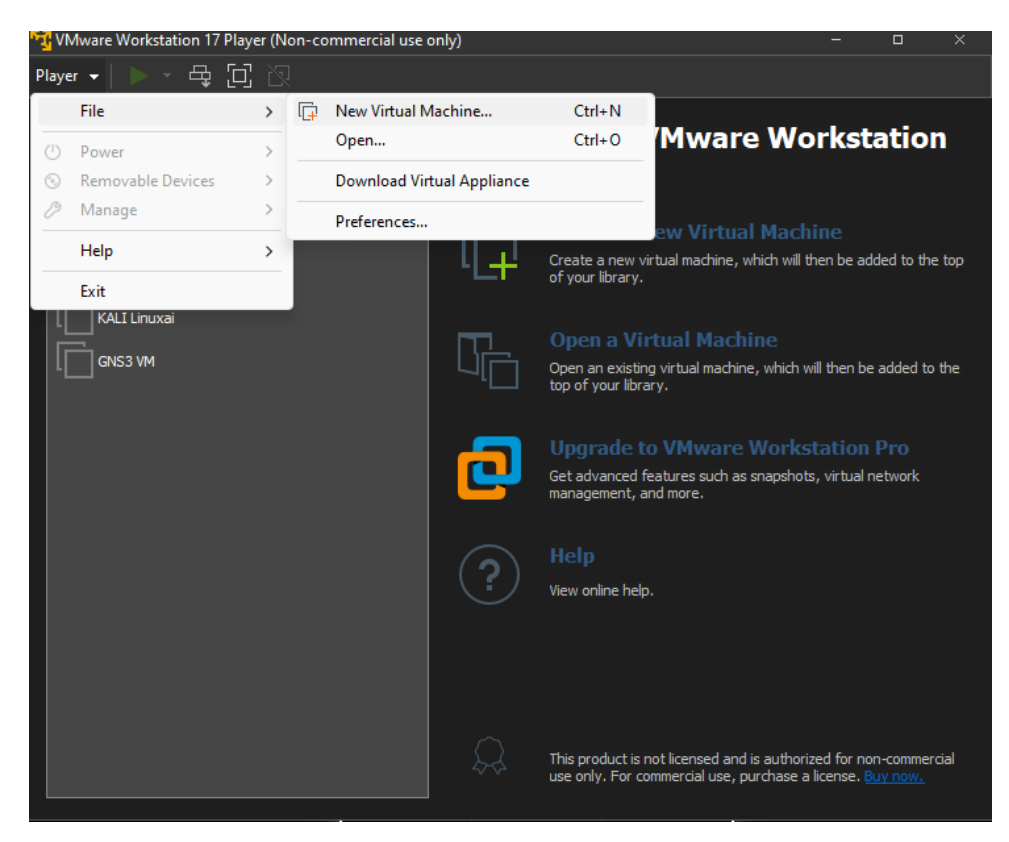

**3.4 pav. "***VMware***" naujos virtualios mašinos pridėjimas**

<span id="page-28-1"></span>Tada atsidaro naujas langas, kuriame buvo pasirinkta operacinės sistemos ISO atvaizdas, toliau buvo pasirinkta operacinė sistema, jei ji nebuvo automatiškai aptikta. Tada buvo sukurta būsimos virtualios mašinos pavadinimą, pasirinkta virtualios mašinos vietą diske, kur ji bus įrašoma ir spaudžiame "*Next*", tada buvo pasirinkta kietojo disko talpą ir būdas, kaip jis bus saugojamas, vėl spaudžiame "*Next*" ir galiausiai peržiūrėję virtualios mašinos parametrus spaudžiame "*Finish*". Tada reikia palaukti, kol virtuali mašina bus integruota į "*VMware*".

#### **3.5.2. "Kali Linux" įdiegimas**

<span id="page-28-0"></span>Pirma buvo įdiegta "Kali Linux" operacinė sistema "*VMware*" platformoje. Pradžiai buvo parsisiųstas "*Kali Linux*" ISO failas iš oficialios svetainės. Svetainėje buvo pasirinkta "*Installer Images*" tada buvo pasirinkta reikiama versija ir ji parsisiųsta. Toliau buvo pridėta virtuali mašina prie "*VMware*" – žiūrėti skyrių "3.5.1 Naujos virtualios mašinos pridėjimas prie "*VMware*"". Tai padarius, buvo įsijungta pridėta virtualią mašiną. Atsidariusiame "*BIOS mode*" buvo pasirinkta "*Install"* pasirinkimas, žiūrėti 3.6 paveiksle.

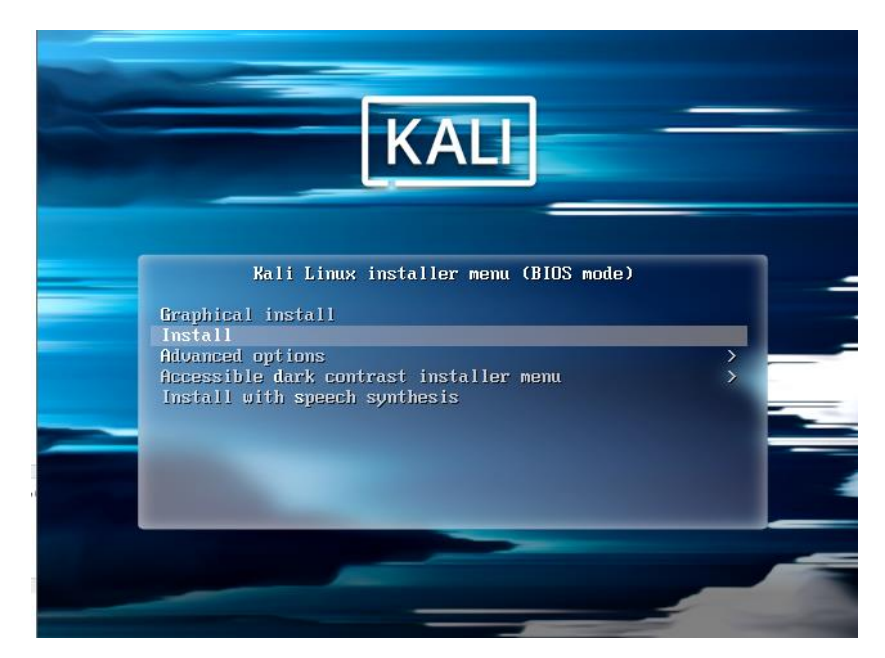

**3.5 pav. "***Kali Linux***" BIOS mode.**

Šis pasirinkimas įrašo "Kali Linux" be grafinės sąsajos. Buvo praeiti visi "Kali Linux" įrašymo procesai ir buvo įrašoma "Kali Linux" operacinė sistema. Tai padarius operacinė sistema persikrovė ir priklausomai nuo pasirinkimų įrašymo procesuose įsijungė "Kali Linux" darbalaukis. "Kali Linux" operacinė sistema buvo paruošta naudojimui.

# <span id="page-29-1"></span>**3.5.3. "Ubuntu" įdiegimas**

<span id="page-29-0"></span>Antra buvo įdiegta "*Ubuntu*" operacinė sistema "*VMware*" platformoje. Pradžiai buvo parsisiųstas "*Ubuntu*" ISO failas iš oficialios svetainės. Svetainėje buvo pasirinkta reikiamą versiją ir parsisiųsta. Tada buvo pridedama virtuali mašina prie "*VMware"* – žiūrėti skyrių "3.5.1 Naujos virtualios mašinos pridėjimas prie "*VMware*"". Tai padarius, buvo įsijungta pridėta virtuali mašina. Atsidariusiame "BIOS mode" buvo pasirinkta "*Graphical Install"* pasirinkimas, žiūrėti 3.7 paveiksle.

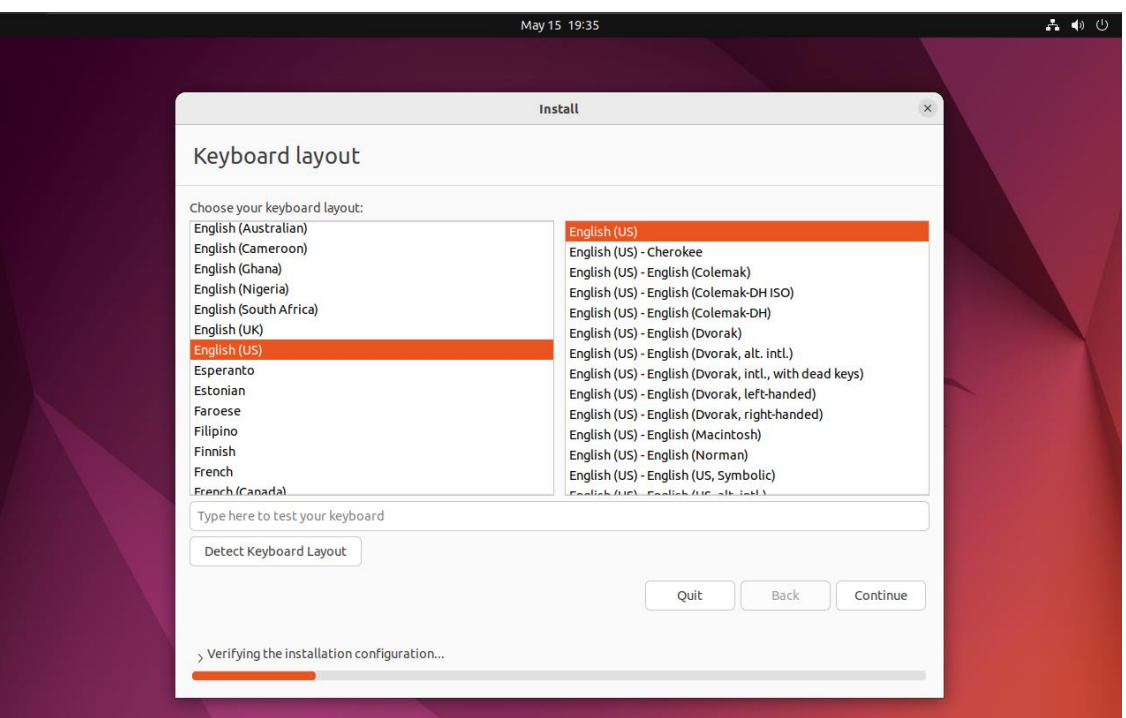

<span id="page-30-1"></span>**3.6 pav. "***Ubuntu***" operacinės sistemos diegimas**

Šis pasirinkimas įrašo "*Ubuntu*" su grafine sąsaja. Buvo Praeiti visi "*Ubuntu*" įrašymo procesai ir įrašomas "Ubuntu". Tai padarius operacinė sistema persikrovė ir priklausomai nuo pasirinkimų įrašymo procesuose įsijungė "Ubuntu" darbalaukis. "Ubuntu" operacinė sistema buvo paruošta naudojimui.

#### **3.5.4. "MS Windows 10" įdiegimas**

<span id="page-30-0"></span>Galiausiai buvo įdiegta "*MS windows 10"* operacinė sistema "*VMware"* platformoje. Pradžiai buvo parsisiųstas "*MS Windows 10"* ISO failas iš oficialios svetainės. Svetainėje buvo pasirinkta reikiama versiją ir parsisiųsta. Tada buvo pridėta virtuali mašina prie "*VMware"* – žiūrėti skyrių "3.5.1 Naujos virtualios mašinos pridėjimas prie "*VMware*"". Tai padarius buvo įsijungta pridėta virtuali mašina. Įsijungus virtualią mašiną automatiškai pradėjo diegtis "*MS Windows 10"*. Įdiegimo sąranką galime matyti 3.8 paveiksle. Po greito operacinės sistemos susidiegimo įsijungė sąranka, kurioje reikėjo pasirinkti įvairius windows nustatymus, tokius kaip kalbą, regioną ir t.t.

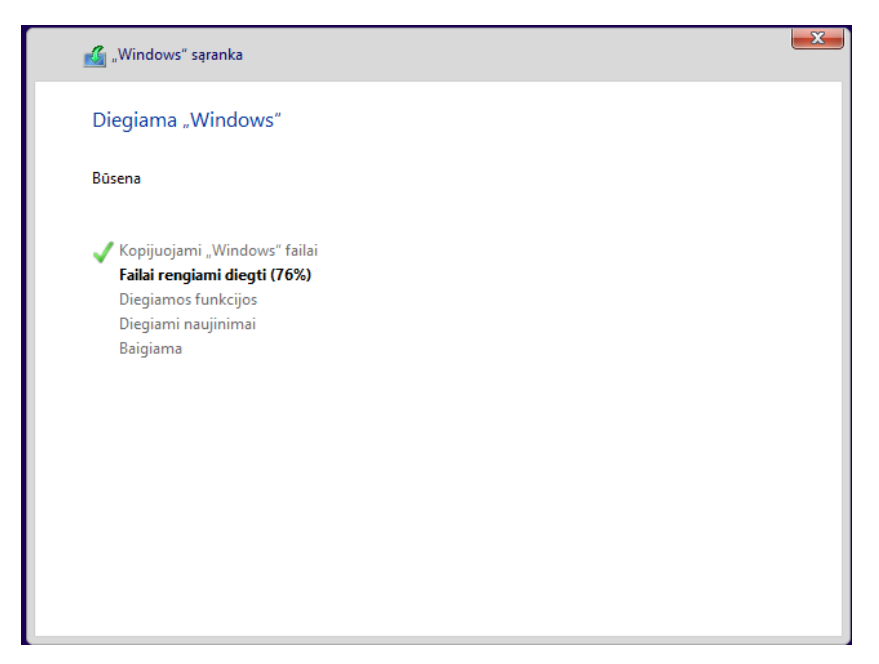

**3.7 pav. "***MS Windows* **10" sąranka**

Praėjus visus "*MS Windows 10"* sąrankos procesus buvo baigta įrašinėti "*MS Windows 10"*. Tai padarius operacinė sistema persikrovė ir įsijungė Windows darbalaukis. "*MS Windows 10*" operacinė sistema buvo paruošta naudojimui.

#### <span id="page-31-3"></span>**3.5.5. Apibendrinimas**

<span id="page-31-0"></span>Taigi, buvo sudiegti trys serveriai su skirtingomis operacinėmis sistemomis – "*MS windows* 10", "Ubuntu", "Kali Linux". Visi serveriai buvo sudiegti ir virtualizuojami "*VMware*" platformos pagalba. Visos operacinės sistemos buvo sudiegtos su grafine sąsaja, kad būtų paprasčiau naudotis šiomis virtualiomis sistemomis.

# **3.6. Topologijos sukūrimas "GNS3" aplinkoje**

<span id="page-31-1"></span>Prieš pradedant kurti topologiją, pradžiai buvo svarbu integruoti sudiegtas virtualias mašinas į "*GNS3*". Tai padaryti buvo nesunku, kadangi "*GNS3*" palaiko "*VMware*", užtenka praeiti kelis žingsnius. Taip pat svarbu susipažinti su "*GNS3*" aplinka. Tai padarius pradėjau kurti topologiją.

#### **3.6.1. VMware virtualių mašinų pridėjimas į "GNS3" platformą**

<span id="page-31-2"></span>Pradžiai buvo įsijungiama "GNS3" programą, atidaromas bet kuris skirtukas dešinėje ir apačioje spaudžiame "New template" (3.9 paveikslas).

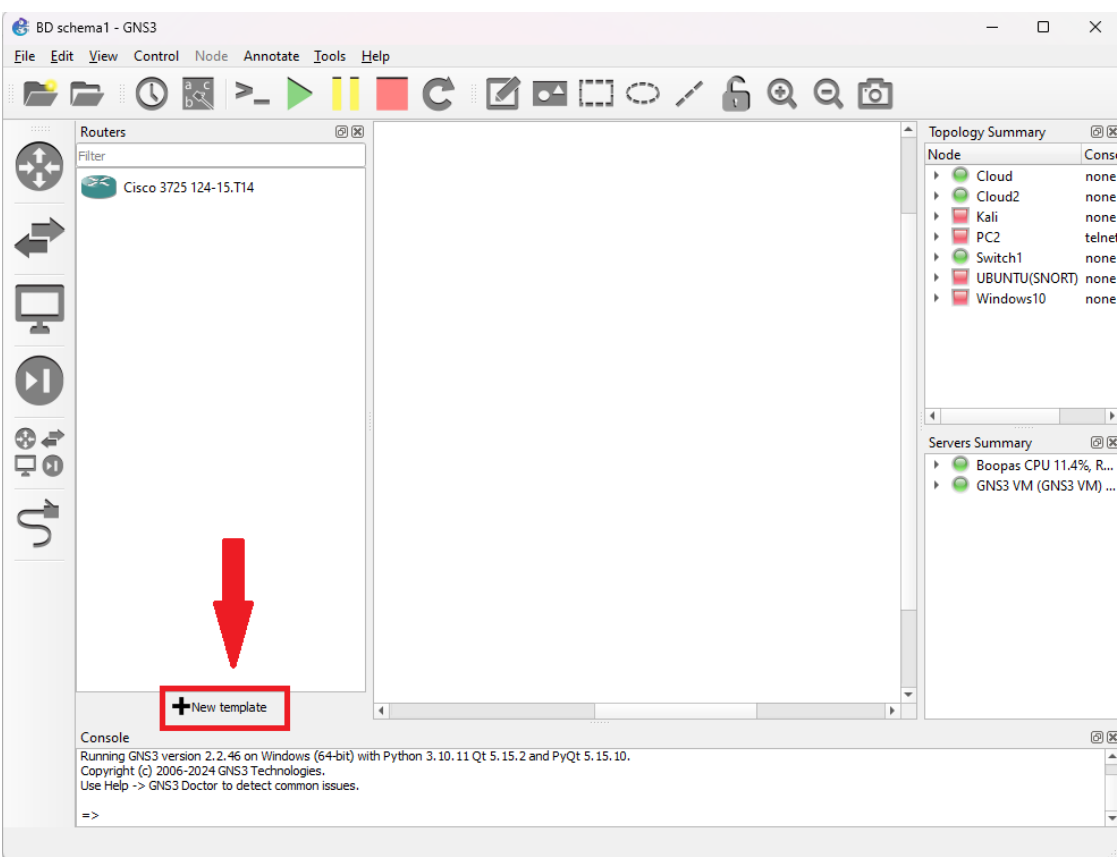

<span id="page-32-0"></span>**3.8 pav. "***GNS3***" "***New template***" mygtukas**

Tada atsidariusiame "*New template*" lange buvo uždedamos varnelės ties "*Manually create a new template*" ir spaudžiame "*Next*" žiūrėti 3.10 pav.

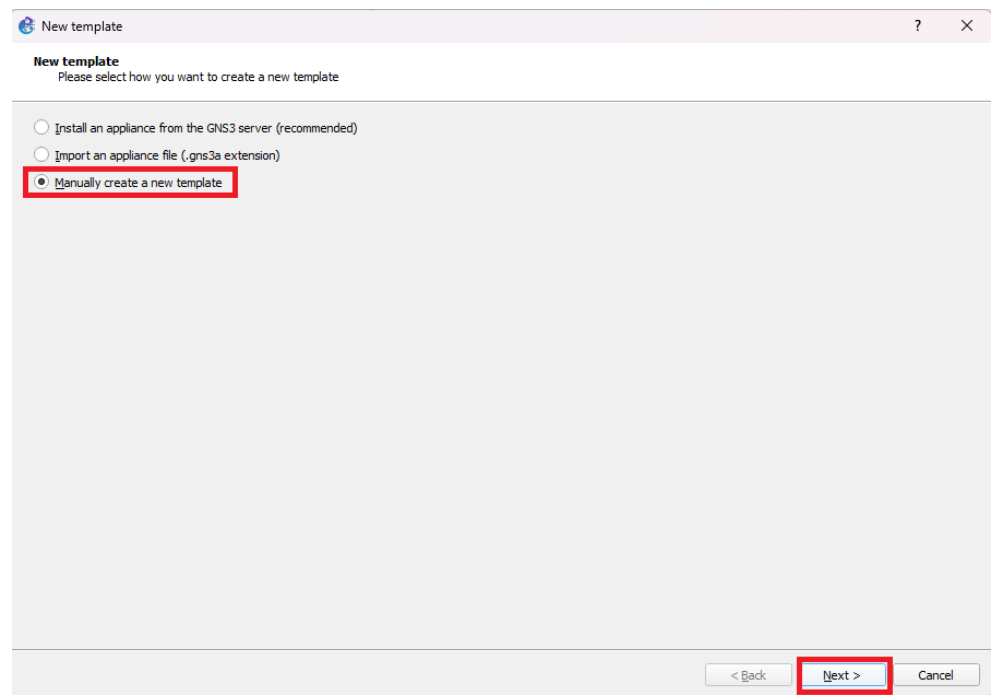

<span id="page-32-1"></span>**3.9 pav. "New Template" langas**

Toliau Atsidarė naujas "*Preferences*" langas, jame buvo pasirinkta "*VMware VMs*" skirtukas ir apačioje spaudžiama "New" žiūrėti 3.11 pav.

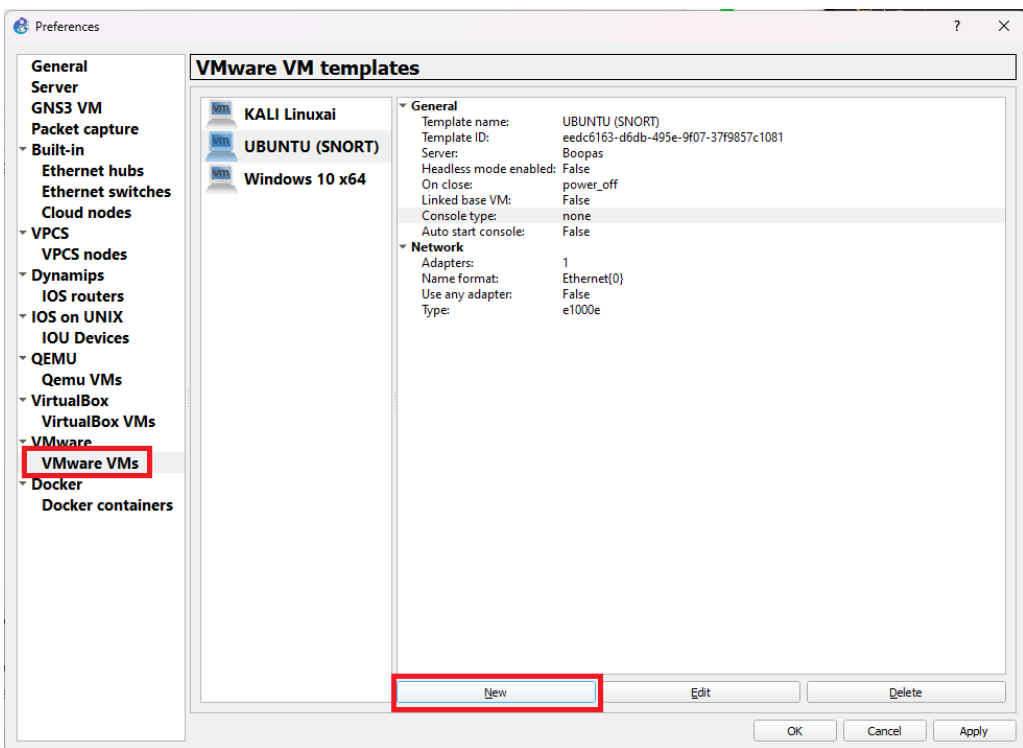

<span id="page-33-0"></span>**3.10 pav. "***GNS3***" "***Preferences***" langas**

Tada Atsidaro naujas "New VMware VM template" langas, buvo uždedamos varnelės ant "*Run this VMware VM on my local computer*" ir vėl spaudžiama "*Next*". Sekančiame lange buvo pasirinkta norima virtuali mašina, kurią buvo pridėta į "GNS3" platformą. Pasirinkę norimą virtualią mašiną, buvo spaudžiama "Finish" žiūrėti 3.12 paveiksle.

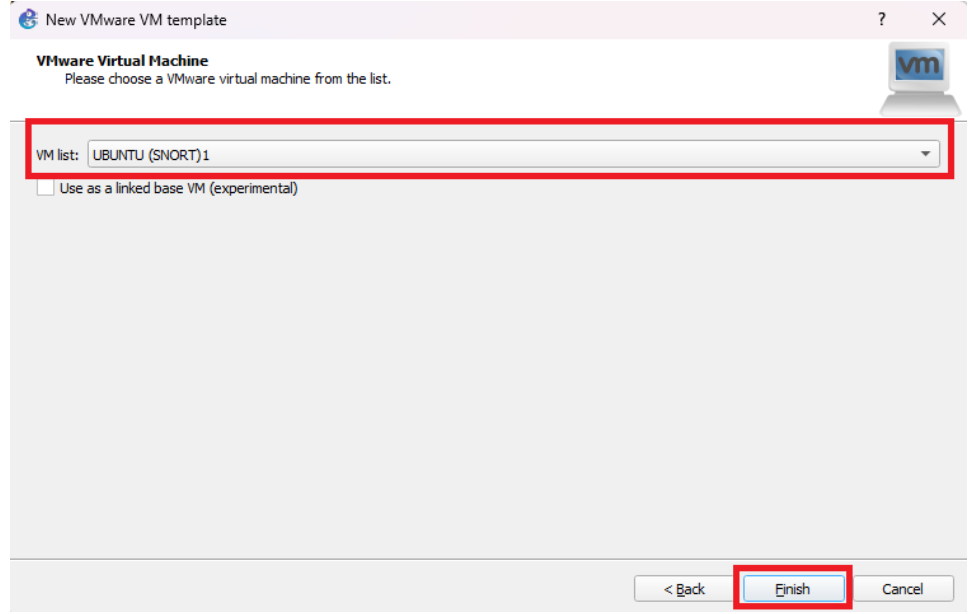

<span id="page-33-1"></span>**3.11 pav. "***New VMware VM Template***" langas**

Tada "*VMware*" virtuali mašina buvo integruota "*GNS3*" platformoje, ją buvo galima pradėti naudoti.

## **3.6.2. Susipažinimas su "GNS3"** grafine sąsają

<span id="page-34-0"></span>Prieš pradėdamas naudotis "*GNS3*" platforma, buvo svarbu suprasti jos grafinę sąsają. Šis skyrius trumpai paaiškins svarbiausias grafinės sąsajos funkcijas. Kad būtų galima lengviau suprasti paveikslėli "pav. 3.13 "*GNS3*" grafinė sąsają" buvo sužymėtas skirtingomis spalvomis (Juoda, geltona, raudona, mėlyna, pilka).

Juoda spalva – pažymėtas įrankių meniu, kuriuo galima lengvai ir patogiai valdyti virtualias mašinas. Jas įjungti, išjungti, perkrauti ir t.t.

Geltona spalva – buvo pažymėtas virtualių įrenginių meniu. Šio meniu pagalba galima susirasti reikiamus virtualius renginius ir juos pridėti į topologiją.

Raudona spalva – buvo pažymėtas laukas, kuriame buvo kuriama topologija. Šioje vietoje galima pridėti, ištrinti ar redaguoti įrenginius, siekiant sukurti norimas topologijas.

Mėlyna spalva – buvo pažymėta vieta, kur rodomi prie topologijos pridėti virtualūs įrenginiai, taip pat rodoma jų būsena, kiek kompiuterio resursų jie naudoja.

Pilka spalva – buvo pažymėta "*GNS3*" konsolė. Šioje dalyje pridedant, startuojant ar atliekant kitus veiksmus, buvo rašomi įvairūs pranešimai, toki kaip klaidos, informacija ar kt.

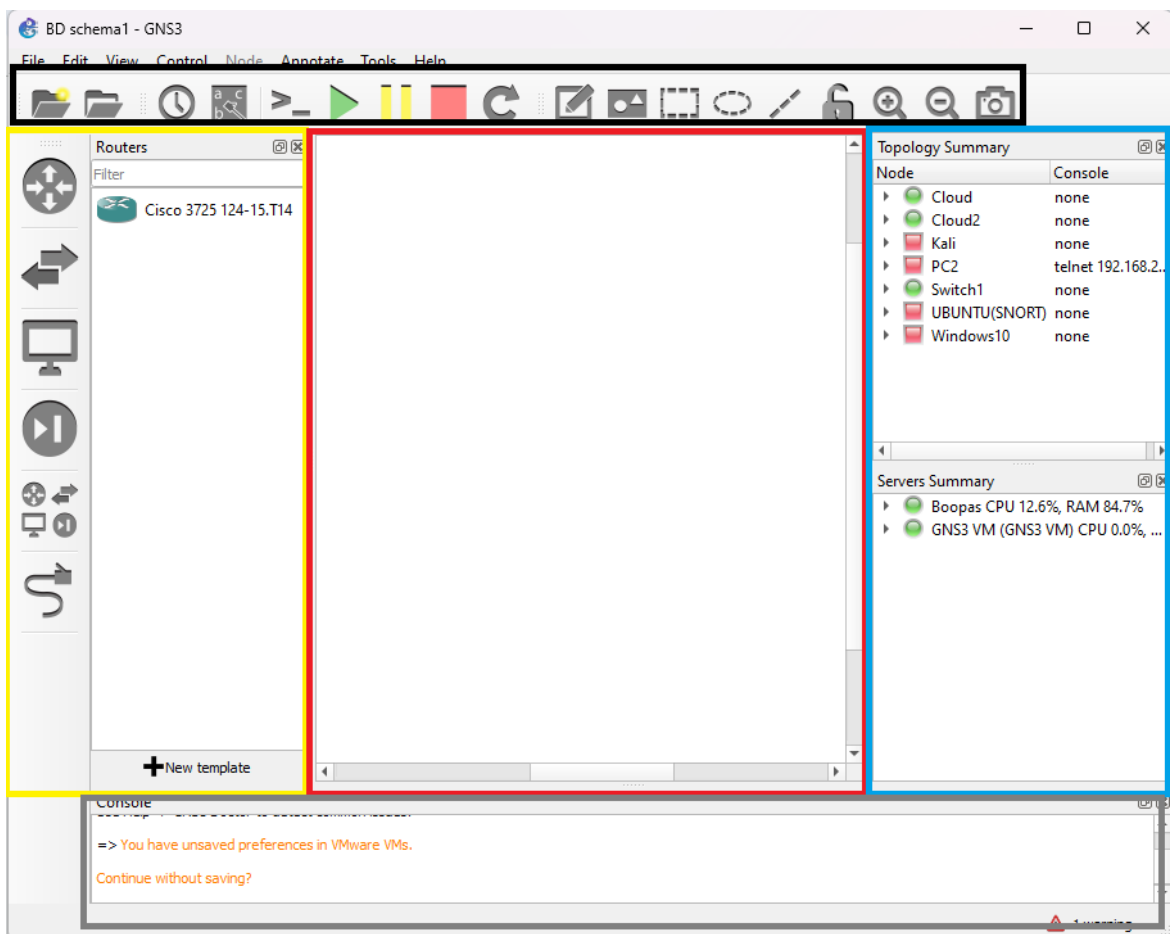

<span id="page-35-1"></span>**3.12 pav. "***GNS3***" grafinė sąsaja**

Susipažinęs su "*GNS3*" grafine sąsaja, buvo galima pradėti kurti topologiją ir atlikti kibernetinės žvalgybos simuliaciją siekiant sugeneruoti pažeidimų srautą ir jį analizuoti.

## **3.6.3. Topologijos sukūrimas**

<span id="page-35-0"></span>Toliau buvo sukurta topologija naudojantis "*GNS3*" grafine sąsaja. Prieš kurdamas topologiją buvo atsižvelgta į jos projektavimą, kam ji buvo naudojama, kiek kokių virtualių įrenginių jai reikės. Į topologijos lauką buvo įdėtos trys virtualios mašinos ("Ubuntu", "Kali Linux" ir "MS *Windows 10*"), Taip pat vienas GNS3 terminalą ("PC2"). Buvo pridėtas vienas maršrutizatorius ir du debesys ("*Could* ir "*Cloud2*"). Visi šie elementai buvo sujungti į du tinklus: vieną "Darbo tinklą" jis buvo pažymėtas Mėlyna spalva, ir antrą "Atakuojantis tinklas" jis buvo pažymėtas raudona spalva – žiūrėti paveikslėli "3.14 pav. Kuriamo tinklo topologija".

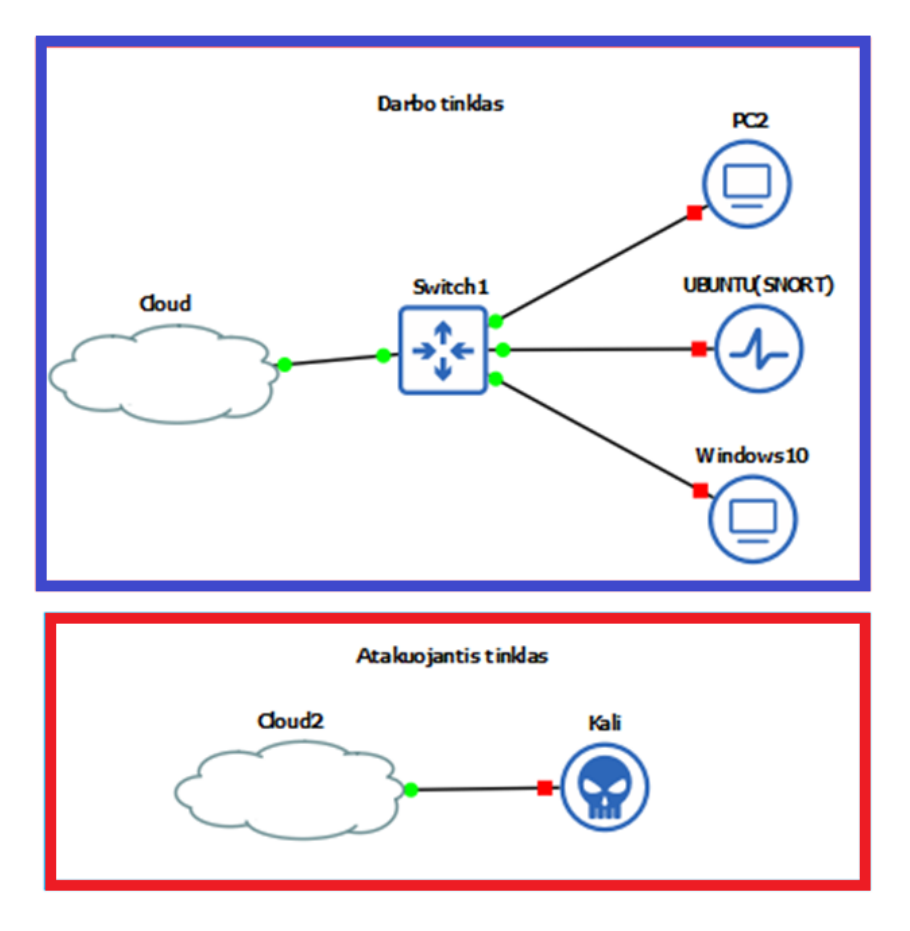

<span id="page-36-2"></span>**3.13 pav. Kuriamo tinklo topologija**

Topologija buvo sukurta. Tačiau prieš pradedant dirbti su ja, reikėjo dar sukonfigūruoti interneto adapterius ir įrašyti į virtualias mašinas trūkstamą programinę įrangą.

#### **3.6.4. Apibendrinimas**

<span id="page-36-0"></span>Į "*GNS3*" virtualią aplinka buvo integruota "*VMware*" ir sukurtos virtualios mašinos, kad galėčiau jas laisvai ir patogiai naudoti tinklo topologijoje. Buvo Susipažinta su "*GNS3*" grafinės sąsajos svarbiausiomis funkcijomis, kad galėčiau efektyviau atlikti kibernetinės žvalgybos simuliacijas ir bandymus. Buvo sukurta tinklo topologija, ją sudarė du tinklai: "Darbo tinklas" ir "Atakuojantis tinklas".

#### **3.7. Sistemos konfigūravimas**

<span id="page-36-1"></span>Norint, kad veiktų topologijos sukurtas tinklas ir virtualios mašinos prisijungtų prie interneto, reikėjo sukonfigūruoti virtualių mašinų interneto adapterius.

# **3.7.1. Virtualių mašinų interneto adapterių konfigūracija.**

<span id="page-37-0"></span>Virtualių mašinų interneto adapteriai buvo konfigūruojami per "*GNS3*" įjungiant pasirinktą virtualią mašiną. Tada atsidarė "*VMware*" virtualios mašinos langas, viršui dešinėje buvo spaudžiama "*Player*", tada užvedama pelytė ant "*Removable Devices*" toliau ant "*Network Adapter*" ir galiausiai spaudžiama "Settings", žiūrėti 3.15 paveiksle.

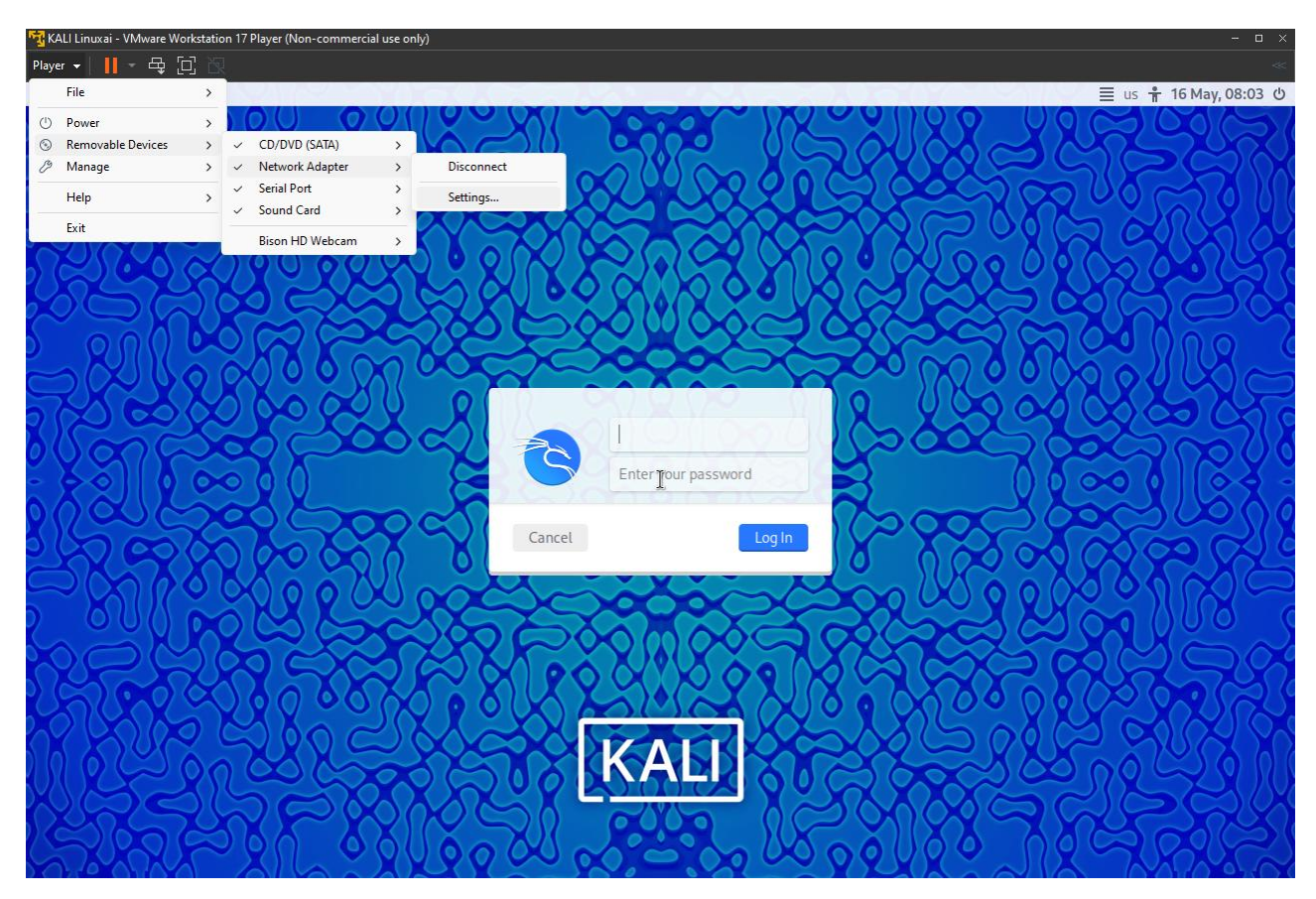

<span id="page-37-1"></span>**3.14 pav. Interneto adapterio konfigūravimo lango įjungimas**

Paspaudus "*Settings*" atsidaro "*Virtual Machine Settings*" langas. "*Hardware*" skirtuke buvo pasirinkta "Network adapter" ir prie "Network connection" buvo uždedama varnelė ant "Custom: *Specific virtual network*". Tada apačioje buvo pasirinkta "*VMnet8 (NAT)*" adapteris ir spaudžiama "*Ok*". Visus pasirinkimus galima matyti pateiktame ekrano vaizde, 3.16 paveiksle.

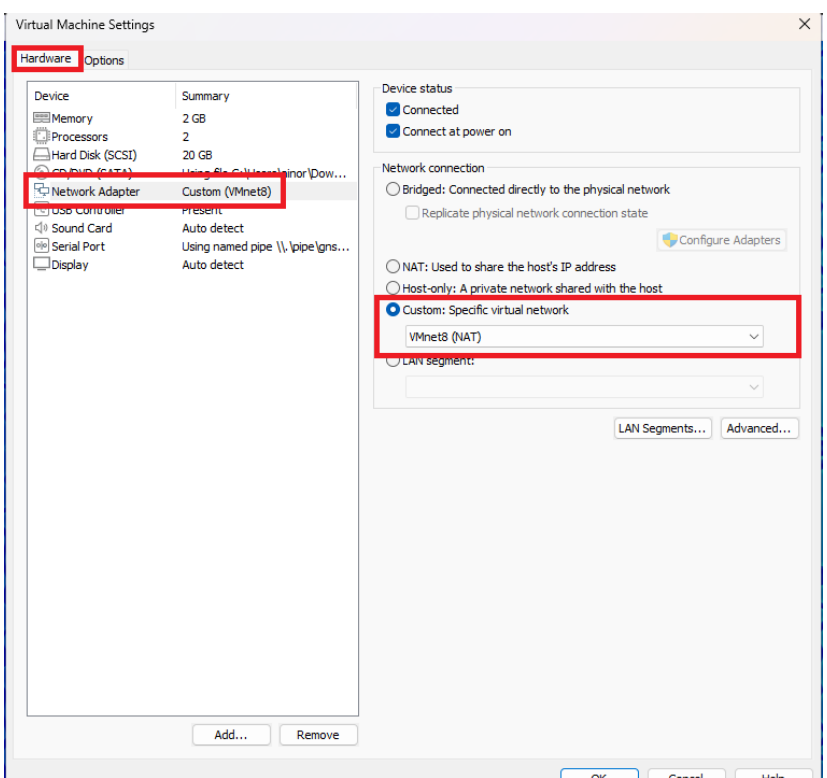

<span id="page-38-2"></span>**3.15 pav. "***Virtual Machine Settings***" langas**

Tai padarius virtuali mašina prisijungė prie Interneto automatiškai, gali reikėti palaukti viena ar dvi minutes.

# **3.8. Įrankių įdiegimas**

<span id="page-38-0"></span>Simuliacijai atlikti, "Ubuntu" virtualiai mašinai buvo reikalingi "Wireshark" ir "Tshark" įrankiai. Toliau nurodomos komandos, kuriu pagalba jie buvo sudiegti į "*Ubuntu*" operacinę sistemą. Po sudiegimo buvo galima juos naudoti tinklo skenavimui.

# **3.8.1.** "Wireshark" ir "Tshark" programų įdiegimas į "Ubuntu"

<span id="page-38-1"></span>"*Wireshark*" ir "*Tshark*" įrankiai į operacinę sistemą buvo įdiegti per terminalą. Pirma buvo įjungta "Ubuntu" virtuali mašina per "VMware" ir atidaromas terminalas. Siekiant įdiegti šias programas terminale buvo rašomos šios komandos:

"*Wireshark"* įdiegimas (komanda matoma 3.17 pav.): *sudo apt-get install wireshark*

| A                                                                            | ainoras@ainoras: ~ | $\equiv$ $\equiv$ $\equiv$ $\equiv$<br>$\alpha$ |  |
|------------------------------------------------------------------------------|--------------------|-------------------------------------------------|--|
| ainoras@ainoras:~\$ sudo apt-get install wireshark                           |                    |                                                 |  |
| Reading package lists Done<br>Building dependency tree Done                  |                    |                                                 |  |
| Reading state information Done                                               |                    |                                                 |  |
| The following NEW packages will be installed:<br>wireshark                   |                    |                                                 |  |
| $\theta$ upgraded, 1 newly installed, $\theta$ to remove and 3 not upgraded. |                    |                                                 |  |
| Need to get 0 B/4.992 B of archives.                                         |                    |                                                 |  |
| After this operation, 61,4 kB of additional disk space will be used.         |                    |                                                 |  |
| Selecting previously unselected package wireshark.                           |                    |                                                 |  |
| (Reading database  229403 files and directories currently installed.)        |                    |                                                 |  |
| Preparing to unpack /wireshark 3.6.2-2 amd64.deb                             |                    |                                                 |  |
| Unpacking wireshark $(3.6.2-2)$                                              |                    |                                                 |  |
| Setting up wireshark $(3.6.2-2)$                                             |                    |                                                 |  |
| ainoras@ainoras:~\$                                                          |                    |                                                 |  |

<span id="page-39-1"></span>**3.16 pav. "***Wireshark***" įdiegimas**

Įdiegiant "*Wireshark*" programą gali paprašyti administratoriaus slaptažodžio, jį suvedus, programa buvo įdiegta. "Wireshark" programa įdiegta.

"Tshark" įdiegimas (komanda matoma 3.18 pav.):

*Sudo apt-get install tshark*

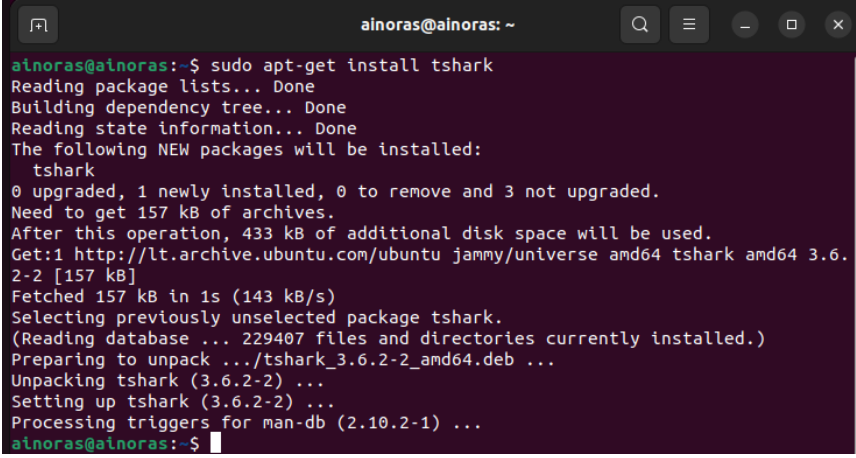

<span id="page-39-2"></span>**3.17 pav. "***Tshark***" įdiegimas**

Įdiegiant "*Tshark*" programą gali paprašyti administratoriaus slaptažodžio, jį suvedus, programa buvo įdiegta. "Tshark" programa įdiegta.

# **3.8.2. Apibendrinimas**

<span id="page-39-0"></span>Į "*Ubuntu*" virtualią mašiną buvo įdiegti "*Wireshark*" ir "*Tshark*" programiniai įrankiai pasinaudojant "Ubuntu" terminalu.

#### <span id="page-40-0"></span>**3.9. Išvados ir apibendrinimai**

1. Sukurta sistemos architektūrą, kuri remiasi dviem pagrindiniais elementais – "*GNS3*" ir "*VMware*" platformomis.

2. Sukurta tinklo topologija pasinaudojant "*VMware*" ir "*GNS3*" platformomis. Buvo Užtikrinta platformų integracija. "*VMware*" platforma palaikė virtualias mašinas naudojamas tinklo topologijoje, o "*GNS3*" platforma buvo atsakinga už šių virtualių mašinų veikimą tarpusavyje ir komunikavimą.

3. Buvo Apsibrėžti reikalavimai aparatūrai. Išsiaiškinta, kad yra reikalingas ganėtinai galingas kompiuterio procesorius, didelis atminties kiekis, talpi saugykla ir geras tinklo ryšys norint atlikti kibernetinės žvalgybos simuliacijas nuosavame kompiuteryje.

4. I kompiuteri idiegta "*GNS3"* ir "*VMware"* platformos, jos buvo pasirengtos tolesniam naudojimui.

5. Buvo įdiegti trys serveriai su skirtingomis operacinėmis sistemomis – "*MS windows* 10", "Ubuntu", "Kali Linux". Visi serveriai buvo virtualizuojami "*VMware*" platformos pagalba.

6. Integruotos virtualios mašinos į "*GNS3*" platformą. Buvo susipažinta su "*GNS3*" grafine sąsaja, siekiant patogiai ir greitai ja naudotis.

7. Susikurta tinklo topologiją, kurioje buvo atliekama kibernetinės žvalgybos simuliacija.

8. Sukonfigūruotos virtualios mašinos, kad jos galėtų prisijungti į tinklą ir komunikuoti tarpusavyje.

9. Į virtualų serverį "*Ubuntu*" buvo įdiegti "*Wireshark*" ir "*Tshark*" įrankiai, kad atlikdamas kibernetinę žvalgybą galėčiau atlikti tinklo srauto skenavimus ir gauti, bei išsisaugoti rezultatus.

# **4. EKSPERIMENTINĖ – PRAKTINĖ DALIS**

<span id="page-41-0"></span>Šioje dalyje, buvo pradedami eksperimentai. Buvo aprašyta, kaip buvo įsitikinta, kad simuliacinė aplinka yra paruošta naudojimui, sukuriami simuliacijos scenarijai lengvesniam simuliacijos įsivaizdavimui. Buvo pateikiamas programinių įrankių parengimas ir galiausiai simuliacijos atlikimas, duomenų užfiksavimas.

#### **4.1. Simuliacinės aplinkos parengimas**

<span id="page-41-1"></span>Prieš pradėdamas skenavimus ir bandymus atliekant kibernetinę žvalgybos simuliaciją, buvo įsitikinta, kad visos virtualios mašinos įjungtos, ir gali komunikuoti tarpusavyje – nestringa ir yra užtikrintas kokybiškas veikimas. Siekiant tai užtikrinti, per "*GNS3*" platforma buvo ijungtos visos trys "*VMware*" virtualios mašinos – "*Ubuntu"*, "*Kali Linux"* ir "*MS windows 10"*.

"*MS windows 10*" virtualioje sistemoje buvo įsijungta Komandinę eilutė ir joje sužinotas serverio IP adresas. Buvo panaudota "*ping*" komanda ir patikrinta ar "*MS Windows 10*" mašina susisiekia su "Ubuntu".

Komandinėje eilutėje buvo naudotos šios komandos:

*ipconfig ping 192.168.200.133*

"*Ubuntu*" virtualioje mašinoje buvo įjungti du terminalai. Viename terminale išsiaošlomta "*Ubuntu*" IP adresas, kad galėčiau patikrinti "*Ubuntu*" operacinės sistemos komunikacija su kitomis virtualiomis mašinomis. O kitame terminale buvo patikrinta ar "*Ubuntu*" gali komunikuot su "*MS Windows 10*" serveriu.

Terminaluose buvo naudotos šios komandos:

*ifconfig ping 192.168.200.134*

"Kali Linux" virtualioje mašinoje buvo įjungti du terminalai. Abu terminalai buvo naudojami siekiant užtikrinti ryšį su "*MS Windows 10"* ir "Ubuntu" serveriais.

Terminaluose buvo naudotos šios komandos:

*ping 192.168.200.133 ping 192.168.200.134*

Tuo pačiu metu buvo stebima "*GNS3*" grafinė sąsaja. "*Topology Summary"* skirtuke buvo galima pastebėti, jog visi virtualūs įrenginiai buvo taisyklingai įjungti, taip pat "*Console*" skirtuke nebuvo jokių įspėjimų, klaidų. Viskas buvo sukonfigūruota taisyklingai, veikė be klaidų. Visos komandos ir visi patikrinimai matomi 4.1 paveiksle.

|                                  | TubuNTU (SNORT)1 - VMware Workstation 17.Player (Non-commercial use only)                                                                                                    |                |      |                            |                                                                                                    |                     |       |                                                                            |                            | 52 XALI Linuxai - VMware Workstation 17 Player (Non-commercial use only)                         |                                                                                                    |                                                                                                    |                                                                                                    | $\Box$                             |
|----------------------------------|----------------------------------------------------------------------------------------------------|----------------|------|----------------------------|----------------------------------------------------------------------------------------------------|---------------------|-------|----------------------------------------------------------------------------|----------------------------|--------------------------------------------------------------------------------------------------|----------------------------------------------------------------------------------------------------|----------------------------------------------------------------------------------------------------|----------------------------------------------------------------------------------------------------|------------------------------------|
|                                  | 母回                                                                                                    |                |      |                            |                                                                                                    |                     |       |                                                                            |                            | $11 - 42 = 10$                                                                                   |                                                                                                    |                                                                                                    |                                                                                                    |                                    |
| <b>Activities</b>                | □ Terminal                                                                                                    |                |      | geg. 16 17:35 <sup>1</sup> |                                                                                                    |                     | 品和心   |                                                                            |                            |                                                                                                  | 風                                                                                                    |                                                                                                    | $\Box$ 40 $\Box$ 0 10:35                                                                                                    | $A$ $G$                            |
| $\bullet$                        | $a$ inoras@ainoras: ~ $Q$<br>$\Box$                                                                                                    | $\overline{a}$ |      | $\Box$                     | ainoras@ainoras: ~ $Q \equiv$                                                                                                    |                     | $  x$ |                                                                            |                            | petraska@kali: -                                                                                 |                                                                                                    | $\circ$ a<br>petraska@kall: -                                                                                                    |                                                                                                    |                                    |
|                                  | ainoras@ainoras: - \$ ping 192.168.200.133<br>PING 192.168.200.133 (192.168.200.133) 56(84) by PING 192.168.200.134 (192.168.200.134) 56(84)<br>tes of data.<br>64 bytes from 192.168.200.133: icmp_seq=1 ttl=64 64 bytes from 192.168.200.134: icmp_seq=1 ttl=<br>$t1me=0.482$ ms<br>64 bytes from 192.168.200.133: icmp_seq=2 ttl=64 64 bytes from 192.168.200.134: icmp seq=2 ttl=<br>$time=0.251$ ms<br>64 bytes from 192.168.200.133: icmp_seq=3 ttl=64 64 bytes from 192.168.200.134: icmp_seq=3 ttl=<br>time=0.312 ms<br>64 bytes from 192.168.200.133: LCmp_seq=4 ttl=64 64 bytes from 192.168.200.134: Lcmp seq=4 ttl=<br>time=0.248 ms<br>64 bytes from 192.168.200.133: icmp_seq=5 ttl=64 64 bytes from 192.168.200.134: icmp_seq=5 ttl=<br>$time=0.281$ ms<br>64 bytes from 192.168.200.133: icmp_seq=6 ttl=64 64 bytes from 192.168.200.134: icmp_seq=6 ttl=<br>t1me <sub>0</sub> 0.257 ms<br>64 bytes from 192.168.200.133: icmp_seq=7 ttl=64 64 bytes from 192.168.200.134: icmp seq=7 ttl=<br>time=0.295 ms<br>64 bytes from 192.168.200.133: Lomp_seq=8 ttl=64 64 bytes from 192.168.200.134: Lomp_seq=8 ttl= |                |      |                            | ainoras@ainoras: - \$ ping 192.168.200.134<br>bytes of data.<br>64 time=0.217 ms<br>64 time=0.257 ms<br>64 time=0.218 ms<br>64 time=0.255 ms<br>64 time=0.282 ms<br>64 time=0.817 ms<br>64 time=0.264 ms |                     |       | ta.<br>64 ms<br>$26$ as<br>$21$ ms<br>$23$ ms<br>$26$ ms<br>27 ms<br>28 ms |                            | File Actions Edit View Help<br>-(petraska@kali)-[~]<br>$-$ \$ ping 192.168.200.134               | PING 192.168.200.134 (192.168.200.134) 56(84) bytes of da<br>64 bytes from 192.168.200.134: icmp_seq-1 ttl-64 time-0.0<br>64 bytes from 192.168.200.134: icmp_seq-2 ttl-64 time-0.0<br>64 bytes from 192.168.200.134: icmp_seq-3 ttl-64 time-0.0<br>64 bytes from 192,168,200,134; icmp seq=4 ttl=64 time=0.0<br>64 bytes from 192.168.200.134: icmp seq=5 ttl=64 time=0.0<br>64 bytes from 192,168,208.134: icmp seq=6 ttl=64 time=0.0<br>64 bytes from 192.168.200.134: icmp seq=7 ttl=64 time=0.0 | File Actions Edit View Help<br>$-$ (petraska@kali)-[~]<br>$-$ \$ ifconfig<br>eth0: flags=4163 <up,broadcast,running,multicast> mtu<br/>1500<br/>inet 192.168.200.133 netmask 255.255.255.0 b<br/>roadcast 192.168.200.255<br/>inet6 fe80::20c:29ff:fe1c:3dc3 prefixlen 64<br/>scopeid 0x28<link/><br/>ether 00:0c:29:1c:3d:c3 txqueuelen 1000 (Eth<br/>ernet)<br/>RX packets 135 bytes 13598 (13.2 KiB)<br/>RX errors 0 dropped 0 overruns 0 frame 0<br/>TX packets 62 bytes 8319 (8.1 KiB)<br/>TX errors 0 dropped 0 overruns 0 carrier 0<br/>collisions 8<br/>lo: flags=73<up.loopback.running> mtu 65536<br/>inet 127.0.0.1 netmask 255.0.0.0<br/>inet6 ::1 prefixlen 128 scopeid @x10<host></host></up.loopback.running></up,broadcast,running,multicast> |                                                                                                    |                                    |
| $\cdots$<br>$\cdots$<br>$\cdots$ | $t1$ me=0.781 ms<br>64 bytes from 192.168.200.133: icmp seg=9 ttl=64   ^7<br>$time=0.328$ ms<br>">" Windows 10 x64 - VMware Workstation 17 Player (Non-commercial use only)                                                                                                    |                |      |                            | 64 time=0.275 ms<br>[1]+ Stopped                                                                                                    | ping 192.168.200    | $ -$  | $26$ as                                                                    | <b>B</b> 80 schema - GNS3  |                                                                                                  | 64 bytes from 192.168.200.134: icmp seq=8 ttl=64 time=0.0<br>64 bytes from 192.168.200.134: icmp_seq=9 ttl=64 time=0.0                                                                                                    | loop txqueuelen 1000 (Local Loopback)<br>RX packets 4 bytes 240 (240.0 B)                                                                                                    |                                                                                                    | E.                                 |
|                                  | Player - 11 = = [1] (1]                                                                                                    |                |      |                            |                                                                                                    |                     |       |                                                                            |                            | File Edit View Control Node Annotate Tools Help                                                  |                                                                                                    |                                                                                                    |                                                                                                    |                                    |
|                                  | <b>RX</b> Komandine eilute<br>IPv4 Address. : 192.168.200.134<br>Subnet Mask : 255.255.255.0                                                                                                    |                |      |                            |                                                                                                    | $ \Box$ $\times$    |       |                                                                            |                            |                                                                                                  |                                                                                                    | C ZENO/6000                                                                                                    | * Topology Summary                                                                                                    | 阅阅                                 |
|                                  | Default Gateway : 192.168.200.2                                                                                                    |                |      |                            |                                                                                                    |                     |       |                                                                            |                            |                                                                                                  | €                                                                                                    |                                                                                                    | Node<br>$\theta$ Cloud                                                                                                    | Console<br>none                    |
|                                  | Ethernet adapter _Bluetooth" tinklo ryšys:<br>Media State Media disconnected<br>Connection-specific DNS Suffix . :<br>C:\Users\ainor>ping 192.168.200.133                                                                                                    |                |      |                            |                                                                                                    |                     |       |                                                                            |                            |                                                                                                  | <b>UNATURBORT</b><br><b>Sadreh 1</b>                                                                                                    |                                                                                                    | $\leftarrow$ $\Box$ Cloud <sup>D</sup><br>$\cdot$ $\Omega$ Keli<br>$\theta$ PC2<br>$\leftarrow$ Castch <sub>1</sub><br>DE UBUNTUISNORTI none | none<br>none<br>telnet 192<br>none |
|                                  | Pinging 192.168.200.133 with 32 bytes of data:<br>Reply from 192.168.200.133: bytes=32 time<1ms TTL=64<br>Reply from 192,168,200,133: bytes=32 time<1ms TTL=64<br>Reply from 192.168.200.133: bytes=32 time<1ms TTL=64<br>Reply from 192.168.200.133: bytes=32 time<1ms TTL=64                                                                                                    |                |      |                            |                                                                                                    |                     |       |                                                                            |                            |                                                                                                  |                                                                                                    |                                                                                                    | $\leftarrow$ Windows10<br>Servers Summary<br>▶ <b>●</b> Boopas CPU 23.0%, RAM 9<br>> @ GNS3 VM (GNS3 VM) CPU                                 | none                               |
|                                  | Ping statistics for 192.168.200.133:<br>Packets: Sent = 4, Received = 4, Lost = 0 (0% loss).<br>Approximate round trip times in milli-seconds:<br>Minimum - Oms, Maximum - Oms, Average - Oms                                                                                                    |                |      |                            |                                                                                                    |                     |       | ⊏ை                                                                         | Console                    | GIS3 management console.                                                                         | Running GNS3 version 2.2.46 on Windows (64-bit) with Python 3, 10, 11 Ot 5, 15.2 and PvOt 5, 15, 10.                                                                                                    |                                                                                                    |                                                                                                    |                                    |
|                                  | C:\Users\ainor>_                                                                                                    |                |      |                            |                                                                                                    |                     |       |                                                                            |                            | Copyright (c) 2006-2024 GNS3 Technologies.<br>Lise Help -> GN53 Doctor to detect common lesures. |                                                                                                    |                                                                                                    |                                                                                                    |                                    |
|                                  | P Iveskite čia, ko ieškoti                                                                                                    |                | 医自白菌 |                            | 图 人 O 扫 40) ENG                                                                                                    | 17:35<br>2024-05-16 |       |                                                                            | X: -359.0 Y: -219.0 Z: 1.0 |                                                                                                  |                                                                                                    |                                                                                                    |                                                                                                    |                                    |

<span id="page-42-2"></span>**4.1 pav. Virtualių Mašinų komunikacijos užtikrinimas**

Simuliacinė aplinka buvo paruošta kibernetinės žvalgybos simuliacijai, virtualios mašinos komunikavo tarpusavyje, viskas buvo sukonfigūruota taisyklingai.

# **4.2. Simuliacijos scenarijų parengimas**

<span id="page-42-0"></span>Prieš atliekant simuliacijas, buvo svarbu susikurti scenarijus, kad būtų galima lengviau įsivaizduoti atliekamą simuliacija.

# **4.2.1. Scenarijaus aprašymas**

<span id="page-42-1"></span>Buvo simuliuojamas kibernetinės žvalgybos scenarijus. Šiame scenarijuje buvo dvi komandos: "Atakuotojai" ir "Darbuotojai". "Atakuotojai" buvo atsakingi už "Atakuojantis tinklas" tinklą, o "Darbuotojai" už "Darbo tinklas" tinklą – žiūrėti "pav. 13 Kuriamo tinklo topologija". Komandos "Atakuotojai" tikslas buvo skenuoti "Darbuotojai" tinklą ir išsiaiškinti visus tinklo atvirus prievadus, jie naudojosi "Kali Linux" sistema ir įvairiais jos įrankiais siekdami išsiaiškinti kokie prievadai yra atviri. Komandos "Darbuotojai" tikslas buvo apsisaugoti nuo įsilaužėlių ir apsaugoti tinklą. "Darbuotojai" tinkle turėjo "Ubuntu" operacinę sistemą, kurios paskirtis buvo stebėti ir analizuoti tinklo srauta pasinaudojant "*Wireshark"* ir "*Tshark"* irankiais. "Darbuotojai" Pastebėje neautorizuotą prieigą prie tinklo išsianalizuoja pažeidimų srautą ir identifikuoja tinklo spragas, bei silpnybes, galiausiai imdamiesi veiksmų sustiprinti tinklo apsaugą.

#### **4.2.2. Scenarijaus veiksmų eiga**

<span id="page-43-0"></span>Scenarijų veiksmų eiga, kurie buvo vykdomi atliekant simuliaciją:

1. "Darbuotojų" komanda stebi savo tinklo srautą su "*Wireshark"* ir "Tshark" įrankiais, siekdami aptikti srauto anomalijas.

2. "Atakuotojai" pradeda prievadų skenavimo operacijas naudodami "*Nmap*" įrankį, siekdami aptikti atvirus prievadus ir tinklo silpnybes, bei spragas.

3. "Darbuotojų" komanda stebi ir fiksuoja tinklo srauto anomalijas, kurias atlieka "Atakuotojų" komanda.

4. "Darbuotojų" komanda reaguoja į įvykius, ir imasi konkrečių priemonių siekiant sustabdyti "Atakuotojų" veiklą ir užkirsti kelią įsibrovimui.

5. Remiantis užfiksuotais tinklo srauto rezultatais, "Darbuotojai" įdiegia patobulinimus tinklui ir sustiprina tinklo saugumą.

#### **4.3. Simuliacija**

<span id="page-43-1"></span>Susikūrus scenarijų, buvo pradėta jį įgyvendinti. Pirma buvo įsijungta "Wireshark" programa, srauto stebėjimui ir pradedamas tinklo skenavimas.

#### **4.3.1. "Wireshark" pasiruošimas tinklo srauto stebėjimui**

<span id="page-43-2"></span>"Ubuntu" operacinėje sistemoje buvo įjungta "Wireshark" programa administratoriaus teisėmis. Tai buvo padaryta į terminalą įrašant komandą "*sudo wireshark*" ir tada suvedus administratoriaus slaptažodį, buvo įsijungtas "*Wireshark*" įrankis. Terminalo ir "*Wireshark*" ekrano vaizdas pateikiamas 4.2 paveiksle.

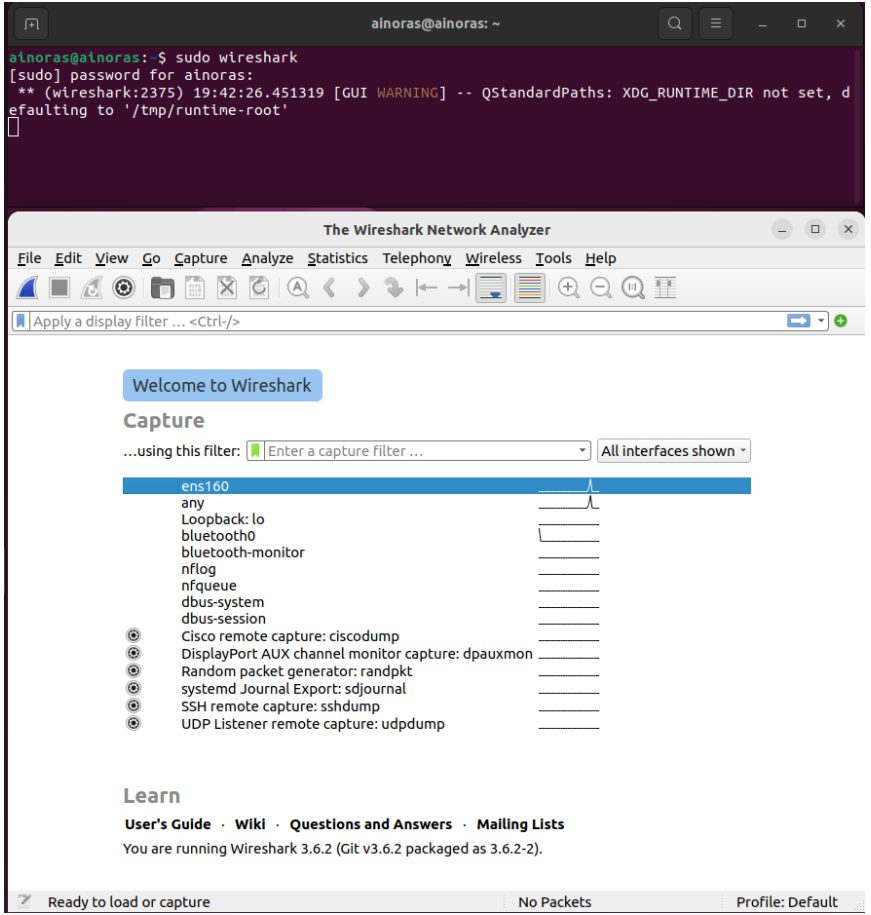

<span id="page-44-1"></span>**4.2 pav. "***Wireshark***" programos įjungimas**

Tada buvo pasirinktas tinklo adapteris, kuris bus stebimas stebėsime, šiuo atveju buvo pasirinkta "ens160" interneto adapteris. Pasirinkus interneto adapterį buvo pradėtas tinklo srauto stebėjimas. "Wireshark" įrankis buvo paruoštas tinklo srauto stebėjimui.

# **4.3.2. Prievadų skenavimas**

<span id="page-44-0"></span>"Kali Linux" sistemoje buvo įjungtas terminalas ir prie jo prisijungta su "*root*" teisėmis. Tai buvo padaryta įvedus komandą "sudo su – " komandą matoma 4.3 paveiksle.

<span id="page-44-2"></span>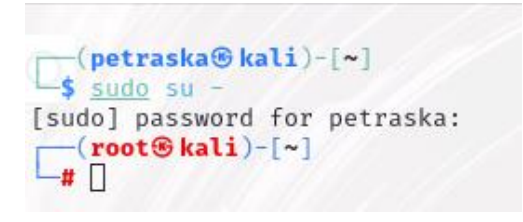

**4.3 pav. Prisijungimas "***root***" teisėmis**

Prisijungus *"root*" teisėmis, buvo pradėti tinklo skenavimai su "*Nmap*" įrankiu. Atlikti šių prievadų tipų skenavimai: TCP, UDP, SYN, FIN, ACK, NULL, XMAS.

TCP Skenavimui atlikti buvo naudojama ši komanda:

*nmap -sT <taikinys>*

```
-(\text{root}\,\mathcal{R}|\text{kali}) - [\sim]-# nmap -sT 192.168.200.131
Starting Nmap 7.94SVN ( https://nmap.org ) at 2024-05-16 13:01 EDT
Nmap scan report for 192.168.200.131
Host is up (0.00044s latency).
Not shown: 998 closed tcp ports (conn-refused)
          STATE SERVICE
PORT
80/tcp
          open http
5500/tcp open hotline
MAC Address: 00:0C:29:AC:B1:F9 (VMware)
Nmap done: 1 IP address (1 host up) scanned in 0.38 seconds
   -(\text{root}\circledast\text{kali})-[\sim]\frac{1}{2}
```
<span id="page-45-0"></span>**4.4 pav. TCP skenavimo metodas**

4.4 paveiksle pateiktas ekrano vaizdas, kuomet buvo atliktas TCP skenavimas. Ekrano vaizde galima matyti gautus rezultatus, atvirus prievadus ir jų naudojamas paslaugas.

UDP skenavimui atlikti, buvo naudojama ši komanda:

*nmap -sU -p 1-10 <taikinys>*

```
-(\text{root}\circ\text{kali})-[n]\frac{1}{4} nmap -sU -p 1-10 192.168.200.131
Starting Nmap 7.94SVN ( https://nmap.org ) at 2024-05-16 13:20 EDT
Nmap scan report for 192.168.200.131
Host is up (0.00029s latency).
PORT
       STATE SERVICE
1/udp closed tcpmux
2/udp closed compressnet
3/udp closed compressnet
4/udp closed unknown
5/udp closed rie
6/udp closed unknown
7/udp closed echo
8/udp closed unknown
9/udp closed discard
10/udp closed unknown
MAC Address: 00:0C:29:AC:B1:F9 (VMware)
Nmap done: 1 IP address (1 host up) scanned in 4.98 seconds
\leftarrow(root\circkali)-[~]
```
<span id="page-45-1"></span>**4.5 pav. UDP skenavimo metodas**

4.5 paveiksle pateiktas ekrano vaizdas, kuomet buvo atliktas UDP skenavimas. Ekrano vaizde galima matyti gautus rezultatus. UDP skenavimo metu buvo naudojama komanda su papildomu parametru. Buvo pridėtas "-p 1-10" parametras, nes skenavimas užtrunka ilgai, ir rezultatuose rodys visus prievadus, nesvarbu jie atviri ar uždari. Dėl šio parametro "*Nmap*" pagalba buvo nuskenuoti tik pirmi 10 prievadų. Išsiaiškinta, kad pirmi 10 prievadų yra uždari ir kokias paslaugas jie naudojo.

SYN skenavimui atlikti, buvo naudojama ši komanda:

*nmap -sS <taikinys>*

 $-(root@kali)-[~]$  $\frac{1}{4}$  nmap -sS 192.168.200.131 Starting Nmap 7.94SVN ( https://nmap.org ) at 2024-05-16 13:30 EDT Nmap scan report for 192.168.200.131 Host is up (0.00080s latency). Not shown: 998 closed tcp ports (reset) STATE SERVICE PORT 80/tcp open http 5500/tcp open hotline MAC Address: 00:0C:29:AC:B1:F9 (VMware) Nmap done: 1 IP address (1 host up) scanned in 0.30 seconds

<span id="page-46-0"></span>**4.6 pav. SYN skenavimo metodas**

4.6 paveiksle pateiktas ekrano vaizdas, kuomet buvo atliktas SYN skenavimas. Ekrano vaizde galima matyti gautus rezultatus, atvirus prievadus ir jų naudojamas paslaugas.

FIN skenavimui atlikti, buvo naudojama ši komanda:

*nmap -sF <taikinys>*

```
-(root@kali)-[~]-# nmap -sF 192.168.200.131
Starting Nmap 7.94SVN ( https://nmap.org ) at 2024-05-16 13:32 EDT
Nmap scan report for 192.168.200.131
Host is up (0.00024s latency).
Not shown: 998 closed tcp ports (reset)
PORT
         STATE
                        SERVICE
80/tCDopen|filtered http
5500/tcp open | filtered hotline
MAC Address: 00:0C:29:AC:B1:F9 (VMware)
Nmap done: 1 IP address (1 host up) scanned in 1.64 seconds
r (root \mathbf{\Theta} kali)-[~]
```
<span id="page-46-1"></span>**4.7 pav. FIN skenavimo metodas**

4.7 paveiksle pateiktas ekrano vaizdas, kuomet buvo atliktas FIN skenavimas. Ekrano vaizde galim matyti gautus rezultatus, atvirus prievadus ir jų naudojamas paslaugas.

ACK skenavimui atlikti, buvo naudojama ši komanda:

*nmap -sA <taikinys>*

```
-(root@kali)-[~]
\frac{1}{4} nmap -sA 192.168.200.131
Starting Nmap 7.94SVN ( https://nmap.org ) at 2024-05-16 13:34 EDT
Nmap scan report for 192.168.200.131
Host is up (0.00043s latency).
All 1000 scanned ports on 192.168.200.131 are in ignored states.
Not shown: 1000 unfiltered tcp ports (reset)
MAC Address: 00:0C:29:AC:B1:F9 (VMware)
Nmap done: 1 IP address (1 host up) scanned in 0.45 seconds
\boxed{-}(root\mathcal{L}kali)-[~]
```
<span id="page-47-0"></span>**4.8 pav. ACK skenavimo metodas**

4.8 paveiksle pateiktas ekrano vaizdas, kuomet buvo atliktas ACK skenavimas. Ekrano vaizde galima matyti gautus rezultatus, atvirus prievadus ir jų naudojamas paslaugas.

NULL skenavimui atlikti, buvo naudojama ši komanda:

*nmap -sN <taikinys>*

```
-(\text{root}\\ \circledastkali)-[\sim]\frac{1}{2} nmap -sN 192.168.200.131
Starting Nmap 7.94SVN ( https://nmap.org ) at 2024-05-16 13:38 EDT
Nmap scan report for 192.168.200.131
Host is up (0.00060s latency).
Not shown: 998 closed tcp ports (reset)
PORT
         STATE
                         SERVICE
80/ tcpopen | filtered http
5500/tcp open|filtered hotline
MAC Address: 00:0C:29:AC:B1:F9 (VMware)
Nmap done: 1 IP address (1 host up) scanned in 1.57 seconds
```
<span id="page-47-1"></span>**4.9 pav. NULL skenavimo metodas**

4.9 paveiksle pateiktas ekrano vaizdas, kuomet buvo atliktas NULL skenavimas. Ekrano vaizde galima matyti gautus rezultatus, atvirus prievadus ir jų naudojamas paslaugas.

XMAS skenavimui atlikti, buvo naudojama ši komanda:

*nmap -sX <taikinys>*

```
-(\text{root} \circ \text{kali}) - [\sim]\frac{1}{4} nmap -sX 192.168.200.131
Starting Nmap 7.94SVN ( https://nmap.org ) at 2024-05-16 13:35 EDT
Nmap scan report for 192.168.200.131
Host is up (0.0011s latency).
Not shown: 998 closed tcp ports (reset)
PORT
         STATE
                         SERVICE
80/tCDopen|filtered http
5500/tcp open|filtered hotline
MAC Address: 00:0C:29:AC:B1:F9 (VMware)
Nmap done: 1 IP address (1 host up) scanned in 1.54 seconds
```
<span id="page-48-2"></span>**4.10 pav. XMAS skenavimo metodas**

4.10 paveiksle pateiktas ekrano vaizdas, kuomet buvo atliktas XMAS skenavimas. Ekrano vaizde galima matyti gautus rezultatus, atvirus prievadus ir jų naudojamas paslaugas.

# **4.3.3. Apibendrinimas**

<span id="page-48-0"></span>Atlikti septyni prievadų skenavimo metodai. Visi skenavimai atlikti taisyklingai ir gauti reikiami rezultatai. Skenavimų rezultatai nurodyti 1 lentelėje.

| Eil.<br>Nr. | <b>Skenavimas</b> | <b>Skenavimo</b><br>igyvendinimas | Duomenų surinkimo<br>igyvendinimas | <b>Pastabos</b>                           |
|-------------|-------------------|-----------------------------------|------------------------------------|-------------------------------------------|
| 1.          | nmap-sT           | Taip                              | Taip                               |                                           |
| 2.          | $nmap-sU$         | Taip                              | Taip                               | Buvo skenuojami tik<br>pirmi 10 prievadų. |
| 3.          | $nmap$ -sS        | Taip                              | Taip                               |                                           |
| 4.          | $nmap -sF$        | Taip                              | Taip                               |                                           |
| 5.          | $nmap -sA$        | Taip                              | Taip                               |                                           |
| 6.          | $nmap-sN$         | Taip                              | Taip                               |                                           |
| 7.          | $nmap-sX$         | Taip                              | Taip                               |                                           |

<span id="page-48-1"></span>**1 lentelė. Atlikti skenavimai**

Buvo išsiaiškinta, kurie prievadai buvo atviri – 80 ir 5500. Taip pat buvo išsiaiškinta kokias paslaugas jie naudoja. Pavyko atlikti visus skenavimus. Kadangi UDP skenavimui buvo naudojama komanda su papildomu parametru, nuskenuoti buvo tik pirmi 10 prievadų.

#### **4.4. Duomenų stebėjimas ir fiksavimas**

<span id="page-49-0"></span>Atliekant skenavimus, tuo pačiu metu buvo atliktas duomenų fiksavimą "*Wireshark*" pagalba. Gauti paketus buvo išsisaugoti "*Ubuntu*" virtualioje mašinoje, tai leido paketus peržiūrėti ateityje.

#### **4.4.1. Duomenų stebėjimas su Wireshark**

<span id="page-49-1"></span>Duomenų stebėjimui ir fiksavimui buvo naudojama "Ubuntu" operacinėje sistemoje įjungta "*Wireshark*" programa. Buvo naudotas "*ip.addr* == 192.168.200.133" *filtras*, kad "*Wireshark*" išfiltruotų tik "*Kali Linux"* sukuriamus paketus tinkle. "*Wireshark"* buvo įjungta tuo metu, kai buvo atliekamas "*Nmap"* skenavimas iš "Kali Linux" operacinės sistemos.

TCP skenavimo metu buvo aptikti paketai, kurie yra matomi 4.11 paveiksle.

| *ens160        |                                                                                                    |                                                                                          |  |               |  |  |  |  |                    | $\Box$ | $\times$                |            |                     |                 |                                                                                                    |                                   |              |              |                            |  |
|----------------|----------------------------------------------------------------------------------------------------|------------------------------------------------------------------------------------------|--|---------------|--|--|--|--|--------------------|--------|-------------------------|------------|---------------------|-----------------|----------------------------------------------------------------------------------------------------|-----------------------------------|--------------|--------------|----------------------------|--|
|                | File Edit View Go Capture Analyze Statistics Telephony Wireless Tools Help                                                                                      |                                                                                          |  |               |  |  |  |  |                    |        |                         |            |                     |                 |                                                                                                    |                                   |              |              |                            |  |
|                | $\begin{array}{c} \hline \text{A} & \text{A} & \text{A} \\ \hline \end{array}$<br>$Q \odot \blacksquare$<br>$\bullet$<br>$\mathbf{X}$<br>$+$<br>$\odot$<br>6310 |                                                                                          |  |               |  |  |  |  |                    |        |                         |            |                     |                 |                                                                                                    |                                   |              |              |                            |  |
|                | $\ $ ip.addr == 192.168.200.133                                                                                                    |                                                                                          |  |               |  |  |  |  |                    |        |                         |            |                     |                 |                                                                                                    |                                   |              |              | $X \rightarrow Y \oplus Y$ |  |
| No.            | $\overline{\phantom{a}}$ Time                                                                                                    |                                                                                          |  | <b>Source</b> |  |  |  |  | <b>Destination</b> |        |                         |            | Protoco Length Info |                 |                                                                                                    |                                   |              |              |                            |  |
|                | 63610 1.349860994 192.168.200.133 192.168.200.131                                                                                                    |                                                                                          |  |               |  |  |  |  |                    |        |                         | <b>TCP</b> |                     |                 |                                                                                                    | $7439778 \rightarrow 27715$       | <b>TSYN1</b> |              | Sea                        |  |
|                | 63611 1.349868217 192.168.200.131 192.168.200.133                                                                                                    |                                                                                          |  |               |  |  |  |  |                    |        |                         | <b>TCP</b> |                     |                 |                                                                                                    | $54\;27715\;\rightarrow\;39778$   |              | <b>TRST.</b> | <b>ACK</b>                 |  |
|                | 63612 1.349903954 192.168.200.133                                                                                                    |                                                                                          |  |               |  |  |  |  |                    |        | 192.168.200.131         | <b>TCP</b> |                     |                 |                                                                                                    | $74\ 57212 - 9575$                | <b>SYN1</b>  |              | $Seq=$                     |  |
|                | 63613 1.349911915 192.168.200.131                                                                                                    |                                                                                          |  |               |  |  |  |  |                    |        | 192.168.200.133         | <b>TCP</b> |                     |                 |                                                                                                    | $549575 \rightarrow 57212$        | 「RST.        |              | ACK 1                      |  |
|                | 63616 1.350285124 192.168.200.133 192.168.200.131                                                                                                    |                                                                                          |  |               |  |  |  |  |                    |        |                         | <b>TCP</b> |                     |                 |                                                                                                    | $74\,54046\rightarrow 6699$       | <b>TSYN1</b> |              | $Seq=$                     |  |
|                | 63617 1.350294465 192.168.200.131 192.168.200.133                                                                                                    |                                                                                          |  |               |  |  |  |  |                    |        |                         | <b>TCP</b> |                     |                 |                                                                                                    | $546699 - 54046$                  | [RST.        |              | ACK1                       |  |
|                | 63620 1.350329921 192.168.200.133                                                                                                    |                                                                                          |  |               |  |  |  |  |                    |        | 192.168.200.131         | <b>TCP</b> |                     |                 |                                                                                                    | $7451884 - 4343$                  | [SYN]        |              | $Seq=$                     |  |
|                | 63621 1.350335069 192.168.200.131 192.168.200.133                                                                                                    |                                                                                          |  |               |  |  |  |  |                    |        |                         | <b>TCP</b> |                     |                 |                                                                                                    | $544343 \rightarrow 51884$        | [RST,        |              | ACK <sub>1</sub>           |  |
|                | 63622 1.350368298 192.168.200.133 192.168.200.131                                                                                                    |                                                                                          |  |               |  |  |  |  |                    |        |                         | <b>TCP</b> |                     |                 |                                                                                                    | $7436310 \rightarrow 7100$        | <b>[SYN]</b> |              | $Seq=$                     |  |
|                | 63623 1.350375863 192.168.200.131 192.168.200.133                                                                                                    |                                                                                          |  |               |  |  |  |  |                    |        |                         | <b>TCP</b> |                     |                 |                                                                                                    | $547100 \rightarrow 36310$        | [RST,        |              | ACK <sub>1</sub>           |  |
|                | 63626 1.350407826 192.168.200.133 192.168.200.131                                                                                                    |                                                                                          |  |               |  |  |  |  |                    |        |                         | <b>TCP</b> |                     |                 |                                                                                                    | $74\ 57848 \rightarrow 65000$     |              | [SYN]        | Seq                        |  |
|                | 63627 1.350415645 192.168.200.131 192.168.200.133                                                                                                    |                                                                                          |  |               |  |  |  |  |                    |        |                         | <b>TCP</b> |                     |                 |                                                                                                    | $5465000 \rightarrow 57848$       |              | <b>TRST.</b> | <b>ACK</b>                 |  |
|                | 63640 1.350721592 192.168.200.133 192.168.200.131                                                                                                    |                                                                                          |  |               |  |  |  |  |                    |        |                         | <b>TCP</b> |                     |                 |                                                                                                    | 74 60890 → 2021 [SYN] Seq=        |              |              |                            |  |
|                | 63641 1.350728981 192.168.200.131 192.168.200.133                                                                                                    |                                                                                          |  |               |  |  |  |  |                    |        |                         | <b>TCP</b> |                     |                 |                                                                                                    | 54 2021 $\rightarrow$ 60890       | RST.         |              | ACK1                       |  |
|                | 63644 1.350760934 192.168.200.133 192.168.200.131                                                                                                    |                                                                                          |  |               |  |  |  |  |                    |        |                         | <b>TCP</b> |                     |                 |                                                                                                    | 74 60702 $\rightarrow$ 1533 [SYN] |              |              | $Seq=$                     |  |
|                | 63645 1.350767878 192.168.200.131 192.168.200.133                                                                                                    |                                                                                          |  |               |  |  |  |  |                    |        |                         | <b>TCP</b> |                     |                 |                                                                                                    | $54 1533 \rightarrow 60702$       | <b>FRST</b>  |              | ACK <sub>1</sub>           |  |
| $\blacksquare$ |                                                                                                    |                                                                                          |  |               |  |  |  |  |                    |        |                         |            |                     |                 |                                                                                                    |                                   |              |              | $\mathbb{R}$               |  |
|                | Frame 56436: 88 bytes on wire (704 bits), 88 bytes captured (704 bits) on interface ens160, L                                                                   |                                                                                          |  |               |  |  |  |  |                    |        |                         |            |                     |                 |                                                                                                    |                                   |              |              |                            |  |
|                | Ethernet II, Src: VMware_1c:3d:c3 (00:0c:29:1c:3d:c3), Dst: VMware_ea:80:01 (00:50:56:ea:80:                                                                    |                                                                                          |  |               |  |  |  |  |                    |        |                         |            |                     |                 |                                                                                                    |                                   |              |              |                            |  |
|                | Internet Protocol Version 4, Src: 192.168.200.133, Dst: 192.168.200.2                                                                                           |                                                                                          |  |               |  |  |  |  |                    |        |                         |            |                     |                 |                                                                                                    |                                   |              |              |                            |  |
|                | User Datagram Protocol, Src Port: 48980, Dst Port: 53                                                                                                    |                                                                                          |  |               |  |  |  |  |                    |        |                         |            |                     |                 |                                                                                                    |                                   |              |              |                            |  |
|                |                                                                                                    | Alama Original Correction                                                                |  |               |  |  |  |  |                    |        |                         |            |                     |                 |                                                                                                    |                                   |              |              |                            |  |
|                |                                                                                                    | 00 50 56 ea 80 01 00 0c                                                                  |  |               |  |  |  |  |                    |        | 29 1c 3d c3 08 00 45 00 |            |                     |                 |                                                                                                    |                                   |              |              |                            |  |
| 0000<br>0010   |                                                                                                    | 00 4a 05 8b 40 00 40 11                                                                  |  |               |  |  |  |  |                    |        | 23 3f c0 a8 c8 85 c0 a8 |            |                     |                 | $\cdot$ J $\cdot$ $\cdot$ $\omega$ $\cdot$ $\omega$ $\cdot$ $\omega$ $\cdot$ $\omega$ $\cdot$ $\cdot$ $\cdot$ $\cdot$ $\cdot$ $\cdot$ $\cdot$ |                                   |              |              |                            |  |
| 0020           |                                                                                                    | c8 02 bf 54 00 35 00 36                                                                  |  |               |  |  |  |  |                    |        | db d4 5e 6c 01 00 00 01 |            |                     |                 | $\cdots$ T $\cdot$ 5 $\cdot$ 6 $\cdots$ All $\cdots$                                                                                          |                                   |              |              |                            |  |
| 0030           |                                                                                                    | 00 00 00 00 00 00 03 31                                                                  |  |               |  |  |  |  |                    |        | 33 31 03 32 30 30 03 31 |            |                     |                 | 131.200.1                                                                                                    |                                   |              |              |                            |  |
| 0040           |                                                                                                    | 36 38 03 31 39 32 07 69                                                                  |  |               |  |  |  |  |                    |        | 6e 2d 61 64 64 72 04 61 |            |                     |                 | 68 192 i n-addr a                                                                                                    |                                   |              |              |                            |  |
| 0050           |                                                                                                    | 72 70 61 00 00 0c 00 01                                                                  |  |               |  |  |  |  |                    |        |                         |            |                     | $r$ pa $\cdots$ |                                                                                                    |                                   |              |              |                            |  |
|                |                                                                                                    |                                                                                          |  |               |  |  |  |  |                    |        |                         |            |                     |                 |                                                                                                    |                                   |              |              |                            |  |
| $\mathscr{L}$  |                                                                                                    | wireshark enSP2N2.pcapn( Packets: 388162 · Displayed: 2006 (0.5%) · Dropped: 3858 (1.0%) |  |               |  |  |  |  |                    |        |                         |            |                     |                 |                                                                                                    |                                   |              |              | <b>Profile: Default</b>    |  |

<span id="page-49-2"></span>**4.11 pav. "***Wireshark***" TCP skenavimo metu siunčiami paketai**

Stebint tinklo srautą buvo aptikti paketai siunčiami iš 192.168.200.133, "*info*" skiltyje matoma kokiais paketais buvo keičiamasi tarp serverių. Šiuo atveju "*Kali Linux*" skenavimo metu siuntė SYN paketus, kas yra būdinga TCP skenavimui.

UDP skenavimo metu buvo aptikti paketai, kurie yra matomi 4.12 paveiksle.

|                |                                                                                                    |      |                                                    |        |                            |                                                                                                    |                    | *ens160 |                          |                     |                            |                                                                                                  |                                |                                                                        |                   | $\Box$       | $\times$ |
|----------------|----------------------------------------------------------------------------------------------------|------|----------------------------------------------------|--------|----------------------------|----------------------------------------------------------------------------------------------------|--------------------|---------|--------------------------|---------------------|----------------------------|--------------------------------------------------------------------------------------------------|--------------------------------|------------------------------------------------------------------------|-------------------|--------------|----------|
|                | File Edit View Go Capture Analyze Statistics Telephony Wireless Tools Help                                                     |      |                                                    |        |                            |                                                                                                    |                    |         |                          |                     |                            |                                                                                                  |                                |                                                                        |                   |              |          |
|                |                                                                                                    |      | $_{\odot}$                                         |        | $\bigcirc$<br>$\mathsf{x}$ | $\begin{array}{c} \hline \mathbf{A} & \mathbf{A} & \mathbf{B} \\ \hline \mathbf{A} & \mathbf{A} & \mathbf{B} \end{array}$ |                    |         |                          |                     | $\left( \mathrm{+}\right)$ | $\left( -\right)$                                                                                | $\textcircled{\scriptsize{r}}$ |                                                                        |                   |              |          |
|                | ip.addr == 192.168.200.133                                                                                                    |      |                                                    |        |                            |                                                                                                    |                    |         |                          |                     |                            |                                                                                                  |                                |                                                                        | $ X  \rightarrow$ | $\mathbf{v}$ |          |
|                |                                                                                                    | Time |                                                    |        |                            |                                                                                                    |                    |         |                          |                     |                            |                                                                                                  |                                |                                                                        |                   |              |          |
| No.            | 1411 3.104807607 192.168.200.131 192.168.200.133                                                                               |      |                                                    | Source |                            |                                                                                                    | <b>Destination</b> |         | <b>ICMP</b>              | Protoco Length Info |                            |                                                                                                  |                                | 70 Destination unreachable                                             |                   |              |          |
|                | 1411 3.104828754 192.168.200.133 192.168.200.131                                                                               |      |                                                    |        |                            |                                                                                                    |                    |         | <b>UDP</b>               |                     |                            |                                                                                                  |                                | 60 40021 $\rightarrow$ 1234 Len=0                                      |                   |              |          |
|                | 1411., 3.104832504 192.168.200.131 192.168.200.133                                                                             |      |                                                    |        |                            |                                                                                                    |                    |         | <b>ICMP</b>              |                     |                            |                                                                                                  |                                | 70 Destination unreachable                                             |                   |              |          |
|                | 1411 3.104886878 192.168.200.133 192.168.200.131                                                                               |      |                                                    |        |                            |                                                                                                    |                    |         | <b>UDP</b>               |                     |                            |                                                                                                  |                                | 60 40021 → 17616 Len=0                                                 |                   |              |          |
|                | 1411 3.104892063 192.168.200.131 192.168.200.133                                                                               |      |                                                    |        |                            |                                                                                                    |                    |         | <b>ICMP</b>              |                     |                            |                                                                                                  |                                | 70 Destination unreachable                                             |                   |              |          |
|                | 1411., 3.104913195 192.168.200.133 192.168.200.131                                                                             |      |                                                    |        |                            |                                                                                                    |                    |         | <b>UDP</b>               |                     |                            |                                                                                                  |                                | 60 40021 $\rightarrow$ 639 Len=0                                       |                   |              |          |
|                | 1411., 3.104957664 192.168.200.133 192.168.200.131<br>1411  3.104993237 192.168.200.133 192.168.200.131                        |      |                                                    |        |                            |                                                                                                    |                    |         | <b>UDP</b><br><b>UDP</b> |                     |                            |                                                                                                  |                                | 60 40021 $\rightarrow$ 21104 Len=0<br>60 40021 $\rightarrow$ 513 Len=0 |                   |              |          |
|                | 1411  3.105047306 192.168.200.133 192.168.200.131                                                                              |      |                                                    |        |                            |                                                                                                    |                    |         | <b>UDP</b>               |                     |                            |                                                                                                  |                                | 60 40021 $\rightarrow$ 22105 Len=0                                     |                   |              |          |
|                | 1413., 3.108196916 192.168.200.133 192.168.200.131                                                                             |      |                                                    |        |                            |                                                                                                    |                    |         | <b>UDP</b>               |                     |                            |                                                                                                  |                                | 84 40021 → 49155 Len=42                                                |                   |              |          |
|                | 1413., 3.108244433 192.168.200.133 192.168.200.131                                                                             |      |                                                    |        |                            |                                                                                                    |                    |         | <b>UDP</b>               |                     |                            |                                                                                                  |                                | 82 40021 → 49155 Len=40                                                |                   |              |          |
|                | 1413., 3.108284263 192.168.200.133 192.168.200.131                                                                             |      |                                                    |        |                            |                                                                                                    |                    |         | <b>UDP</b>               |                     |                            |                                                                                                  |                                | 82 40021 → 36778 Len=40                                                |                   |              |          |
|                | 1413., 3.108332080 192.168.200.133 192.168.200.131                                                                             |      |                                                    |        |                            |                                                                                                    |                    |         | <b>UDP</b>               |                     |                            |                                                                                                  |                                | 60 40021 $\rightarrow$ 21621 Len=0                                     |                   |              |          |
|                | 1413., 3.108374791 192.168.200.133 192.168.200.131                                                                             |      |                                                    |        |                            |                                                                                                    |                    |         | <b>UDP</b>               |                     |                            |                                                                                                  |                                | 60 40021 $\rightarrow$ 18994 Len=0                                     |                   |              |          |
|                | 1413., 3.108414102 192.168.200.133 192.168.200.131                                                                             |      |                                                    |        |                            |                                                                                                    |                    |         | <b>UDP</b>               |                     |                            |                                                                                                  |                                | 82 40021 → 49160 Len=40                                                |                   |              |          |
|                | 1413., 3.108461155 192.168.200.133 192.168.200.131                                                                             |      |                                                    |        |                            |                                                                                                    |                    |         | <b>UDP</b>               |                     |                            |                                                                                                  |                                | 82 40021 → 33030 Len=40                                                |                   |              |          |
| $\blacksquare$ |                                                                                                    |      |                                                    |        |                            |                                                                                                    |                    |         |                          |                     |                            |                                                                                                  |                                |                                                                        |                   |              |          |
|                | Frame 134529: 88 bytes on wire (704 bits), 88 bytes captured (704 bits) on interface ens160, -                                 |      |                                                    |        |                            |                                                                                                    |                    |         |                          |                     |                            |                                                                                                  |                                |                                                                        |                   |              |          |
|                | Ethernet II, Src: VMware_1c:3d:c3 (00:0c:29:1c:3d:c3), Dst: VMware_ea:80:01 (00:50:56:ea:80:                                   |      |                                                    |        |                            |                                                                                                    |                    |         |                          |                     |                            |                                                                                                  |                                |                                                                        |                   |              |          |
|                | Internet Protocol Version 4, Src: 192.168.200.133, Dst: 192.168.200.2<br>User Datagram Protocol, Src Port: 38676, Dst Port: 53 |      |                                                    |        |                            |                                                                                                    |                    |         |                          |                     |                            |                                                                                                  |                                |                                                                        |                   |              |          |
|                |                                                                                                    |      | admittened Occas                                   |        |                            |                                                                                                    |                    |         |                          |                     |                            |                                                                                                  |                                |                                                                        |                   |              |          |
|                |                                                                                                    |      |                                                    |        |                            |                                                                                                    |                    |         |                          |                     |                            |                                                                                                  |                                |                                                                        |                   |              |          |
| 0000           |                                                                                                    |      | 00 50 56 ea 80 01 00 0c                            |        |                            | 29 1c 3d c3 08 00 45 00                                                                                                   |                    |         |                          |                     |                            | $\cdot$ PV $\cdot$ $\cdot$ $\cdot$ $\cdot$ $\cdot$ ) $\cdot$ = $\cdot$ $\cdot$ $\cdot$ E $\cdot$ |                                |                                                                        |                   |              |          |
| 0010<br>0020   |                                                                                                    |      | 00 4a e5 9a 40 00 40 11<br>c8 02 97 14 00 35 00 36 |        |                            | 43 2f c0 a8 c8 85 c0 a8<br>8a df d7 a1 01 00 00 01                                                                        |                    |         |                          |                     |                            | $-3 - 0.00$ $C/$ $ -$<br>. 5 . 6                                                                 |                                |                                                                        |                   |              |          |
| 0030           |                                                                                                    |      | 00 00 00 00 00 00 03 31                            |        |                            | 33 31 03 32 30 30 03 31                                                                                                   |                    |         |                          |                     |                            | $\cdots$ $\cdots$ 1 31 200 1                                                                     |                                |                                                                        |                   |              |          |
| 0040           |                                                                                                    |      | 36 38 03 31 39 32 07 69 6e 2d 61 64 64 72 04 61    |        |                            |                                                                                                    |                    |         |                          |                     |                            | 68.192.i n-addr.a                                                                                |                                |                                                                        |                   |              |          |
| 0050           |                                                                                                    |      | 72 70 61 00 00 0c 00 01                            |        |                            |                                                                                                    |                    |         |                          |                     | $r$ pa $\cdots$            |                                                                                                  |                                |                                                                        |                   |              |          |
|                |                                                                                                    |      |                                                    |        |                            |                                                                                                    |                    |         |                          |                     |                            |                                                                                                  |                                |                                                                        |                   |              |          |
|                |                                                                                                    |      |                                                    |        |                            |                                                                                                    |                    |         |                          |                     |                            |                                                                                                  |                                |                                                                        |                   |              |          |
|                | z                                                                                                    |      | wireshark ens160VPBZN2.pcapng                      |        |                            |                                                                                                    |                    |         |                          |                     |                            |                                                                                                  |                                | Packets: 875207 · Displayed: 137 (0.0%) Profile: Default               |                   |              |          |
|                |                                                                                                    |      |                                                    |        |                            |                                                                                                    |                    |         |                          |                     |                            |                                                                                                  |                                |                                                                        |                   |              |          |

<span id="page-50-0"></span>**4.12 pav. "***Wireshark***" UDP skenavimo metu siunčiami paketai**

Stebint tinklo srautą buvo aptikti paketai siunčiami iš 192.168.200.133, "info" skiltyje matome kokiais paketais buvo keičiamasi tarp serverių.

SYN skenavimo metu buvo aptikti paketai, kurie yra matomi 4.13 paveiksle.

|                | $\times$<br>$\Box$<br>*ens160 |             |                                                                                        |                   |        |                |                      |  |  |                    |                                    |                          |                                                                                                |          |                                                                                                    |                |       |              |                         |   |
|----------------|-------------------------------|-------------|----------------------------------------------------------------------------------------|-------------------|--------|----------------|----------------------|--|--|--------------------|------------------------------------|--------------------------|------------------------------------------------------------------------------------------------|----------|----------------------------------------------------------------------------------------------------|----------------|-------|--------------|-------------------------|---|
|                |                               |             |                                                                                        |                   |        |                |                      |  |  |                    |                                    |                          | File Edit View Go Capture Analyze Statistics Telephony Wireless Tools Help                     |          |                                                                                                    |                |       |              |                         |   |
|                |                               |             | $\odot$                                                                                | $rac{6110}{6110}$ |        | X <sub>0</sub> | $\odot$ $\leftarrow$ |  |  |                    |                                    | ゝゝト→≣                    |                                                                                                | $^{(+)}$ | $\Theta$                                                                                            | $\circledcirc$ |       |              |                         |   |
|                |                               |             | ip.addr == 192.168.200.133                                                             |                   |        |                |                      |  |  |                    |                                    |                          |                                                                                                |          |                                                                                                    |                |       |              | $x \rightarrow -$       | e |
| No.            |                               | <b>Time</b> |                                                                                        |                   | Source |                |                      |  |  | <b>Destination</b> |                                    |                          | Protoco Length Info                                                                            |          |                                                                                                    |                |       |              |                         |   |
|                |                               |             | 42131 1.164031434 192.168.200.133 192.168.200.2                                        |                   |        |                |                      |  |  |                    |                                    | <b>DNS</b>               |                                                                                                |          | 88 Standard query 0xd3b1 P                                                                          |                |       |              |                         |   |
|                |                               |             | 42242 1.167231596 192.168.200.2                                                        |                   |        |                |                      |  |  |                    | 192.168.200.133                    | <b>DNS</b>               |                                                                                                |          | 88 Standard query response                                                                          |                |       |              |                         |   |
|                |                               |             | 43049 1.188500890 192.168.200.133<br>43050 1.188529210 192.168.200.131 192.168.200.133 |                   |        |                |                      |  |  |                    | 192.168.200.131                    | <b>TCP</b><br><b>TCP</b> |                                                                                                |          | 60 35596 $\rightarrow$ 8080 [SYN]<br>$548080 \rightarrow 35596$                                     |                |       | [RST.        | $Seq=$<br>ACK 1         |   |
|                |                               |             | 43051 1.188575795 192.168.200.133 192.168.200.131                                      |                   |        |                |                      |  |  |                    |                                    | <b>TCP</b>               |                                                                                                |          | $6035596 \rightarrow 143$                                                                           |                | [SYN] |              | $Seq=0$                 |   |
|                |                               |             | 43052 1.188584367 192.168.200.131 192.168.200.133                                      |                   |        |                |                      |  |  |                    |                                    | <b>TCP</b>               |                                                                                                |          | $54$ 143 $\rightarrow$ 35596                                                                        |                | [RST. |              | ACK <sub>1</sub>        |   |
|                |                               |             | 43089 1.189399094 192.168.200.133                                                      |                   |        |                |                      |  |  |                    | 192.168.200.131                    | <b>TCP</b>               |                                                                                                |          | $6035596 \rightarrow 587$                                                                           |                | [SYN] |              | $Seq=0$                 |   |
|                |                               |             | 43090 1.189407631 192.168.200.131                                                      |                   |        |                |                      |  |  |                    | 192.168.200.133                    | <b>TCP</b>               |                                                                                                |          | $54\,587 - 35596$                                                                                   |                | [RST. |              | ACK <sub>1</sub>        |   |
|                |                               |             | 43091 1.189440848 192.168.200.133                                                      |                   |        |                |                      |  |  |                    | 192.168.200.131                    | <b>TCP</b>               |                                                                                                |          | $6035596 \rightarrow 554$                                                                           |                | [SYN] |              | $Seq=0$                 |   |
|                |                               |             | 43092 1.189447780 192.168.200.131 192.168.200.133                                      |                   |        |                |                      |  |  |                    |                                    | <b>TCP</b>               |                                                                                                |          | $54\,554\rightarrow 35596$                                                                          |                | 「RST. |              | ACK <sub>1</sub>        |   |
|                |                               |             | 43095 1.189541937 192.168.200.133 192.168.200.131                                      |                   |        |                |                      |  |  |                    |                                    | <b>TCP</b>               |                                                                                                |          | 60 35596 $\rightarrow$ 80 [SYN] Seq=0                                                               |                |       |              |                         |   |
|                |                               |             | 43096 1.189559435 192.168.200.131<br>43098 1.189624070 192.168.200.133                 |                   |        |                |                      |  |  |                    | 192.168.200.133<br>192.168.200.131 | <b>TCP</b><br><b>TCP</b> |                                                                                                |          | 58 80 → 35596 [SYN, ACK] S<br>60 35596 $\rightarrow$ 3306 [SYN]                                     |                |       |              | $Seq=$                  |   |
|                |                               |             | 43099 1.189630747 192.168.200.131 192.168.200.133                                      |                   |        |                |                      |  |  |                    |                                    | <b>TCP</b>               |                                                                                                |          | $543306 - 35596$                                                                                    |                |       | <b>TRST.</b> | ACK <sub>1</sub>        |   |
|                |                               |             | 43101 1.189665891 192.168.200.133 192.168.200.131                                      |                   |        |                |                      |  |  |                    |                                    | <b>TCP</b>               |                                                                                                |          | $6035596 \rightarrow 445$                                                                           |                | [SYN] |              | $Seq=0$                 |   |
|                |                               |             | 43102 1.189671759 192.168.200.131 192.168.200.133                                      |                   |        |                |                      |  |  |                    |                                    | <b>TCP</b>               |                                                                                                |          | $54\;445\;\rightarrow\;35596$                                                                       |                | 「RST. |              | ACK <sub>1</sub>        |   |
| $\blacksquare$ |                               |             |                                                                                        |                   |        |                |                      |  |  |                    |                                    |                          |                                                                                                |          |                                                                                                    |                |       |              | Þ.                      |   |
|                |                               |             |                                                                                        |                   |        |                |                      |  |  |                    |                                    |                          | Frame 42131: 88 bytes on wire (704 bits), 88 bytes captured (704 bits) on interface ens160,    |          |                                                                                                    |                |       |              |                         |   |
|                |                               |             |                                                                                        |                   |        |                |                      |  |  |                    |                                    |                          | Ethernet II, Src: VMware 1c:3d:c3 (00:0c:29:1c:3d:c3), Dst: VMware ea:80:01 (00:50:56:ea:80: ♦ |          |                                                                                                    |                |       |              |                         |   |
|                |                               |             |                                                                                        |                   |        |                |                      |  |  |                    |                                    |                          | Internet Protocol Version 4, Src: 192.168.200.133, Dst: 192.168.200.2                          |          |                                                                                                    |                |       |              |                         |   |
|                |                               |             | User Datagram Protocol, Src Port: 48260, Dst Port: 53                                  |                   |        |                |                      |  |  |                    |                                    |                          |                                                                                                |          |                                                                                                    |                |       |              |                         |   |
| $\leftarrow$   |                               |             | Domain Namo Custom (auoru)                                                             |                   |        |                |                      |  |  |                    |                                    |                          |                                                                                                |          |                                                                                                    |                |       |              |                         |   |
| 0000           |                               |             | 00 50 56 ea 80 01 00 0c                                                                |                   |        |                |                      |  |  |                    | 29 1c 3d c3 08 00 45 00            |                          |                                                                                                |          | $\cdot$ PV $\cdot$ $\cdot$ $\cdot$ $\cdot$ $\cdot$ ) $\cdot$ = $\cdot$ $\cdot$ $\cdot$ E $\cdot$    |                |       |              |                         |   |
| 0010           |                               |             | 00 4a fd 68 40 00 40 11                                                                |                   |        |                |                      |  |  |                    | 2b 61 c0 a8 c8 85 c0 a8            |                          |                                                                                                |          | $\cdot$ J $\cdot$ h $\omega$ $\cdot$ $\omega$ $\cdot$ $+$ a $\cdot$ $\cdot$ $\cdot$ $\cdot$ $\cdot$ |                |       |              |                         |   |
| 0020           |                               |             | c8 02 bc 84 00 35 00 36                                                                |                   |        |                |                      |  |  |                    | 69 5f d3 b1 01 00 00 01            |                          |                                                                                                |          | 5.6 i                                                                                               |                |       |              |                         |   |
| 0030           |                               |             | 00 00 00 00 00 00 03 31                                                                |                   |        |                |                      |  |  |                    | 33 31 03 32 30 30 03 31            |                          |                                                                                                |          | $\cdots \cdots 1$ 31 200 1                                                                          |                |       |              |                         |   |
| 0040<br>0050   |                               |             | 36 38 03 31 39 32 07 69<br>72 70 61 00 00 0c 00 01                                     |                   |        |                |                      |  |  |                    | 6e 2d 61 64 64 72 04 61            |                          | $r$ pa $\cdots$                                                                                |          | 68 192 i n-addr a                                                                                   |                |       |              |                         |   |
|                |                               |             |                                                                                        |                   |        |                |                      |  |  |                    |                                    |                          |                                                                                                |          |                                                                                                    |                |       |              |                         |   |
|                |                               |             |                                                                                        |                   |        |                |                      |  |  |                    |                                    |                          |                                                                                                |          |                                                                                                    |                |       |              |                         |   |
|                |                               |             |                                                                                        |                   |        |                |                      |  |  |                    |                                    |                          |                                                                                                |          |                                                                                                    |                |       |              |                         |   |
|                | z                             |             | wireshark ens1604XN4N2.pcapng                                                          |                   |        |                |                      |  |  |                    |                                    |                          | Packets: 247508 · Displayed: 2004 (0.8%)                                                       |          |                                                                                                    |                |       |              | <b>Profile: Default</b> |   |

<span id="page-51-0"></span>**4.13 pav. "***Wireshark***" SYN skenavimo metu siunčiami paketai**

Stebint tinklo srautą buvo aptikti paketai siunčiami iš 192.168.200.133, "info" skiltyje matoma kokiais paketais buvo keičiamasi tarp serverių. Šiuo atveju "*Kali Linux*" skenavimo metu siuntė SYN paketus, kas yra būdinga SYN skenavimui.

FIN skenavimo metu buvo aptikti paketai, kurie yra matomi 4.14 paveiksle.

| *ens160        |                                                                                                    |                                                    |  |  |        |                                                                      |  |  |                         |  | $\Box$ |                          |                                                                                                |                                                                                                  |                              |   |                                               |                  |                         |   |
|----------------|----------------------------------------------------------------------------------------------------|----------------------------------------------------|--|--|--------|----------------------------------------------------------------------|--|--|-------------------------|--|--------|--------------------------|------------------------------------------------------------------------------------------------|--------------------------------------------------------------------------------------------------|------------------------------|---|-----------------------------------------------|------------------|-------------------------|---|
|                |                                                                                                    |                                                    |  |  |        |                                                                      |  |  |                         |  |        |                          | File Edit View Go Capture Analyze Statistics Telephony Wireless Tools Help                     |                                                                                                  |                              |   |                                               |                  |                         |   |
|                |                                                                                                    | $\circ$ $\Box$                                     |  |  |        | $\mathbb{X} \circ \mathbb{Q} \circ \mathbb{Q} \leftarrow \mathbb{R}$ |  |  |                         |  |        |                          |                                                                                                | $\Theta$ $\Theta$                                                                                |                              | @ |                                               |                  |                         |   |
|                | $ip.addr == 192.168.200.133$                                                                           |                                                    |  |  |        |                                                                      |  |  |                         |  |        |                          |                                                                                                |                                                                                                  |                              |   |                                               |                  | $x \rightarrow -$       | Θ |
| No.            |                                                                                                    | <b>Time</b>                                        |  |  | Source |                                                                      |  |  | <b>Destination</b>      |  |        |                          | Protoco Length Info                                                                            |                                                                                                  |                              |   |                                               |                  |                         |   |
|                | 87359 2.095616446 192.168.200.133 192.168.200.2                                                        |                                                    |  |  |        |                                                                      |  |  |                         |  |        | <b>DNS</b>               |                                                                                                |                                                                                                  |                              |   | 88 Standard query 0xb213 P                    |                  |                         |   |
|                | 96978 2.321211755 192.168.200.2                                                                        |                                                    |  |  |        |                                                                      |  |  | 192.168.200.133         |  |        | <b>DNS</b>               |                                                                                                |                                                                                                  |                              |   | 137 Standard query response                   |                  |                         |   |
|                | 97534 2.335180869 192.168.200.133 192.168.200.131<br>97535 2.335206215 192.168.200.131 192.168.200.133 |                                                    |  |  |        |                                                                      |  |  |                         |  |        | <b>TCP</b><br><b>TCP</b> |                                                                                                |                                                                                                  | $54$ 135 $\rightarrow$ 40558 |   | 60 40558 $\rightarrow$ 135 [FIN] Seq=1        |                  |                         |   |
|                | 97538 2.335249496 192.168.200.133 192.168.200.131                                                      |                                                    |  |  |        |                                                                      |  |  |                         |  |        | <b>TCP</b>               |                                                                                                |                                                                                                  |                              |   | [RST, ACK]<br>60 40558 $\rightarrow$ 23 [FIN] |                  | Seg=1                   |   |
|                | 97539 2.335259771 192.168.200.131 192.168.200.133                                                      |                                                    |  |  |        |                                                                      |  |  |                         |  |        | <b>TCP</b>               |                                                                                                |                                                                                                  |                              |   | $54\,23\rightarrow\,40558$ [RST,              |                  | ACK <sub>1</sub> S      |   |
|                | 97540 2.335292469 192.168.200.133                                                                      |                                                    |  |  |        |                                                                      |  |  | 192.168.200.131         |  |        | <b>TCP</b>               |                                                                                                |                                                                                                  | $6040558 \rightarrow 3389$   |   | [FIN]                                         |                  | Seq=:                   |   |
|                | 97541 2.335299784 192.168.200.131                                                                      |                                                    |  |  |        |                                                                      |  |  | 192.168.200.133         |  |        | <b>TCP</b>               |                                                                                                |                                                                                                  | $543389 - 40558$             |   | [RST.                                         |                  | ACK <sub>1</sub>        |   |
|                | 97542 2.335329687 192.168.200.133 192.168.200.131                                                      |                                                    |  |  |        |                                                                      |  |  |                         |  |        | <b>TCP</b>               |                                                                                                |                                                                                                  | $6040558 \rightarrow 5900$   |   |                                               |                  | [FIN] Seg=:             |   |
|                | 97543 2.335335660 192.168.200.131                                                                      |                                                    |  |  |        |                                                                      |  |  | 192.168.200.133         |  |        | TCP                      |                                                                                                |                                                                                                  |                              |   | $54\,5900 \rightarrow 40558$ [RST,            |                  | ACK <sub>1</sub>        |   |
|                | 97544 2.335370840 192.168.200.133 192.168.200.131                                                      |                                                    |  |  |        |                                                                      |  |  |                         |  |        | <b>TCP</b>               |                                                                                                |                                                                                                  |                              |   | 60 40558 $\rightarrow$ 21 [FIN] Seq=1         |                  |                         |   |
|                | 97545 2.335376617 192.168.200.131 192.168.200.133                                                      |                                                    |  |  |        |                                                                      |  |  |                         |  |        | <b>TCP</b>               |                                                                                                |                                                                                                  |                              |   | $54$ 21 $\rightarrow$ 40558 [RST,             | ACK <sub>1</sub> | - S                     |   |
|                | 97546 2.335409040 192.168.200.133 192.168.200.131                                                      |                                                    |  |  |        |                                                                      |  |  |                         |  |        | <b>TCP</b>               |                                                                                                |                                                                                                  | $6040558 \rightarrow 256$    |   | [FIN]                                         |                  | $Seq=1$                 |   |
|                | 97547 2.335414766 192.168.200.131 192.168.200.133                                                      |                                                    |  |  |        |                                                                      |  |  |                         |  |        | <b>TCP</b>               |                                                                                                |                                                                                                  | $54\,256\rightarrow 40558$   |   | [RST, ACK]                                    |                  |                         |   |
|                | 97548 2.335440205 192.168.200.133 192.168.200.131                                                      |                                                    |  |  |        |                                                                      |  |  |                         |  |        | <b>TCP</b>               |                                                                                                |                                                                                                  |                              |   | 60 40558 $\rightarrow$ 80 [FIN] Seq=1         |                  |                         |   |
|                | 97551 2.335451605 192.168.200.133 192.168.200.131                                                      |                                                    |  |  |        |                                                                      |  |  |                         |  |        | <b>TCP</b>               |                                                                                                |                                                                                                  |                              |   | 60 40558 $\rightarrow$ 1025 [FIN] Seg=:       |                  |                         |   |
| $\blacksquare$ |                                                                                                    |                                                    |  |  |        |                                                                      |  |  |                         |  |        |                          |                                                                                                |                                                                                                  |                              |   |                                               |                  | $\mathsf b$             |   |
|                |                                                                                                    |                                                    |  |  |        |                                                                      |  |  |                         |  |        |                          | Frame 87359: 88 bytes on wire (704 bits), 88 bytes captured (704 bits) on interface ens160,    |                                                                                                  |                              |   |                                               |                  |                         |   |
|                |                                                                                                    |                                                    |  |  |        |                                                                      |  |  |                         |  |        |                          | Ethernet II, Src: VMware_1c:3d:c3 (00:0c:29:1c:3d:c3), Dst: VMware_ea:80:01 (00:50:56:ea:80: ♦ |                                                                                                  |                              |   |                                               |                  |                         |   |
|                |                                                                                                    |                                                    |  |  |        |                                                                      |  |  |                         |  |        |                          | Internet Protocol Version 4, Src: 192.168.200.133, Dst: 192.168.200.2                          |                                                                                                  |                              |   |                                               |                  |                         |   |
|                | User Datagram Protocol, Src Port: 45216, Dst Port: 53<br>Domain Namo Cuctom (auoru)                    |                                                    |  |  |        |                                                                      |  |  |                         |  |        |                          |                                                                                                |                                                                                                  |                              |   |                                               |                  |                         |   |
|                |                                                                                                    |                                                    |  |  |        |                                                                      |  |  |                         |  |        |                          |                                                                                                |                                                                                                  |                              |   |                                               |                  |                         | Þ |
| 0000           |                                                                                                    | 00 50 56 ea 80 01 00 0c                            |  |  |        |                                                                      |  |  | 29 1c 3d c3 08 00 45 00 |  |        |                          |                                                                                                | $\cdot$ PV $\cdot$ $\cdot$ $\cdot$ $\cdot$ $\cdot$ ) $\cdot$ = $\cdot$ $\cdot$ $\cdot$ E $\cdot$ |                              |   |                                               |                  |                         |   |
| 0010           |                                                                                                    | 00 4a d3 42 40 00 40 11                            |  |  |        |                                                                      |  |  | 55 87 c0 a8 c8 85 c0 a8 |  |        |                          |                                                                                                | $-$ J $-$ B@ $-$ @ $-$ U $      -$                                                               |                              |   |                                               |                  |                         |   |
| 0020           |                                                                                                    | c8 02 b0 a0 00 35 00 36                            |  |  |        |                                                                      |  |  | 96 e1 b2 13 01 00 00 01 |  |        |                          |                                                                                                | 1.1.1.15.611.1                                                                                   |                              |   |                                               |                  |                         |   |
| 0030           |                                                                                                    | 00 00 00 00 00 00 03 31                            |  |  |        |                                                                      |  |  | 33 31 03 32 30 30 03 31 |  |        |                          |                                                                                                | $\cdots$ $\cdots$ 1 31 200 1                                                                     |                              |   |                                               |                  |                         |   |
| 0040           |                                                                                                    | 36 38 03 31 39 32 07 69<br>72 70 61 00 00 0c 00 01 |  |  |        |                                                                      |  |  | 6e 2d 61 64 64 72 04 61 |  |        |                          |                                                                                                | 68-192 i n-addr a                                                                                |                              |   |                                               |                  |                         |   |
| 0050           |                                                                                                    |                                                    |  |  |        |                                                                      |  |  |                         |  |        |                          |                                                                                                | $r$ pa $\cdots$                                                                                  |                              |   |                                               |                  |                         |   |
|                |                                                                                                    |                                                    |  |  |        |                                                                      |  |  |                         |  |        |                          |                                                                                                |                                                                                                  |                              |   |                                               |                  |                         |   |
|                |                                                                                                    |                                                    |  |  |        |                                                                      |  |  |                         |  |        |                          |                                                                                                |                                                                                                  |                              |   |                                               |                  |                         |   |
| z              |                                                                                                    | wireshark ens160P0SXN2.pcapng                      |  |  |        |                                                                      |  |  |                         |  |        |                          | Packets: 417848 · Displayed: 2002 (0.5%)                                                       |                                                                                                  |                              |   |                                               |                  | <b>Profile: Default</b> |   |

<span id="page-52-0"></span>**4.14 pav. "***Wireshark***" FIN skenavimo metu siunčiami paketai**

Stebint tinklo srautą buvo aptikti paketai siunčiami iš 192.168.200.133, "info" skiltyje matome kokiais paketais buvo keičiamasi tarp serverių. Šiuo atveju "*Kali Linux*" skenavimo metu siuntė FIN paketus, kas yra būdinga FIN skenavimui.

ACK skenavimo metu buvo aptikti paketai, kurie yra matomi 4.15 paveiksle.

| *ens160        |             |                                  |  |                                                                                                    |            |                                         |                                                            |                    |                 |                          | $\Box$                                                                                                    | $\times$                                                              |            |              |                   |              |  |
|----------------|-------------|----------------------------------|--|----------------------------------------------------------------------------------------------------|------------|-----------------------------------------|------------------------------------------------------------|--------------------|-----------------|--------------------------|----------------------------------------------------------------------------------------------------|-----------------------------------------------------------------------|------------|--------------|-------------------|--------------|--|
|                |             |                                  |  |                                                                                                    |            |                                         |                                                            |                    |                 |                          | File Edit View Go Capture Analyze Statistics Telephony Wireless Tools Help                                                                                                    |                                                                       |            |              |                   |              |  |
|                |             | $\odot$                          |  | $\mathsf{x}$<br>$\begin{array}{c} 0.011 \\ 0.011 \\ 0.011 \\ \end{array}$                              | $\bigcirc$ | $A \leftrightarrow B \leftrightarrow E$ |                                                            |                    |                 |                          |                                                                                                    | $\Theta$ $\Theta$                                                     | $\omega$ : |              |                   |              |  |
|                |             | $\ $  ip.addr == 192.168.200.133 |  |                                                                                                    |            |                                         |                                                            |                    |                 |                          |                                                                                                    |                                                                       |            |              | $ X  \rightarrow$ | $\mathbf{v}$ |  |
| No.            |             | Time                             |  | Source                                                                                                 |            |                                         |                                                            | <b>Destination</b> |                 |                          | Protoco Length Info                                                                                                    |                                                                       |            |              |                   |              |  |
|                |             |                                  |  | 43224 1.271935858 192.168.200.133 192.168.200.2                                                        |            |                                         |                                                            |                    |                 | <b>DNS</b>               |                                                                                                    | 88 Standard query 0x2433 P                                            |            |              |                   |              |  |
|                |             |                                  |  | 48229 1.401612724 192.168.200.2                                                                        |            |                                         |                                                            |                    | 192.168.200.133 | <b>DNS</b>               |                                                                                                    | 88 Standard query response                                            |            |              |                   |              |  |
|                |             |                                  |  | 48608 1.416111719 192.168.200.133 192.168.200.131                                                      |            |                                         |                                                            |                    |                 | <b>TCP</b>               |                                                                                                    | 60 63590 $\rightarrow$ 135 [ACK] Seq=1                                |            |              |                   |              |  |
|                |             |                                  |  | 48609 1.416139727 192.168.200.131 192.168.200.133<br>48610 1.416218685 192.168.200.133 192.168.200.131 |            |                                         |                                                            |                    |                 | <b>TCP</b><br><b>TCP</b> |                                                                                                    | $54$ 135 $\rightarrow$ 63590<br>60 63590 $\rightarrow$ 23 [ACK] Seq=1 |            | <b>TRST1</b> | $Seq=1$           |              |  |
|                |             |                                  |  | 48611 1.416228609 192.168.200.131                                                                      |            |                                         |                                                            |                    | 192.168.200.133 | <b>TCP</b>               |                                                                                                    | $5423 \rightarrow 63590$                                              |            | <b>TRST</b>  | $Sea=1$           |              |  |
|                |             |                                  |  | 48612 1.417050528 192.168.200.133 192.168.200.131                                                      |            |                                         |                                                            |                    |                 | <b>TCP</b>               |                                                                                                    | 60 63590 $\rightarrow$ 8888 [ACK] Seq=                                |            |              |                   |              |  |
|                |             |                                  |  | 48613 1.417067079 192.168.200.131 192.168.200.133                                                      |            |                                         |                                                            |                    |                 | <b>TCP</b>               |                                                                                                    | $54888 \rightarrow 63590$                                             |            | [RST]        | $Seq=$            |              |  |
|                |             |                                  |  | 48618 1.417112769 192.168.200.133 192.168.200.131                                                      |            |                                         |                                                            |                    |                 | <b>TCP</b>               |                                                                                                    | 60 63590 $\rightarrow$ 143 [ACK] Seq=1                                |            |              |                   |              |  |
|                |             |                                  |  | 48619 1.417122162 192.168.200.131 192.168.200.133                                                      |            |                                         |                                                            |                    |                 | <b>TCP</b>               |                                                                                                    | $54\;143\;\rightarrow\;63590$                                         |            | <b>TRST</b>  | $Seq=1$           |              |  |
|                |             |                                  |  | 48622 1.417158904 192.168.200.133 192.168.200.131                                                      |            |                                         |                                                            |                    |                 | <b>TCP</b>               |                                                                                                    | $6063590 \rightarrow 199$                                             |            | [ACK]        | $Seq=1$           |              |  |
|                |             |                                  |  | 48623 1.417165414 192.168.200.131 192.168.200.133                                                      |            |                                         |                                                            |                    |                 | <b>TCP</b>               |                                                                                                    | $54 199 \rightarrow 63590$                                            |            | I RST I      | $Seq=1$           |              |  |
|                |             |                                  |  | 48626 1.417205360 192.168.200.133 192.168.200.131                                                      |            |                                         |                                                            |                    |                 | <b>TCP</b>               |                                                                                                    | $6063590 \rightarrow 587$                                             |            |              | [ACK] Seg=1       |              |  |
|                |             |                                  |  | 48627 1.417212511 192.168.200.131 192.168.200.133                                                      |            |                                         |                                                            |                    |                 | TCP                      |                                                                                                    | $54\,587 - 63590$                                                     |            | <b>RST</b>   | $Seq=1$           |              |  |
|                |             |                                  |  | 48628 1.417240243 192.168.200.133 192.168.200.131                                                      |            |                                         |                                                            |                    |                 | <b>TCP</b><br><b>TCP</b> |                                                                                                    | 60 63590 $\rightarrow$ 139 [ACK]                                      |            |              | $Seq=1$           |              |  |
| $\blacksquare$ |             |                                  |  | 48629 1.417245781 192.168.200.131 192.168.200.133                                                      |            |                                         |                                                            |                    |                 |                          |                                                                                                    | $54139 \rightarrow 63590$                                             |            | <b>FRST</b>  | $Sea=1$           | $\mathbf{r}$ |  |
|                |             |                                  |  |                                                                                                    |            |                                         |                                                            |                    |                 |                          |                                                                                                    |                                                                       |            |              |                   |              |  |
|                |             |                                  |  |                                                                                                    |            |                                         |                                                            |                    |                 |                          | Frame 43224: 88 bytes on wire (704 bits), 88 bytes captured (704 bits) on interface ens160,<br>Ethernet II, Src: VMware_1c:3d:c3 (00:0c:29:1c:3d:c3), Dst: VMware_ea:80:01 (00:50:56:ea:80: |                                                                       |            |              |                   |              |  |
|                |             |                                  |  |                                                                                                    |            |                                         |                                                            |                    |                 |                          | Internet Protocol Version 4, Src: 192.168.200.133, Dst: 192.168.200.2                                                                                                    |                                                                       |            |              |                   |              |  |
|                |             |                                  |  | User Datagram Protocol, Src Port: 56472, Dst Port: 53                                                  |            |                                         |                                                            |                    |                 |                          |                                                                                                    |                                                                       |            |              |                   |              |  |
|                |             |                                  |  | Domain Namo Curtom (auoru)                                                                             |            |                                         |                                                            |                    |                 |                          |                                                                                                    |                                                                       |            |              |                   |              |  |
|                |             |                                  |  |                                                                                                    |            |                                         |                                                            |                    |                 |                          |                                                                                                    |                                                                       |            |              |                   |              |  |
| 0000<br>0010   |             |                                  |  | 00 50 56 ea 80 01 00 0c<br>00 4a 57 85 40 00 40 11                                                     |            |                                         | 29 1c 3d c3 08 00 45 00                                    |                    |                 |                          | $\cdot$ PV $\cdot$ $\cdot$ $\cdot$ $\cdot$ $\cdot$ ) $\cdot$ = $\cdot$ $\cdot$ $\cdot$ E $\cdot$                                                                                            |                                                                       |            |              |                   |              |  |
| 0020           |             |                                  |  | c8 02 dc 98 00 35 00 36                                                                                |            |                                         | $d1$ 44 $c0$ a8 $c8$ 85 $c0$ a8<br>f8 c9 24 33 01 00 00 01 |                    |                 |                          | $\cdots$ 5 $\cdot$ 6 $\cdots$ \$3                                                                                                    |                                                                       |            |              |                   |              |  |
| 0030           |             |                                  |  | 00 00 00 00 00 00 03 31                                                                                |            |                                         | 33 31 03 32 30 30 03 31                                    |                    |                 |                          | $\cdots \cdots 1 \enspace 31 \cdot 200 \cdot 1$                                                                                                    |                                                                       |            |              |                   |              |  |
| 0040           |             |                                  |  | 36 38 03 31 39 32 07 69                                                                                |            |                                         | 6e 2d 61 64 64 72 04 61                                    |                    |                 |                          | 68 192 i n-addr a                                                                                                    |                                                                       |            |              |                   |              |  |
| 0050           |             |                                  |  | 72 70 61 00 00 0c 00 01                                                                                |            |                                         |                                                            |                    |                 |                          | rpa                                                                                                    |                                                                       |            |              |                   |              |  |
|                |             |                                  |  |                                                                                                    |            |                                         |                                                            |                    |                 |                          |                                                                                                    |                                                                       |            |              |                   |              |  |
|                |             |                                  |  |                                                                                                    |            |                                         |                                                            |                    |                 |                          |                                                                                                    |                                                                       |            |              |                   |              |  |
|                | $\mathbb Z$ |                                  |  | wireshark ens160FQTRN2.pcapng                                                                          |            |                                         |                                                            |                    |                 |                          | Packets: 267153 · Displayed: 2002 (0.7%) Profile: Default                                                                                                    |                                                                       |            |              |                   |              |  |

<span id="page-53-0"></span>**4.15 pav. "***Wireshark***" ACK skenavimo metu siunčiami paketai**

Stebint tinklo srautą buvo aptikti paketai siunčiami iš 192.168.200.133, "info" skiltyje matoma kokiais paketais buvo keičiamasi tarp serverių. Šiuo atveju "*Kali Linux*" skenavimo metu siuntė ACK paketus, kas yra būdinga ACK skenavimui.

XMAS skenavimo metu buvo aptikti paketai, kurie yra matomi 4.16 paveiksle.

|                                                                                                    | *ens160                                                                                                    |                                                                                                    |
|----------------------------------------------------------------------------------------------------|----------------------------------------------------------------------------------------------------|----------------------------------------------------------------------------------------------------|
| File Edit View Go Capture Analyze Statistics Telephony Wireless Tools Help                                                                                                    |                                                                                                    |                                                                                                    |
| $\bullet$<br>$\odot$ $\blacksquare$<br>$\mathbf{X}$                                                                                                    | $\circledcirc \leftarrow \bullet \bullet \bullet \bullet \bullet \bullet$<br>$Q \mathbf{Q}$<br>$\bigoplus$                                                                                                    |                                                                                                    |
| $\blacksquare$ ip.addr == 192.168.200.133                                                                                                    |                                                                                                    | $X \rightarrow \neg$                                                                                                    |
| Time<br>Source<br>No.<br>76347 1.931229330 192.168.200.133 192.168.200.2<br>77035 1.950633759 192.168.200.2<br>77504 1.963508114 192.168.200.133 192.168.200.131 TCP<br>77505 1.963538862 192.168.200.131 192.168.200.133 TCP<br>77506 1.963575202 192.168.200.133 192.168.200.131 TCP<br>77507 1.963586025 192.168.200.131 192.168.200.133 TCP<br>77508 1.963630717 192.168.200.133 192.168.200.131 TCP<br>77509 1.963637844 192.168.200.131 192.168.200.133 TCP<br>77514 1.963736153 192.168.200.133 192.168.200.131 TCP<br>77515 1.963743663 192.168.200.131 192.168.200.133 TCP<br>77516 1.963777657 192.168.200.133 192.168.200.131 TCP<br>77517 1.963783781 192.168.200.131 192.168.200.133 TCP<br>77520 1.963824898 192.168.200.133 192.168.200.131 TCP<br>77521 1.963830654 192.168.200.131 192.168.200.133 TCP | <b>Destination</b><br>Proto ▼ Length Info<br>88 Standard query 0xb03b PTR 131.200.168.192<br><b>DNS</b><br>192.168.200.133 DNS<br>88 Standard query response 0xb03b No such na<br>60 49992 → 3389 [FIN, PSH, URG] Seq=1 Win=10<br>$543389 \rightarrow 49992$ [RST, ACK] Seq=1 Ack=2 Win=0<br>60 49992 $\rightarrow$ 21 [FIN, PSH, URG] Seq=1 Win=1024<br>$54$ 21 $\rightarrow$ 49992 [RST,<br>60 49992 $\rightarrow$ 110 [FIN, PSH, URG] Seq=1 Win=102<br>$54 110 \rightarrow 49992$ [RST, ACK]<br>60 49992 $\rightarrow$ 445 [FIN, PSH, URG] Seq=1 Win=102<br>$54\,445\rightarrow 49992$ FRST.<br>ACK <sub>1</sub><br>$6049992 \rightarrow 995$<br>[FIN,<br>$54995 \rightarrow 49992$ FRST.<br>ACK <sub>1</sub><br>$6049992 \rightarrow 135$<br><b>TFIN.</b><br>$54$ 135 $\rightarrow$ 49992 FRST.<br>ACK] | ACK] Seq=1 Ack=2 Win=0 I<br>Seg=1 Ack=2 Win=0<br>Seq=1 Ack=2 Win=0<br>PSH, URG] Seq=1 Win=102<br>Seq=1 Ack=2 Win=0<br>PSH, URG] Seq=1 Win=102<br>Seq=1 Ack=2 Win=0 |
| 77524 1.963925834 192.168.200.133 192.168.200.131 TCP<br>77525 1.963933640 192.168.200.131 192.168.200.133 TCP                                                                                                    | $6049992 \rightarrow 8080$<br>$548080 \rightarrow 49992$ [RST, ACK]                                                                                                    | [FIN, PSH, URG] Seg=1 Win=10<br>- Sea=1 Ack=2 Win=0                                                                                                    |
| $\blacktriangleleft$                                                                                                    |                                                                                                    | $\mathbf{r}$                                                                                                    |
| Internet Protocol Version 4, Src: 192.168.200.133, Dst: 192.168.200.2<br>User Datagram Protocol, Src Port: 59160, Dst Port: 53<br>Domain Name System (query)                                                                                                    | Frame 76347: 88 bytes on wire (704 bits), 88 bytes captured (704 bits) on interface ens160, id 0<br>Ethernet II, Src: VMware_1c:3d:c3 (00:0c:29:1c:3d:c3), Dst: VMware_ea:80:01 (00:50:56:ea:80:01)                                                                                                    |                                                                                                    |
| 0000<br>00 50 56 ea 80 01 00 0c<br>00 4a ea ef 40 00 40 11<br>0010<br>c8 02 e7 18 00 35 00 36<br>0020<br>0030<br>00 00 00 00 00 00 03 31 33 31 03 32 30 30 03 31<br>36 38 03 31 39 32 07 69 6e 2d 61 64 64 72 04 61<br>0040<br>0050<br>72 70 61 00 00 0c 00 01                                                                                                    | 29 1c 3d c3 08 00 45 00<br>$\cdot$ PV $\cdot$ $\cdot$ $\cdot$ $\cdot$ $\cdot$ ) $\cdot$ = $\cdot$ $\cdot$ $\cdot$ E $\cdot$<br>$\cdot$ J $\cdot$ $\cdot$ $\circ$ $\cdot$ $\circ$ = $\cdot$ $\cdot$ $\cdot$ $\cdot$ $\cdot$ $\cdot$<br>3d da c0 a8 c8 85 c0 a8<br>62 41 b0 3b 01 00 00 01<br>$\cdots$ . 5.6 bA.; $\cdots$<br>$\cdots$ $\cdots$ 1 31.200.1<br>$68.192 \cdot i$ n-addr $a$<br>$r$ pa $\cdots$                                                                                                    |                                                                                                    |
| C Z Frame (frame) 88 hyter                                                                                                    | Packets: 333178 . Displayed: 2002 (0.6%) . Dropped: 0.(0.0%) Profile: Default                                                                                                    |                                                                                                    |

<span id="page-54-0"></span>**4.16 pav. "***Wireshark***" XMAS skenavimo metu siunčiami paketai**

Stebint tinklo srautą buvo aptikti paketai siunčiami iš 192.168.200.133, "info" skiltyje matoma kokiais paketais buvo keičiamasi tarp serverių. Šiuo atveju "*Kali Linux*" skenavimo metu siuntė FIN, PSH, URG paketus, kas yra būdinga XMAS skenavimui.

NULL skenavimo metu buvo aptikti paketai, kurie yra matomi 4.17 paveiksle.

| *ens160                                                                                                    | $\Box$               |
|----------------------------------------------------------------------------------------------------|----------------------|
| File Edit View Go Capture Analyze Statistics Telephony Wireless Tools Help                                                                                                    |                      |
| $\mathbb{X} \hspace{2pt} @ \hspace{2pt} @ \hspace{2pt} \checkmark \hspace{2pt} \mathcal{Y} \hspace{2pt} @ \hspace{2pt} \leftarrow \mathcal{A} \hspace{2pt} \mathbb{E} \hspace{2pt} \mathbb{E} \hspace{2pt} \mathbb{E}$<br>$O:Q$ $O:II$<br>$\odot$<br>同盟                                                                                                    |                      |
| ip.addr == 192.168.200.133                                                                                                    | $X \rightarrow \neg$ |
| <b>Destination</b><br>Protoco Length Info<br><b>Time</b><br>Source<br>No.                                                                                                    |                      |
| 30735 0.883809361 192.168.200.133 192.168.200.2<br><b>DNS</b><br>88 Standard query 0x486a PTR 131.200.168.192                                                                                                    |                      |
| 88 Standard query response 0x486a No such na<br>35962 1.006714078 192.168.200.2<br>192.168.200.133 DNS                                                                                                    |                      |
| 60 62726 - 993 [ <none>] Seq=1 Win=1024 Len=0<br/>36463 1.020084971 192.168.200.133 192.168.200.131 TCP</none>                                                                                                    |                      |
| 36464 1.020112240 192.168.200.131 192.168.200.133 TCP<br>54 993 → 62726 [RST, ACK] Seq=1 Ack=1 Win=0                                                                                                    |                      |
| 36467 1.020276855 192.168.200.133 192.168.200.131 TCP<br>60 62726 $\rightarrow$ 23 [ <none>] Seq=1 Win=1024 Len=0</none>                                                                                                    |                      |
| 36468 1.020288337 192.168.200.131 192.168.200.133 TCP<br>54 23 → 62726 [RST, ACK] Seq=1 Ack=1 Win=0  <br>36471 1.020318468 192.168.200.133 192.168.200.131 TCP                                                                                                    |                      |
| 60 62726 → 135 [ <none>] Seq=1 Win=1024 Len=0<br/>36472 1.020325422 192.168.200.131 192.168.200.133 TCP<br/><math>54\,135\rightarrow 62726</math> [RST, ACK] Seq=1 Ack=1 Win=0</none>                                                                                                    |                      |
| 36473 1.020347305 192.168.200.133 192.168.200.131 TCP<br>60 62726 → 8888 [ <none>] Seq=1 Win=1024 Len=</none>                                                                                                    |                      |
| 36474 1.020352450 192.168.200.131 192.168.200.133 TCP<br>54 8888 → 62726 [RST, ACK] Seg=1 Ack=1 Win=0                                                                                                    |                      |
| 36475 1.020375783 192.168.200.133 192.168.200.131 TCP<br>60 62726 $\rightarrow$ 143 [ <none>] Seq=1 Win=1024 Len=0</none>                                                                                                    |                      |
| 36476 1.020383382 192.168.200.131 192.168.200.133 TCP<br>54 143 → 62726 [RST, ACK] Seq=1 Ack=1 Win=0                                                                                                    |                      |
| 36479 1.020408625 192.168.200.133 192.168.200.131 TCP<br>60 62726 $\rightarrow$ 22 [ <none>] Seq=1 Win=1024 Len=0</none>                                                                                                    |                      |
| 36480 1.020414033 192.168.200.131 192.168.200.133 TCP<br>$54$ 22 $\rightarrow$ 62726 [RST, ACK] Seq=1 Ack=1 Win=0                                                                                                    |                      |
| 36481 1.020526799 192.168.200.133 192.168.200.131 TCP<br>60 62726 $\rightarrow$ 110 [ <none>] Seq=1 Win=1024 Len=0</none>                                                                                                    |                      |
| 36482 1.020537852 192.168.200.131 192.168.200.133 TCP<br>54 110 → 62726 [RST, ACK] Seq=1 Ack=1 Win=0                                                                                                    |                      |
|                                                                                                    | Þ.                   |
| Frame 30735: 88 bytes on wire (704 bits), 88 bytes captured (704 bits) on interface ens160, id 0                                                                                                    |                      |
| Ethernet II, Src: VMware_1c:3d:c3 (00:0c:29:1c:3d:c3), Dst: VMware_ea:80:01 (00:50:56:ea:80:01) +                                                                                                    |                      |
| Differnet Protocol Version 4, Src: 192.168.200.133, Dst: 192.168.200.2→                                                                                                    |                      |
| User Datagram Protocol, Src Port: 57666, Dst Port: 53                                                                                                    |                      |
| Domain Name System (query)                                                                                                    |                      |
| 0000<br>00 50 56 ea 80 01 00 0c<br>29 1c 3d c3 08 00 45 00<br>$\cdot$ J!W@ $\cdot$ @ $\cdot$ $\cdot$ s<br>0010<br>00 4a 21 57 40 00 40 11<br>07 73 c0 a8 c8 85 c0 a8<br>0020<br>c8 02 e1 42 00 35 00 36<br>cf e8 48 6a 01 00 00 01<br>$\cdots B.5.6 \cdots Hj \cdots$<br>0030<br>00 00 00 00 00 00 03 31<br>33 31 03 32 30 30 03 31<br>131.200.1<br>6e 2d 61 64 64 72 04 61<br>0040<br>36 38 03 31 39 32 07 69<br>$68.192 \cdot i$ n-addr $\cdot$ a<br>0050<br>72 70 61 00 00 0c 00 01<br>rpa |                      |

<span id="page-55-2"></span>**4.17 pav. "***Wireshark***" NULL skenavimo metu siunčiami paketai**

Stebint tinklo srautą buvo aptikti paketai siunčiami iš 192.168.200.133, "info" skiltyje matoma kokiais paketais buvo keičiamasi tarp serverių. Šiuo atveju "*Kali Linux*" skenavimo metu siuntė tuščius (angl. *none*) paketus, kas yra būdinga NULL skenavimui.

#### **4.4.2. Apibendrinimas**

<span id="page-55-0"></span>Naudodamas "Wireshark" programą, buvo aptiktos tinklo anomalijos, kurios buvo sukeltos kitos, "*Kali Linux*", virtualios mašinos. Iš gautų duomenų galima atpažinti kokio tipo buvo atliekami skenavimai. Matomas puolėjo ("Kali Linux") IP adresas. Visų aptikimų rezultatai pateikiami 2 lentelėje.

| Eil.<br>Nr.         | <b>Skenavimas</b> | Skenavimo aptikimas | Duomenų surinkimo<br><i>igyvendinimas</i> |
|---------------------|-------------------|---------------------|-------------------------------------------|
| ı.                  | <b>TCP</b>        | Taip                | Taip                                      |
| $\mathcal{D}$<br>۷. | <b>UDP</b>        | Taip                | Taip                                      |
| 3.                  | <b>SYN</b>        | Taip                | Taip                                      |
| 4.                  | <b>FIN</b>        | Taip                | Taip                                      |

<span id="page-55-1"></span>**2 lentelė. Aptikti skenavimai**

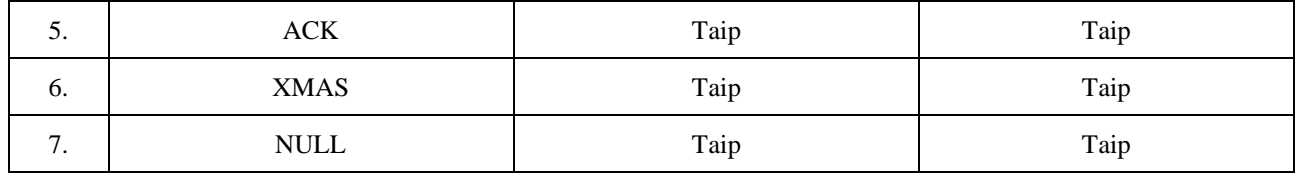

Pasinaudojus "*Wireshark"* programa pavyko aptikti visų skenavimų būdus, jų siunčiami paketai, buvo užfiksuoti ir išsisaugoti "*Ubuntu*" virtualioje mašinoje, tolesniam naudojimui.

# **4.5. Apibendrinimas ir išvados**

<span id="page-56-0"></span>1. Buvo sėkmingai atlikta kibernetinės žvalgybos simuliacija.

2. Prieš atlikdamas kibernetinės žvalgybos simuliaciją, buvo užtikrinta, kad visos virtualios sistemos gali tarpusavyje komunikuoti.

3. Prieš atlikdamas kibernetinės žvalgybos simuliaciją, buvo parengti ir aprašyti scenarijai.

4. Atlikta kibernetinės žvalgybos simuliaciją. Tai yra, iš "Kali Linux" operacinės sistemos buvo atlikti tinklo skenavimus su "*Nmap*" įrankiu ir tuo pačiu metu su "*Ubuntu*" operacine sistema ir "*Wireshark*" programine įranga, buvo aptiktos tinklo srauto anomalijas, kurios buvo sukeltos "Nmap" skenavimų.

5. "*Wireshark*" pagalba buvo užfiksuoti ir išsaugoti tinklo srauto anomalijų duomenys.

# **IŠVADOS**

<span id="page-57-0"></span>1. Atlikta kibernetinės žvalgybos ir jos atakų literatūrinę analizė ir išsiaiškintos pagrindines atakų rūšis, jų vykdymo procesai, etapai ir naudojamos priemonės. Tai leido suprasti kokios situacijos gali būti simuliuojamos simuliacinėse aplinkose.

2. Atlikus analizę įvertintos virtualios aplinkos ir nustatytos tinkamiausios platformos kibernetinės žvalgybos simuliavimui. Pasirinktos "*GNS3*" ir "*VMware*" platformos, kurios geriausiai atitiko projektuojamos aplinkos poreikius ir leido lengvai, bei efektyviai atlikti kibernetinių atakų scenarijų simuliavimą.

3. Suprojektuotas simuliacinis tinklas tenkinantis reikalavimus, poreikius ir tikslus, išsikeltus darbo pradžioje. Šis tinklas sukurtas atsižvelgiant į patikimumą, lankstumą ir duomenų generavimo, bei analizės galimybes.

4. Išbandyta sukurta simuliacija, kuri pasiteisino ir parodė savo veiksmingumą, bei efektyvumą atliekant aktyviosios kibernetinės žvalgybos bandymus ir testavimus. Jos pagalba buvo įgyvendintas kibernetinės žvalgybos scenarijus, leidęs įvertinti simuliacijos veiksmingumą.

# **LITERATŪRA IR KITI INFORMACIJOS ŠALTINIAI**

<span id="page-58-0"></span>1. Agghey, A. Z., Mwinuka, L. J., Pandhare, S. M., Dida, M. A., & Ndibwile, J. D. (2021). Detection of Username Enumeration Attack on SSH Protocol: Machine Learning Approach. Symmetry. <https://doi.org/10.3390/sym13112192>

2. Al-Khorazmi, M. (2023). Network operating systems. Retrieved from <https://uzresearchers.com/index.php/XAFT/article/view/863>

3. Aslan, O., Aktug, S. S., Ozkan-Okay, M., Yilmaz, A. A., & Akin, E. (2023). A Comprehensive Review of Cyber Security Vulnerabilities, Threats, Attacks, and Solutions. MDPI Electronics.<https://doi.org/10.3390/electronics12061333>

4. Charles Raul, A. (2019). The privacy data protection and cybersecurity law review. Retrieved from [https://datamatters.sidley.com/wp-content/uploads/sites/2/2019/11/The-Privacy-](https://datamatters.sidley.com/wp-content/uploads/sites/2/2019/11/The-Privacy-Data-Protection-and-Cybersecurity-Law-Review-Edition-6.pdf)[Data-Protection-and-Cybersecurity-Law-Review-Edition-6.pdf](https://datamatters.sidley.com/wp-content/uploads/sites/2/2019/11/The-Privacy-Data-Protection-and-Cybersecurity-Law-Review-Edition-6.pdf)

5. GNS3. (n.d.). Documentation. Retrieved from<https://docs.gns3.com/>

6. Gottsegen, G. (2023). Cybersecurity review: A focus on machine learning. BuiltIn. Retrieved from<https://builtin.com/artificial-intelligence/machine-learning-cybersecurity>

7. Kumar, S. (2023). Anomaly detection algorithms in cybersecurity: A review. BuiltIn. Retrieved from<https://builtin.com/machine-learning/anomaly-detection-algorithms>

8. Li, J. (2020). Vulnerabilities Mapping based on OWASP-SANS: a Survey for Static Application Security Testing (SAST).<https://doi.org/10.1038/joc.2020.45>

9. Mazurczyk, W., & Caviglione, L. (2021). Cyber reconnaissance techniques. ACM Computing Surveys. <https://doi.org/10.1145/3418293>

10. Nasser, A., Nasser, H., Ahmad, A., Maynard, S. B., & Siddiqui, A. M. (2023). Moving towards agile cybersecurity incident response: A case study exploring the enabling role of big data analytics-embedded dynamic capabilities.<https://doi.org/10.1016/j.jcm.2023.02.007>

11. Pittman, J. M. (2023). Machine Learning and Port Scans: A Systematic Review. <https://doi.org/10.1016/j.jcr.2023.01.005>

12. Pykes, K. (2023). Classification versus clustering in machine learning. <https://doi.org/10.1016/j.dsj.2023.03.002>

13. Scherb, C., Heitz, L. B., Grieder, H., & Maurer, M. (2023). A cyberattack simulation for teaching cybersecurity. Retrieved from [https://www.researchgate.net/profile/Christopher-](https://www.researchgate.net/profile/Christopher-Scherb/publication/370739115_A_Cyber-Attack_Simulation-for-Teaching_Cybersecurity/links/6478d9aa2cad460a1be92da0/A-Cyber-Attack-Simulation-for-Teaching-Cybersecurity.pdf)[Scherb/publication/370739115\\_A\\_Cyber-Attack\\_Simulation-for-](https://www.researchgate.net/profile/Christopher-Scherb/publication/370739115_A_Cyber-Attack_Simulation-for-Teaching_Cybersecurity/links/6478d9aa2cad460a1be92da0/A-Cyber-Attack-Simulation-for-Teaching-Cybersecurity.pdf)

[Teaching\\_Cybersecurity/links/6478d9aa2cad460a1be92da0/A-Cyber-Attack-Simulation-for-](https://www.researchgate.net/profile/Christopher-Scherb/publication/370739115_A_Cyber-Attack_Simulation-for-Teaching_Cybersecurity/links/6478d9aa2cad460a1be92da0/A-Cyber-Attack-Simulation-for-Teaching-Cybersecurity.pdf)[Teaching-Cybersecurity.pdf](https://www.researchgate.net/profile/Christopher-Scherb/publication/370739115_A_Cyber-Attack_Simulation-for-Teaching_Cybersecurity/links/6478d9aa2cad460a1be92da0/A-Cyber-Attack-Simulation-for-Teaching-Cybersecurity.pdf)

14. Shah, M., Ahmed, S., & Khan, H. (2019). Penetration Testing Active Reconnaissance Phase - Optimized Port Scanning With Nmap Tool. Retrieved from https://www.researchgate.net/publication/332106249 Penetration Testing Active Reconnaissance [\\_Phase\\_-Optimized\\_Port\\_Scanning\\_With\\_Nmap\\_Tool](https://www.researchgate.net/publication/332106249_Penetration_Testing_Active_Reconnaissance_Phase_-Optimized_Port_Scanning_With_Nmap_Tool)

15. Stanham, L. (2023). Cybersecurity 101: Machine learning in cybersecurity. Retrieved from<https://www.crowdstrike.com/cybersecurity-101/machine-learning-cybersecurity/>

16. Tigner, M., Wimmer, H., & Rebman, C. M. (2021). Analysis of Kali Linux Penetration Tools: A Survey of Hacking Tools.<https://doi.org/10.1109/ACCESS.2021.3092092>

17. Ubuntu. (n.d.). Documentation. Retrieved from<https://help.ubuntu.com/>

- 18. VMware. (n.d.). Documentation. Retrieved from<https://docs.vmware.com/>
- 19. Wireshark. (n.d.). Documentation. Retrieved from<https://www.wireshark.org/docs/>